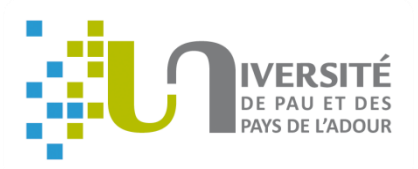

**UNIVERSITE DE PAU ET DES PAYS DE L'ADOUR**

**UFR Lettres, Langues et Sciences Humaines**

# **Recherche sur les différentes étapes techniques de l'étude des blocs d'architecture : du relevé à l'impression 3D**

**Annexes**

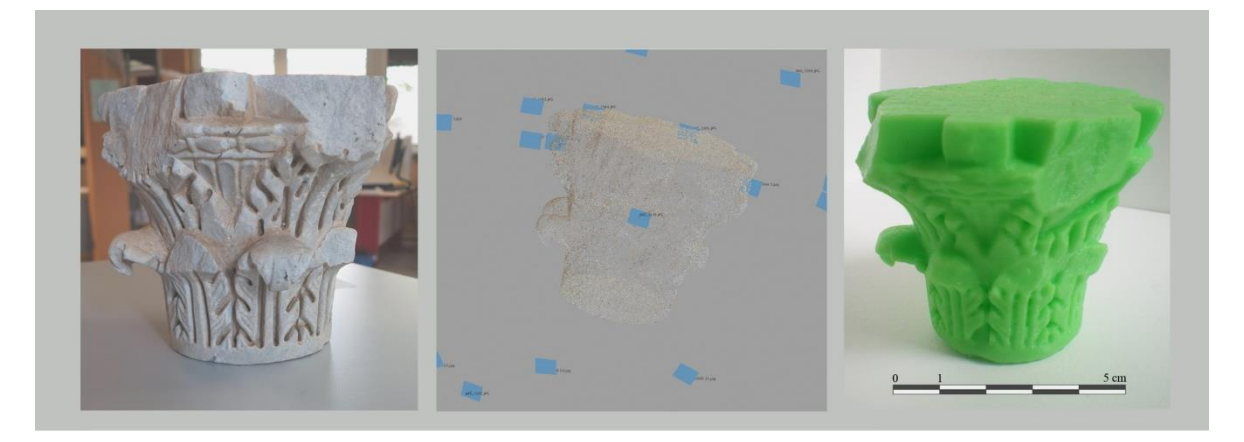

**Sous la direction de François Quantin et de Frédéric Léonardi**

**Septembre 2015**

Présenté le par Pauline Salanave Péhé

Département d'Histoire

Parcours archéologie

Master 1 Histoire, Archéologie et Anthropologie

Année 2014/2015

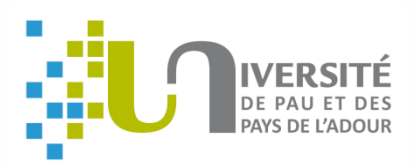

#### **UNIVERSITE DE PAU ET DES PAYS DE L'ADOUR**

**UFR Lettres, Langues et Sciences Humaines**

# **Recherche sur les différentes étapes techniques de l'étude des blocs d'architecture : du relevé à l'impression 3D**

**Annexes**

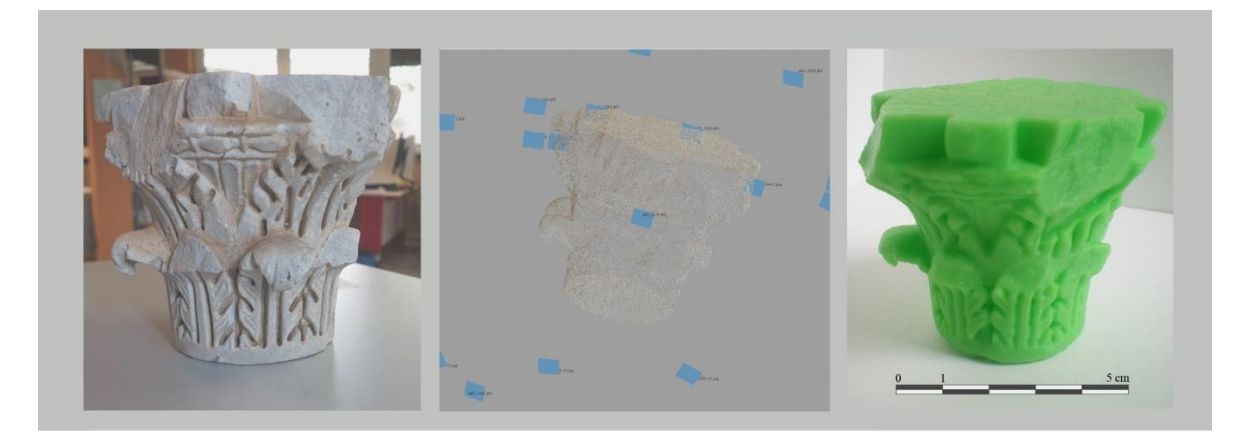

**Sous la direction de François Quantin et de Frédéric Léonardi**

**Septembre 2015**

Présenté par Pauline Salanave Péhé

Département d'Histoire

Parcours archéologie

Master 1 Histoire, Archéologie et Anthropologie

Année 2014/2015

# **Sommaire**

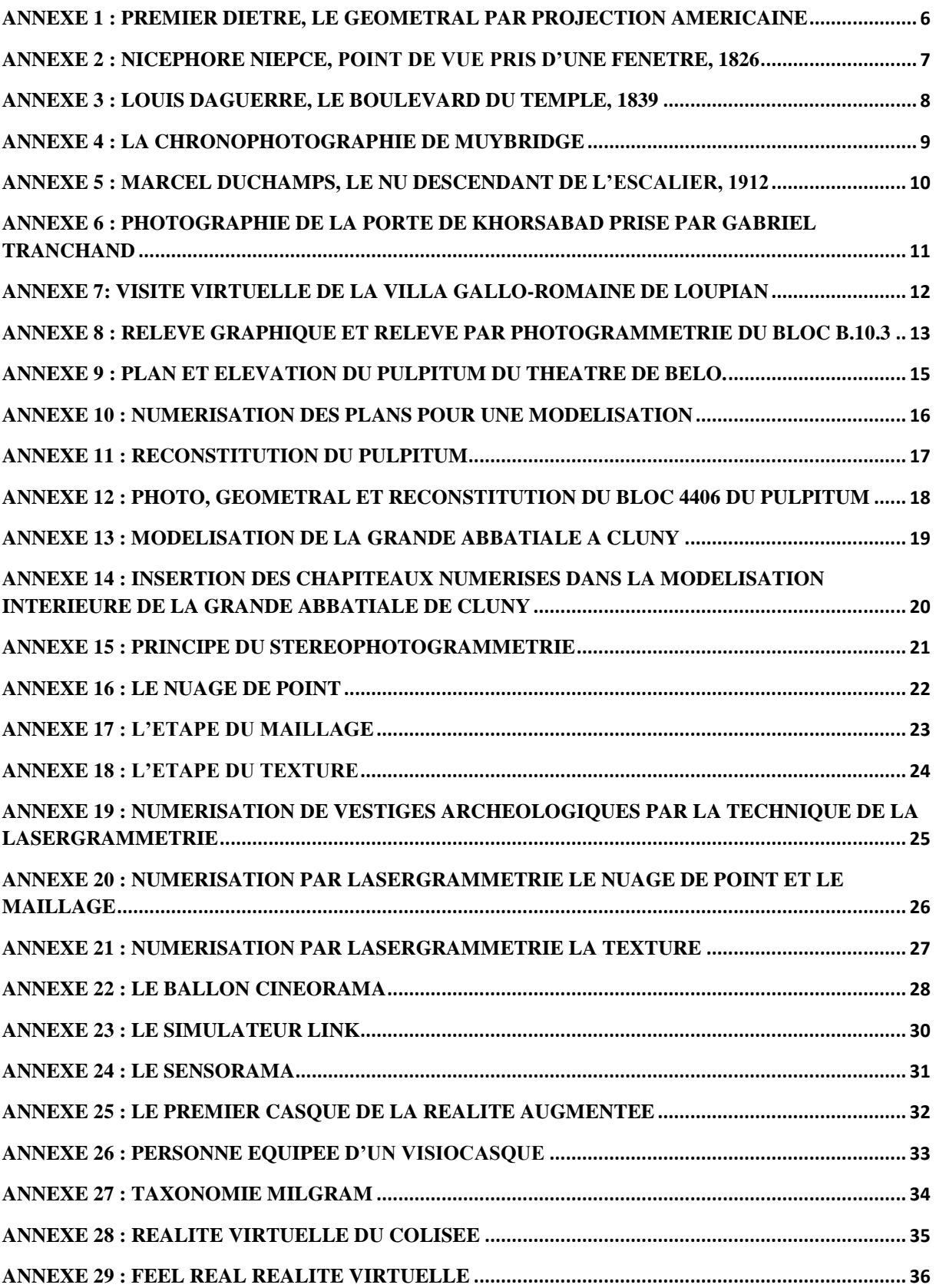

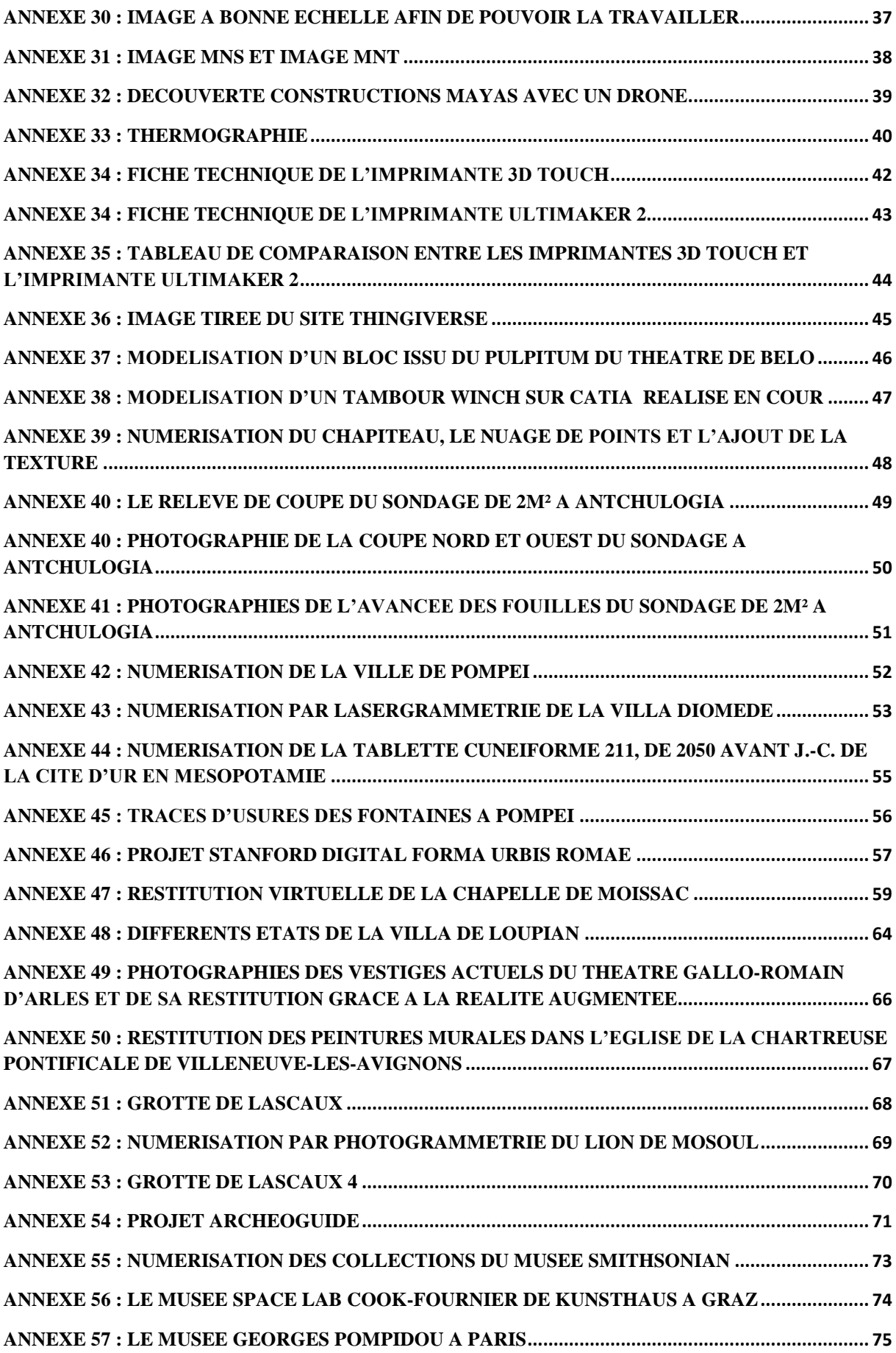

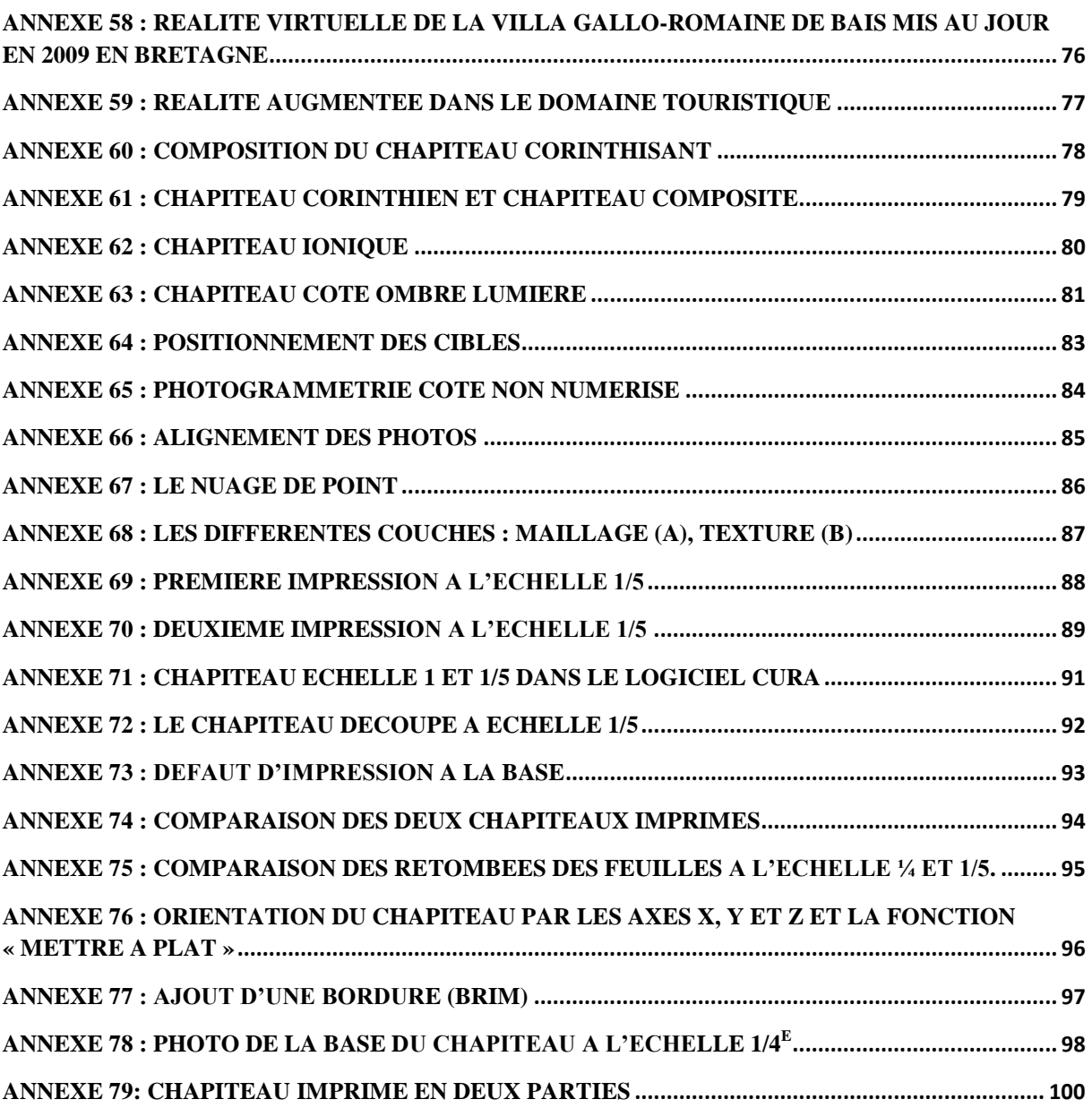

<span id="page-5-0"></span>**Annexe 1 : premier diètre, le géométral par projection américaine**

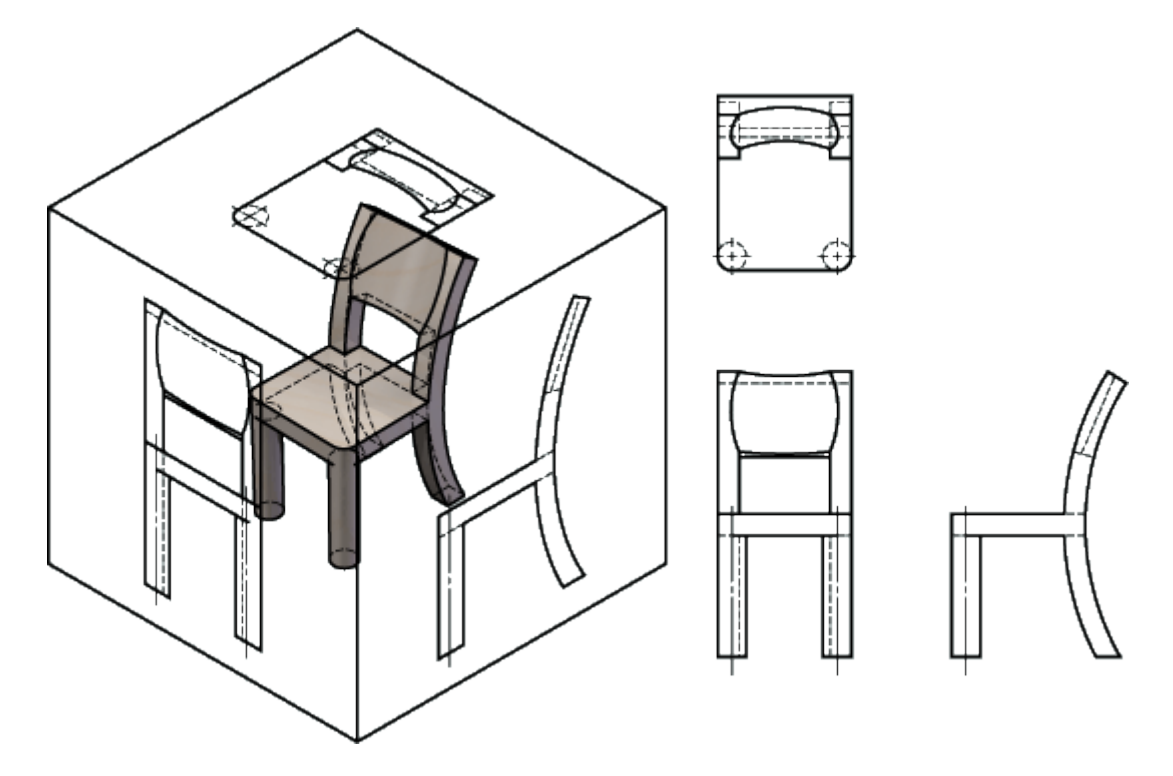

Source : [http://www.cvm.qc.ca/geoffrio/index/dessinti/cours1/cours1.html.](http://www.cvm.qc.ca/geoffrio/index/dessinti/cours1/cours1.html)

# <span id="page-6-0"></span>**Annexe 2 : Nicéphore Niepce, point de vue pris d'une fenêtre, 1826**

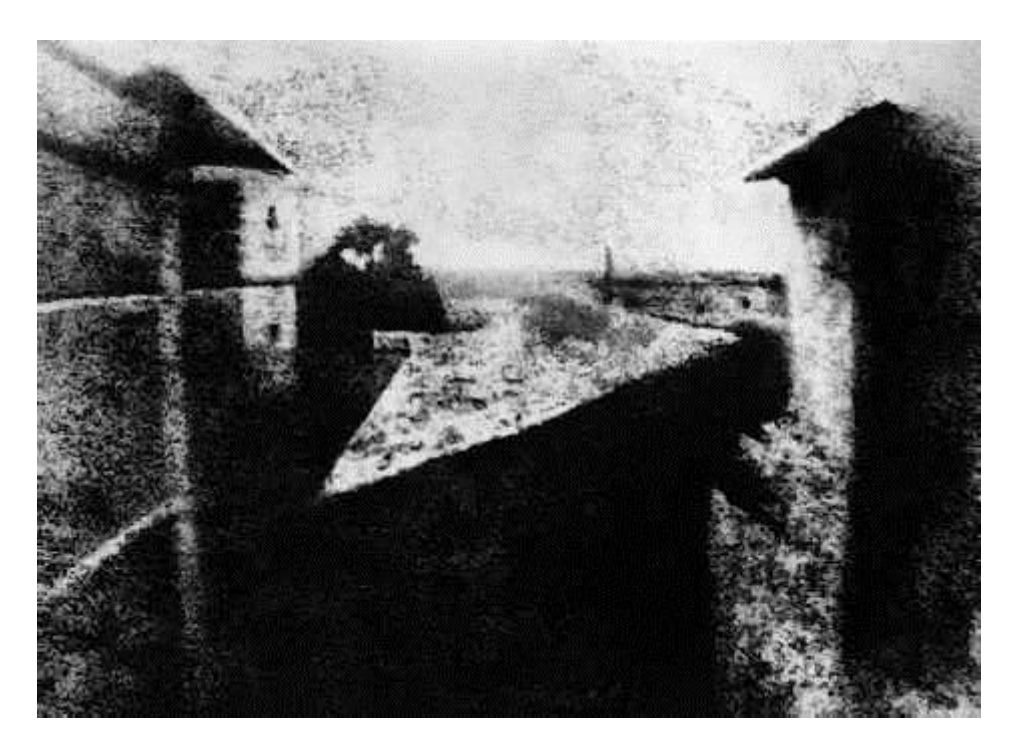

Reproduction retouchée par Helmut Gernsheim.

Source : [http://www.niepce-daguerre.com/le\\_point\\_de\\_vue\\_du\\_Gras..html.](http://www.niepce-daguerre.com/le_point_de_vue_du_Gras..html)

<span id="page-7-0"></span>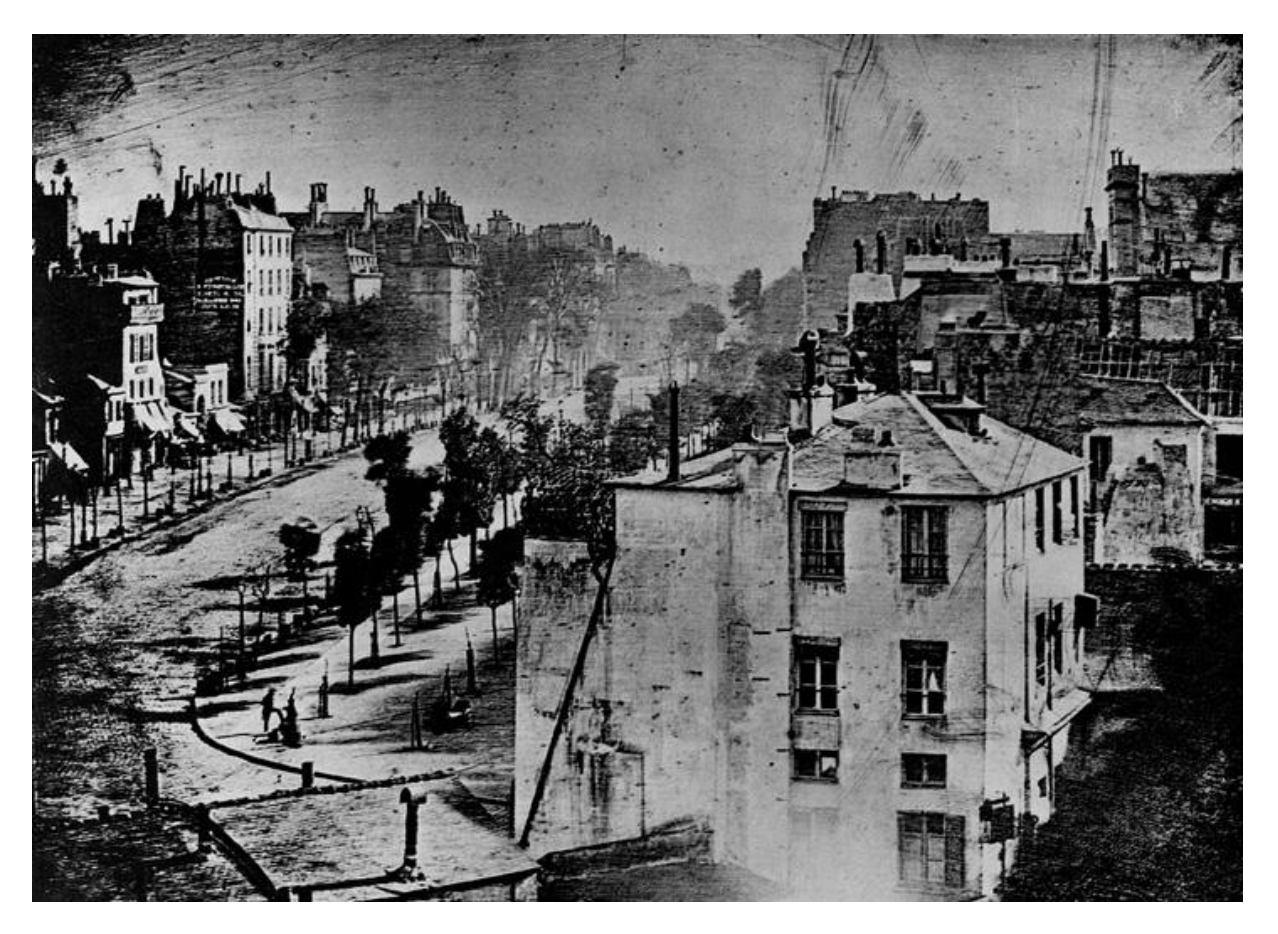

Source : Les premières photographies de l'histoire, [http://www.info](http://www.info-histoire.com/15658/premieres-photos-histoire/)[histoire.com/15658/premieres-photos-histoire/.](http://www.info-histoire.com/15658/premieres-photos-histoire/)

# <span id="page-8-0"></span>**Annexe 4 : la chronophotographie de Muybridge**

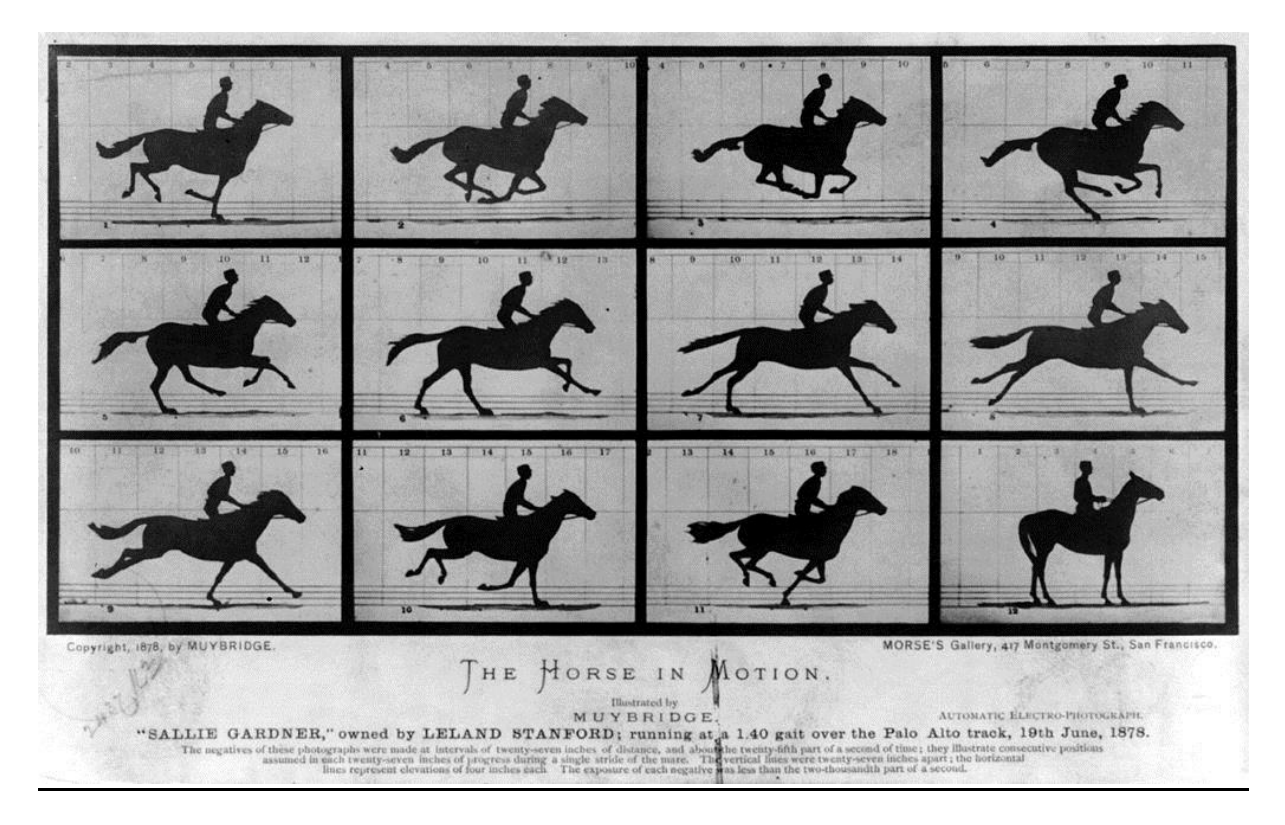

Source : Library of Congress Prints and Photographs Division; [http://hdl.loc.gov/loc.pnp/cph.3a45870.](http://hdl.loc.gov/loc.pnp/cph.3a45870)

<span id="page-9-0"></span>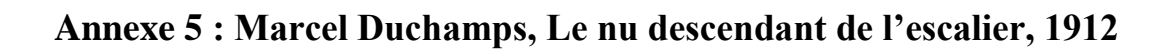

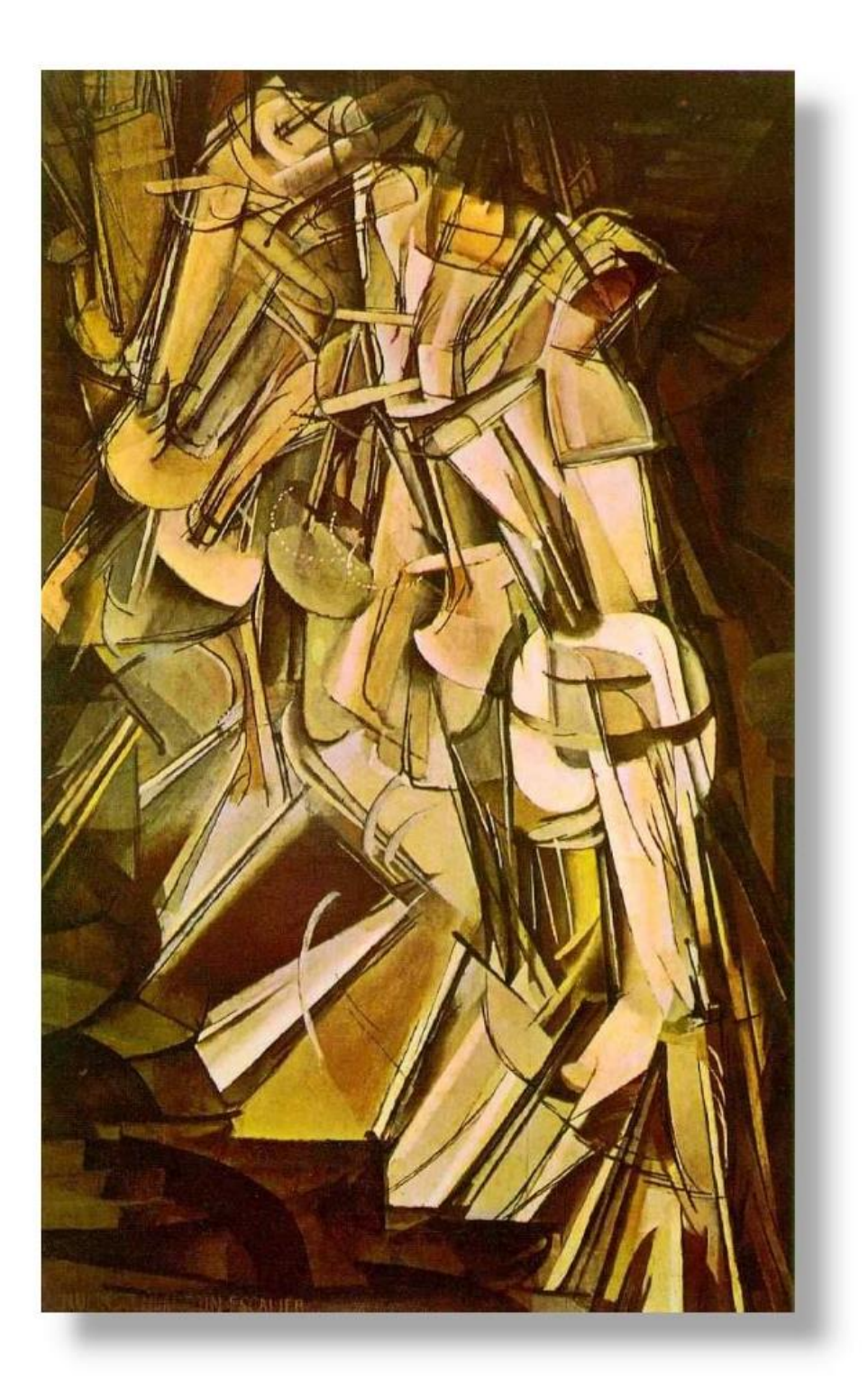

Source : [http://artsplas.mangin.free.fr/repere\\_\\_\\_duchamp\\_marcel\\_\\_\\_fontaine\\_1917\\_14661.htm.](http://artsplas.mangin.free.fr/repere___duchamp_marcel___fontaine_1917_14661.htm)

#### <span id="page-10-0"></span>**Annexe 6 : Photographie de la porte de Khorsabad prise par Gabriel Tranchand**

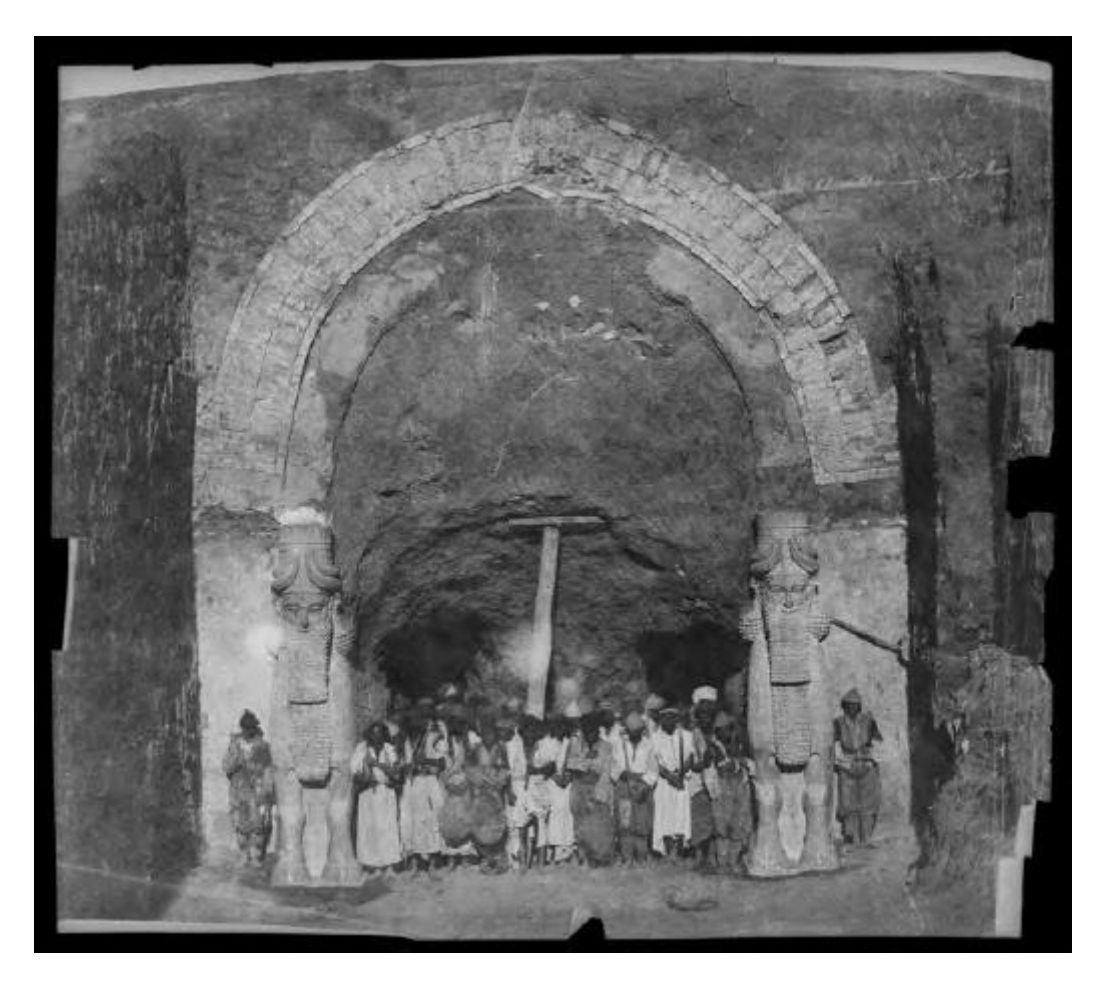

Photographie conservée à Paris au Collège de France dans le fonds Maurice Pillet.

#### <span id="page-11-0"></span>**Annexe 7: Visite virtuelle de la villa gallo-romaine de Loupian**

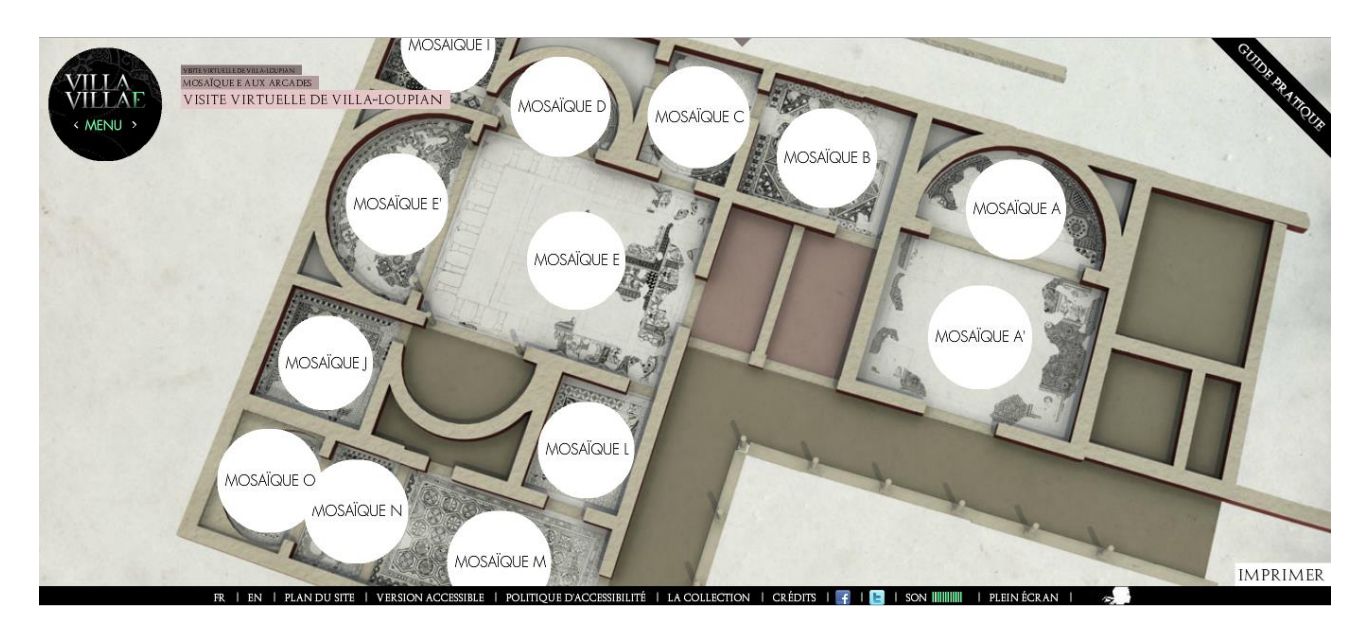

**Plan de la visite virtuelle.**

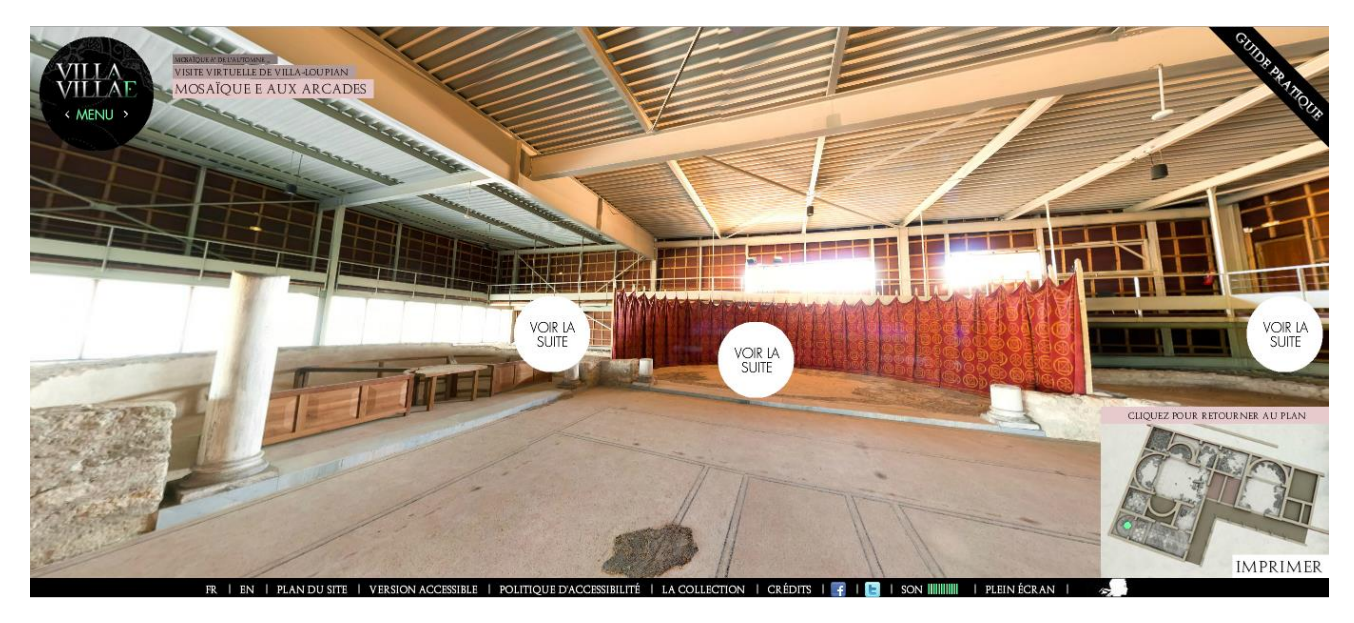

**Image de la visite virtuelle.**

Source : [http://www.villa.culture.fr/#/fr/annexe/intro/t=Introduction.](http://www.villa.culture.fr/#/fr/annexe/intro/t=Introduction)

# <span id="page-12-0"></span>**Annexe 8 : Relevé graphique et relevé par photogrammétrie du bloc B.10.3**

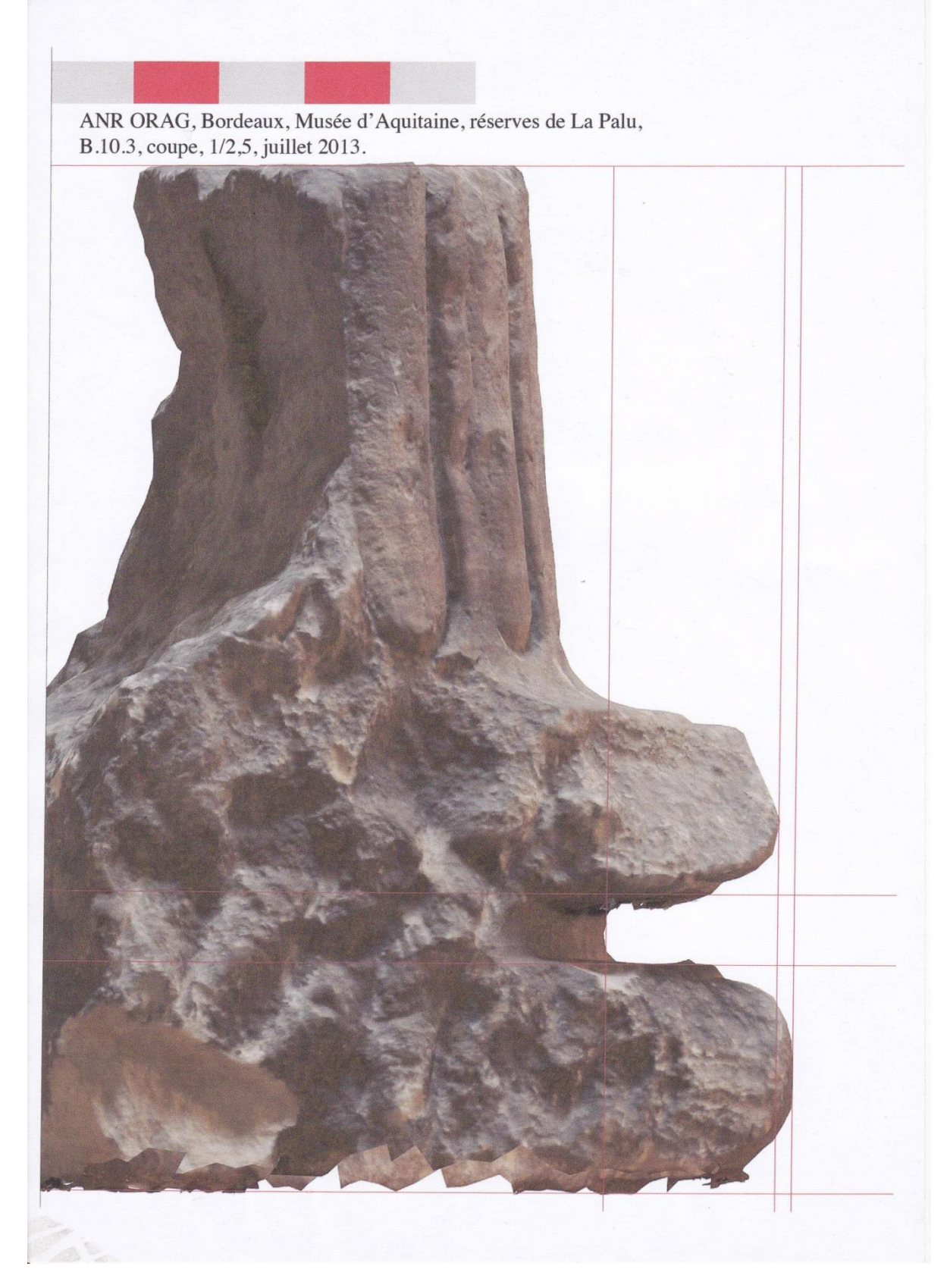

Source : Véronique Picard.

# **Annexe 8 : Relevé graphique et relevé par photogrammétrie du bloc B.10.3, suite**

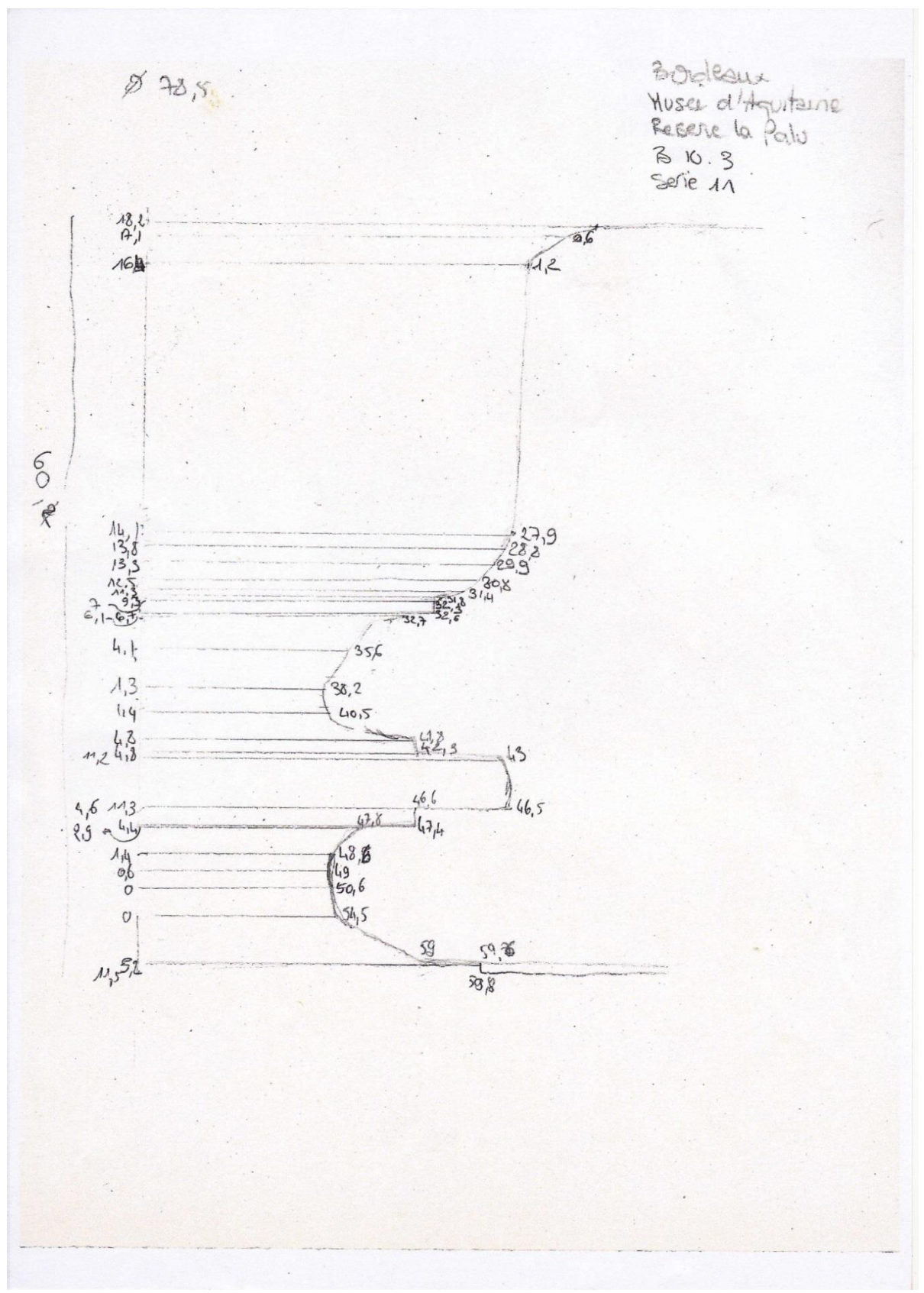

Relevé réalisé lors du stage à Bordeaux. Source personnelle.

# <span id="page-14-0"></span>**Annexe 9 : Plan et élévation du pulpitum du théâtre de Belo.**

#### **BELO 2012**

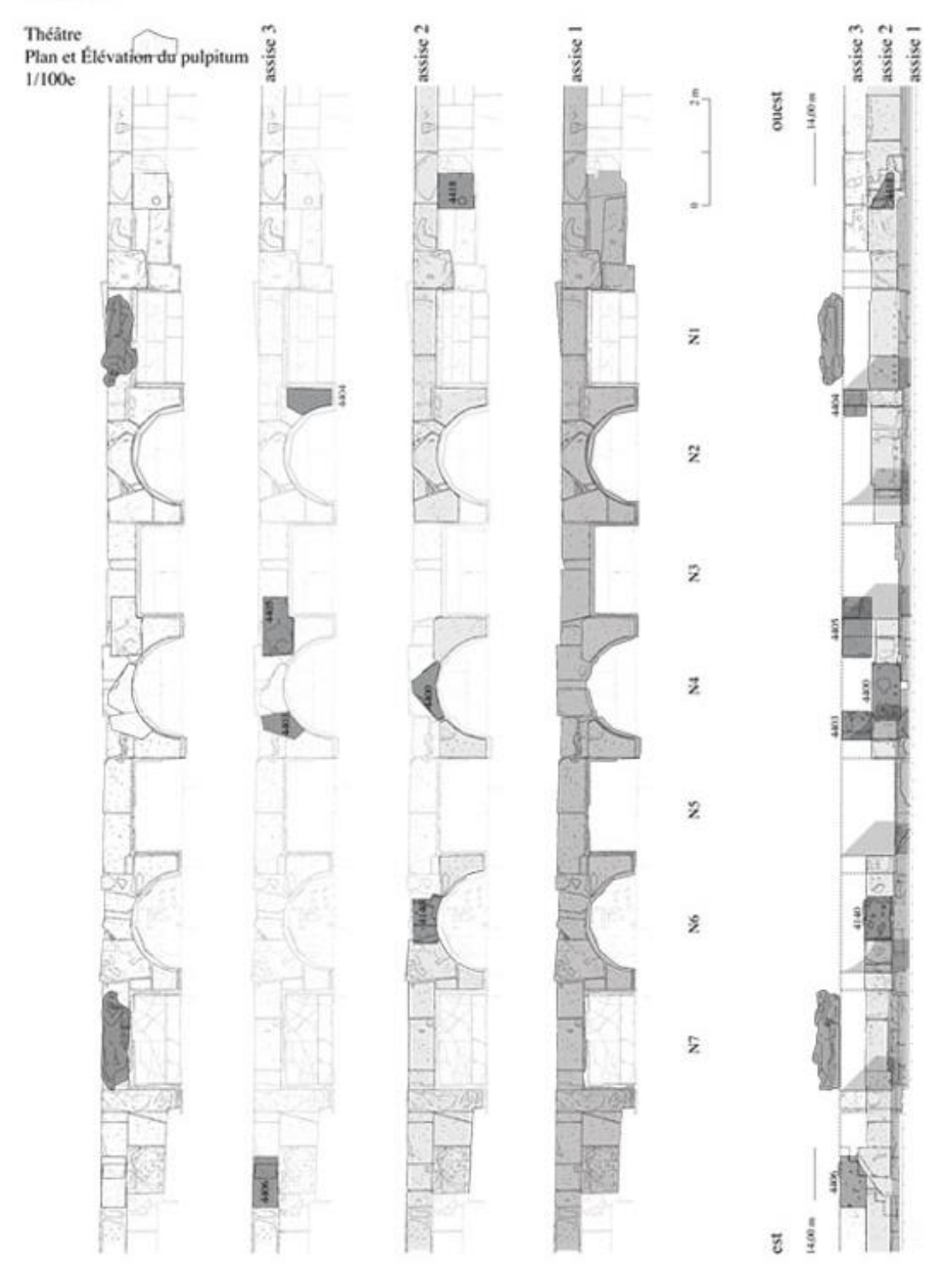

Source : Véronique Picard.

#### **Annexe 10 : Numérisation des plans pour une modélisation**

<span id="page-15-0"></span>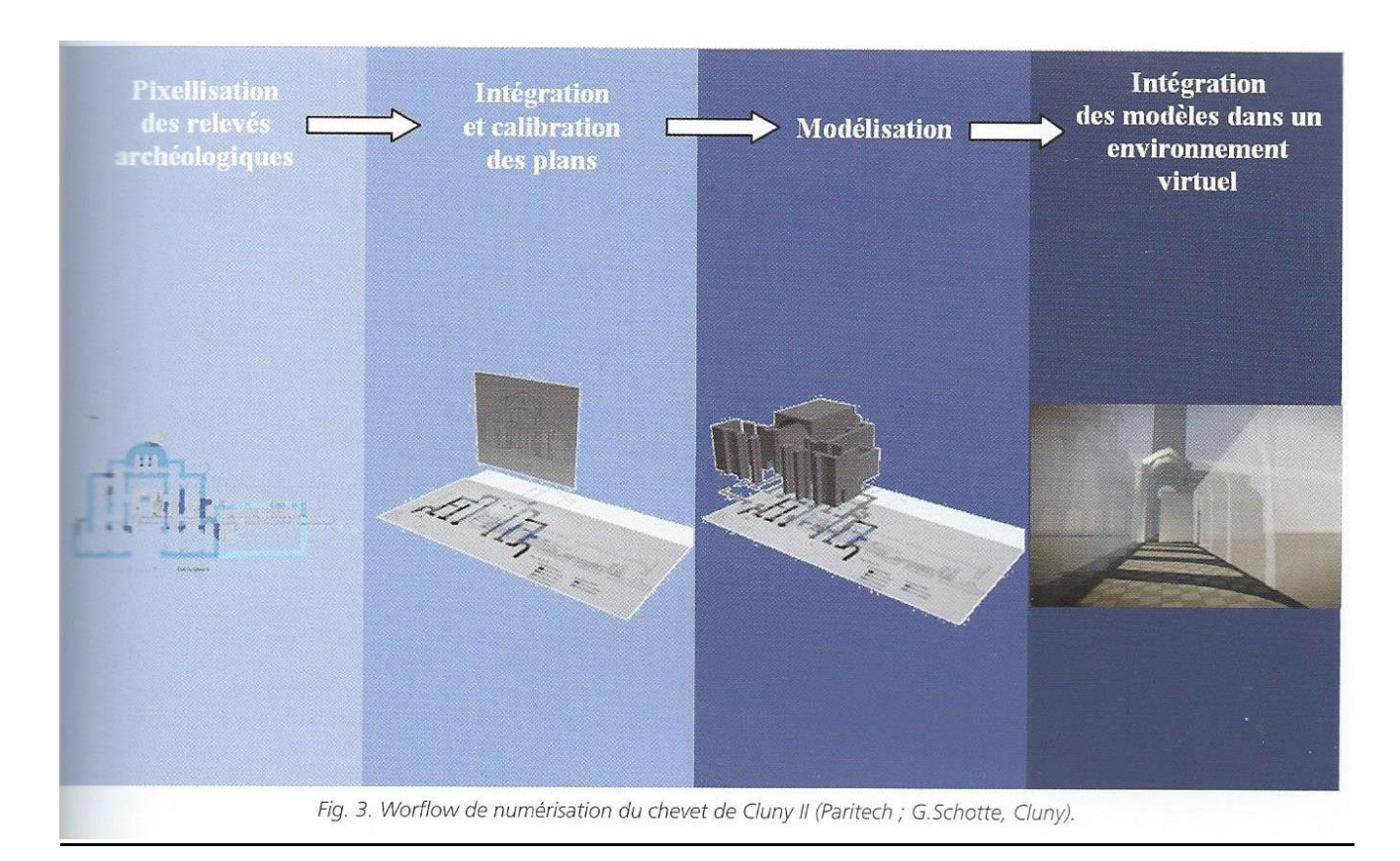

Sapin Christian, Schotte Guillaume, *Arch-I-Tech 2010 : [archéologie, architecture, ingénierie, technologie] : [actes du colloque, Cluny, France, 17-18-19 novembre 2010*, Ausonius, Bordeaux 2011, p.61

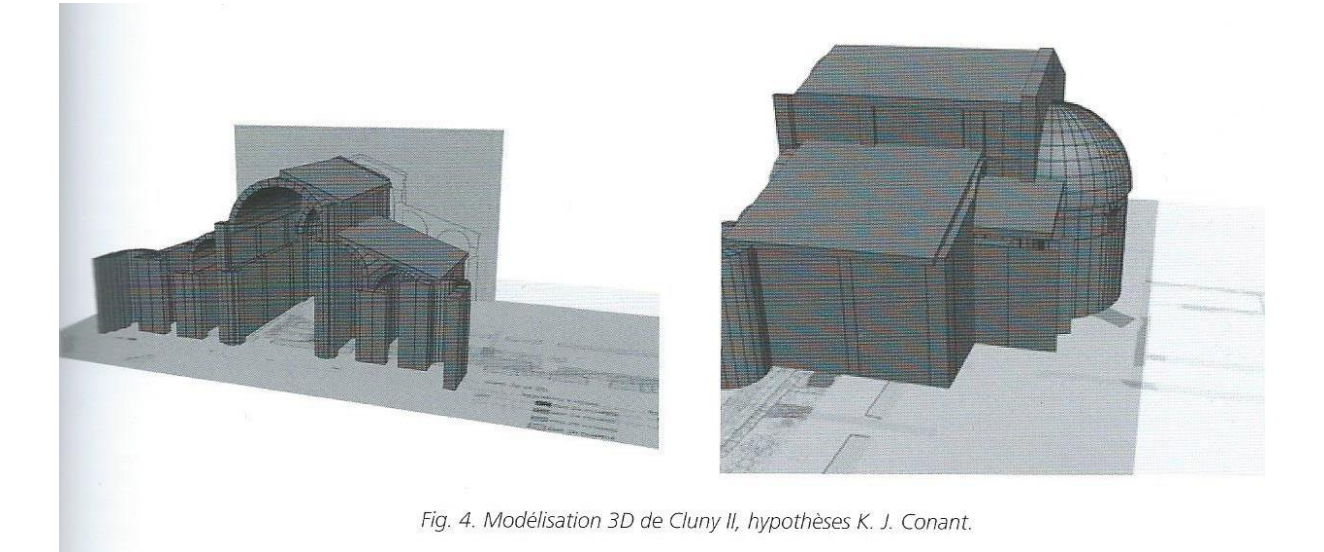

Illustration tirée de : Sapin Christian, Schotte Guillaume, *Arch-I-Tech 2010 : [archéologie, architecture, ingénierie, technologie] : [actes du colloque, Cluny, France, 17-18-19 novembre 2010*, Ausonius, Bordeaux 2011, p.61.

#### **Annexe 11 : Reconstitution du pulpitum**

<span id="page-16-0"></span>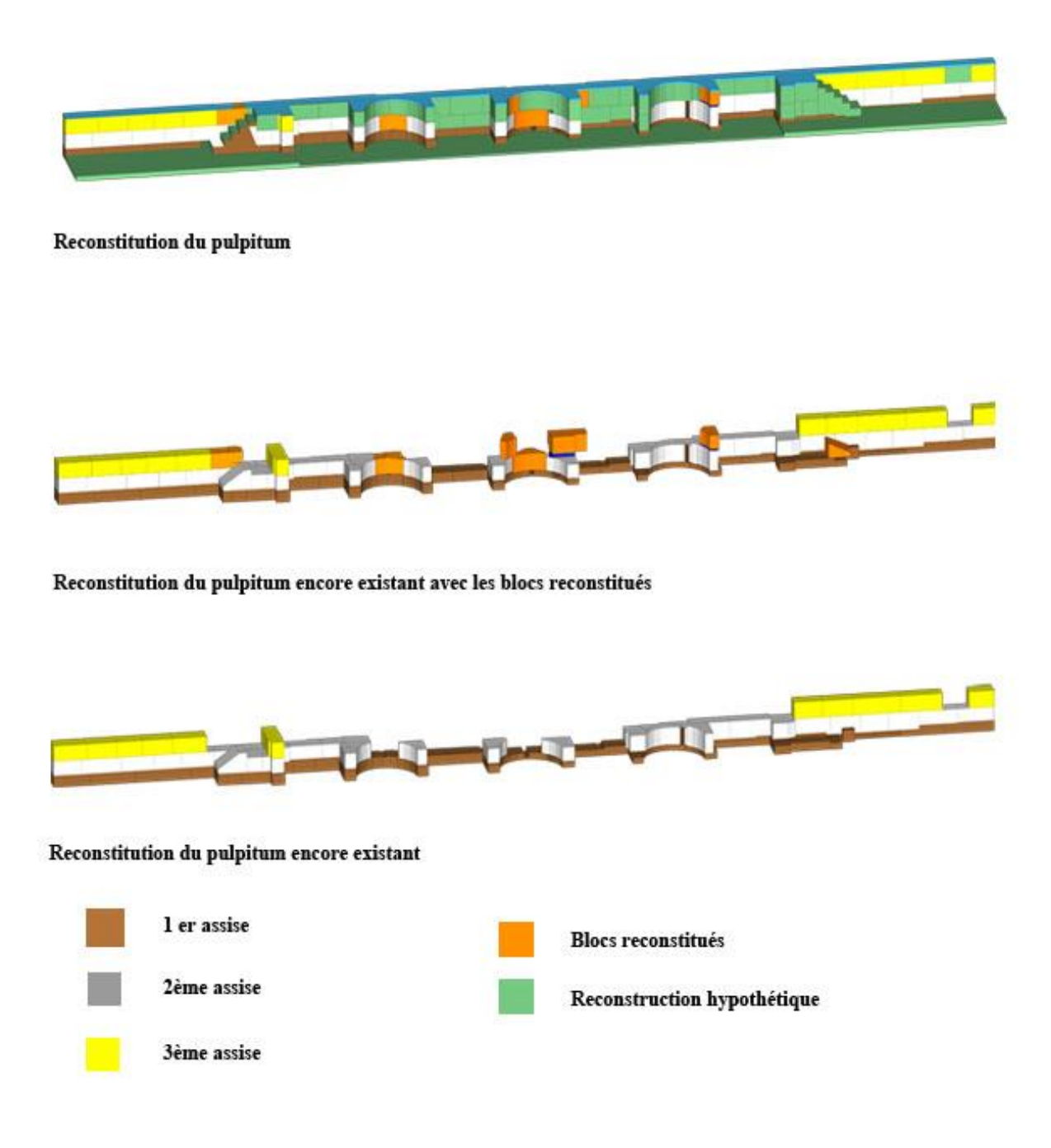

#### **Travail de reconstitution du pulpitum lors du stage à Pau**

Source personnelle.

<span id="page-17-0"></span>**Annexe 12 : Photo, géométral et reconstitution du bloc 4406 du pulpitum**

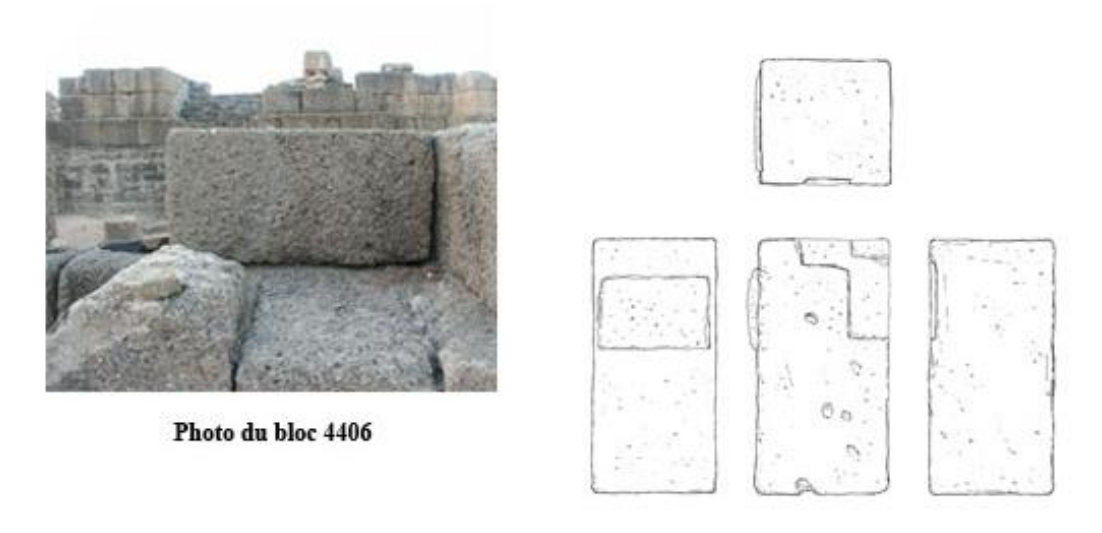

Géométral du bloc 4406

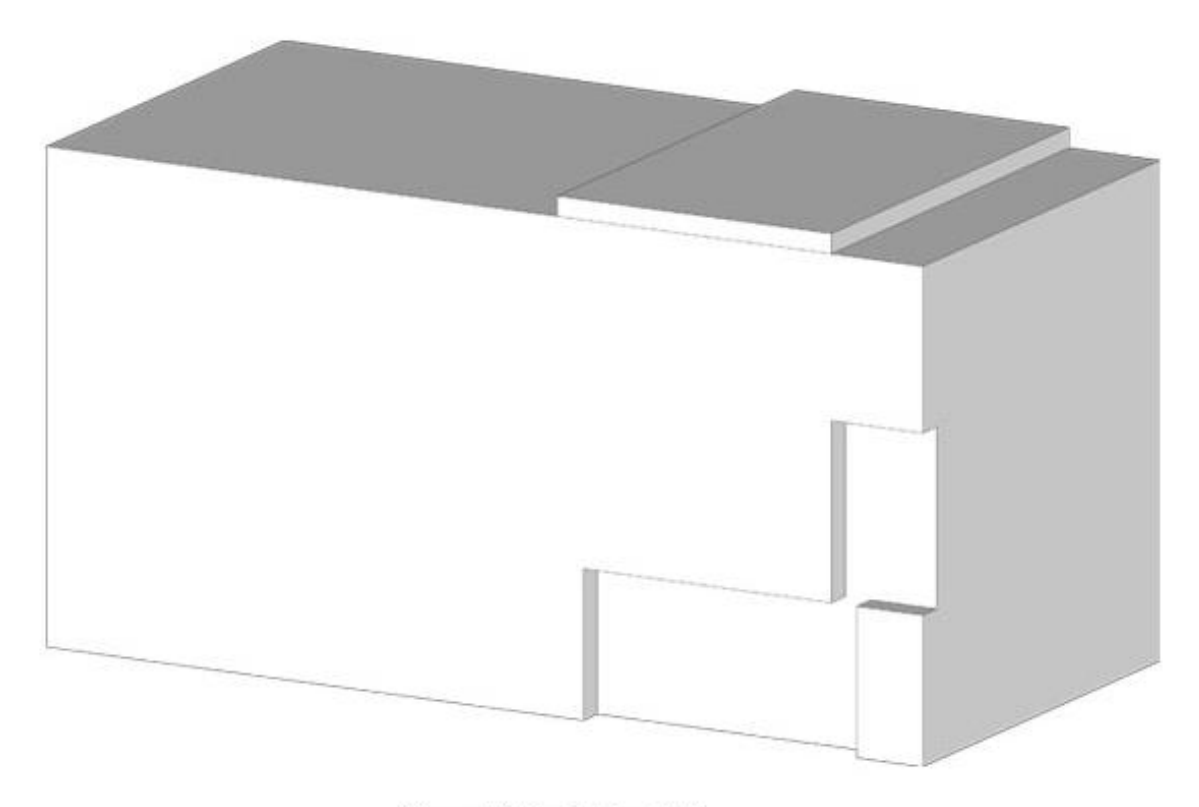

**Reconstitution du bloc 4406** 

Source : Véronique Picard, Pauline Salanave Péhé.

#### <span id="page-18-0"></span>**Annexe 13 : Modélisation de la grande abbatiale à Cluny**

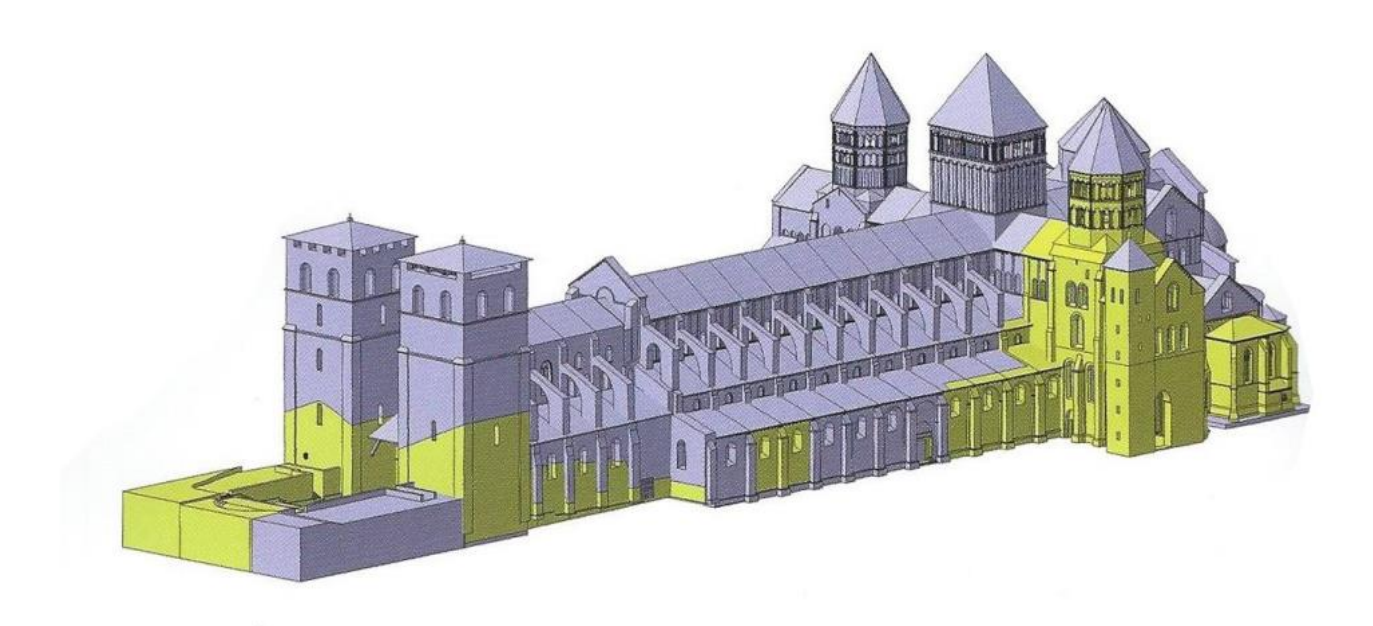

Baud Anne, Père Christian, *Archéovision, « Arch-I-Tech 2010 : [archéologie, architecture, ingénierie, technologie] : [actes du colloque, Cluny, France, 17-18-19 novembre 2010 »,*  Ausonius, Bordeaux, 2011, p.90.

#### <span id="page-19-0"></span>**Annexe 14 : Insertion des chapiteaux numérisés dans la modélisation intérieure de la grande abbatiale de Cluny**

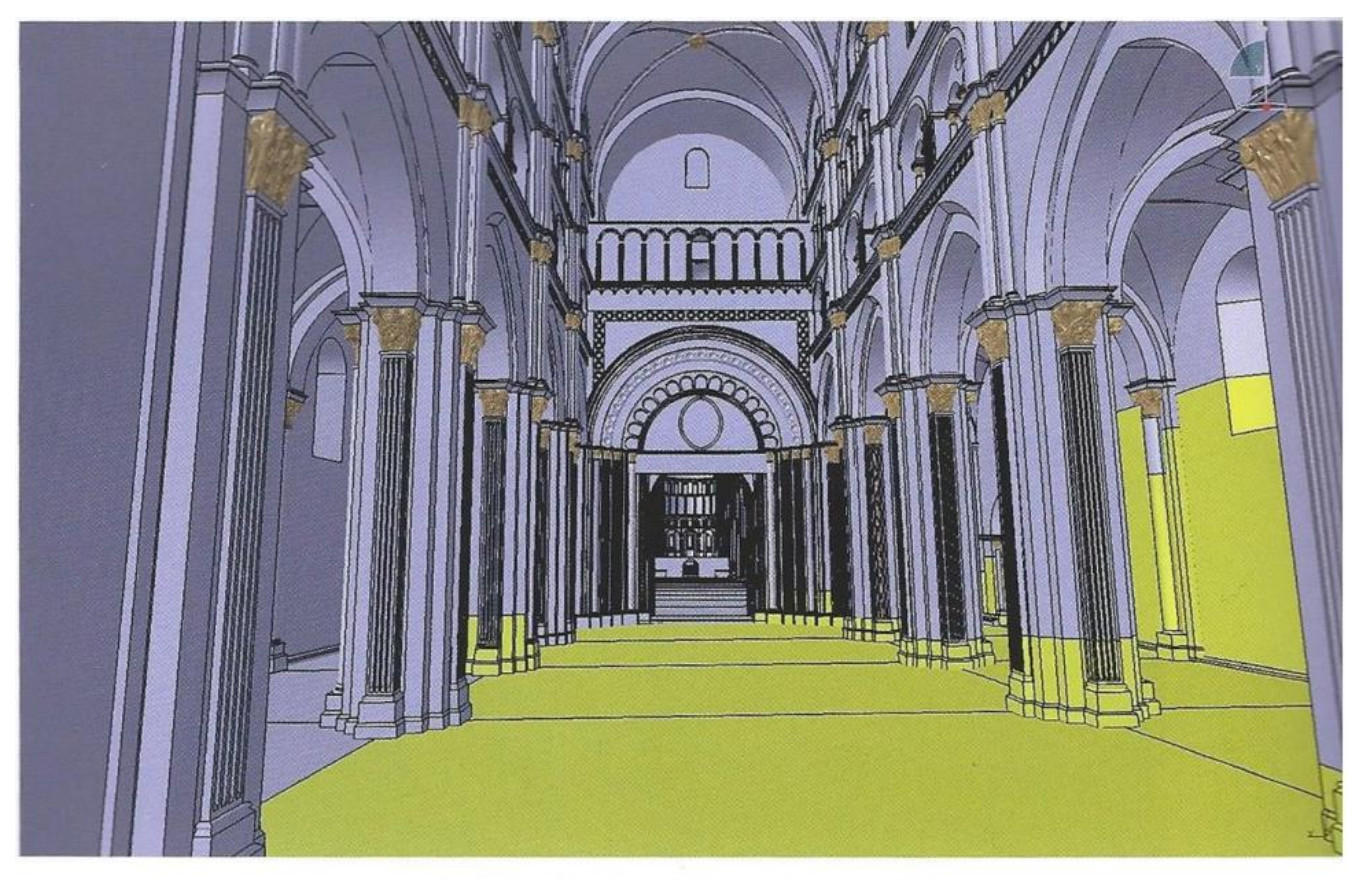

Fig. 13. L'avant nef sous Catia V5 (Crédits : ENSAM).

Illustration issue de *:* Baud Anne, Père Christian, *Archéovision, « Arch-I-Tech 2010 : [archéologie, architecture, ingénierie, technologie] : [actes du colloque, Cluny, France, 17- 18-19 novembre 2010 »,* Ausonius, Bordeaux, 2011, p.90.

#### **Annexe 15 : Principe du stéréophotogrammétrie**

<span id="page-20-0"></span>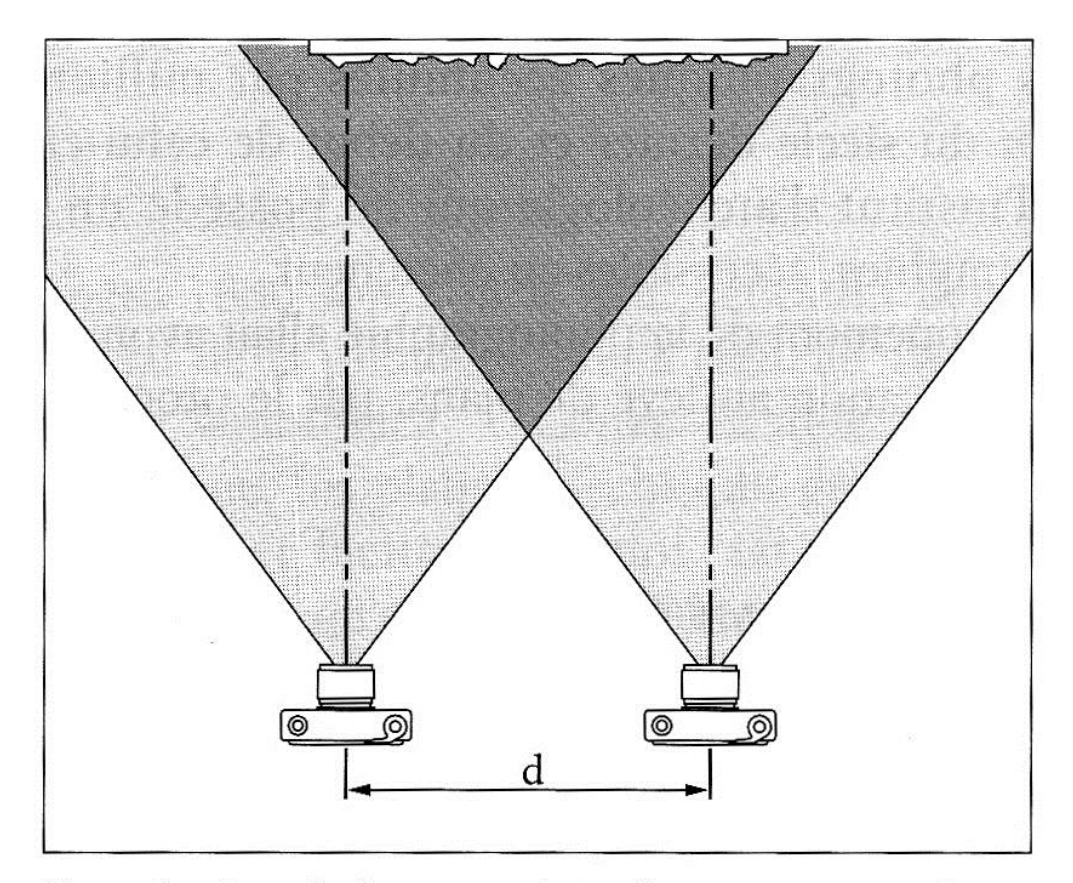

# Le principe de la vue stéréophotogrammétrique (vue en plan); d = distance (« base ») séparant

les axes de prise de vue des deux appareils.

Source : Jockey Philippe, *L'archéologie*, Belin, Paris 1999, p.156.

#### **Annexe 16 : Le nuage de point**

<span id="page-21-0"></span>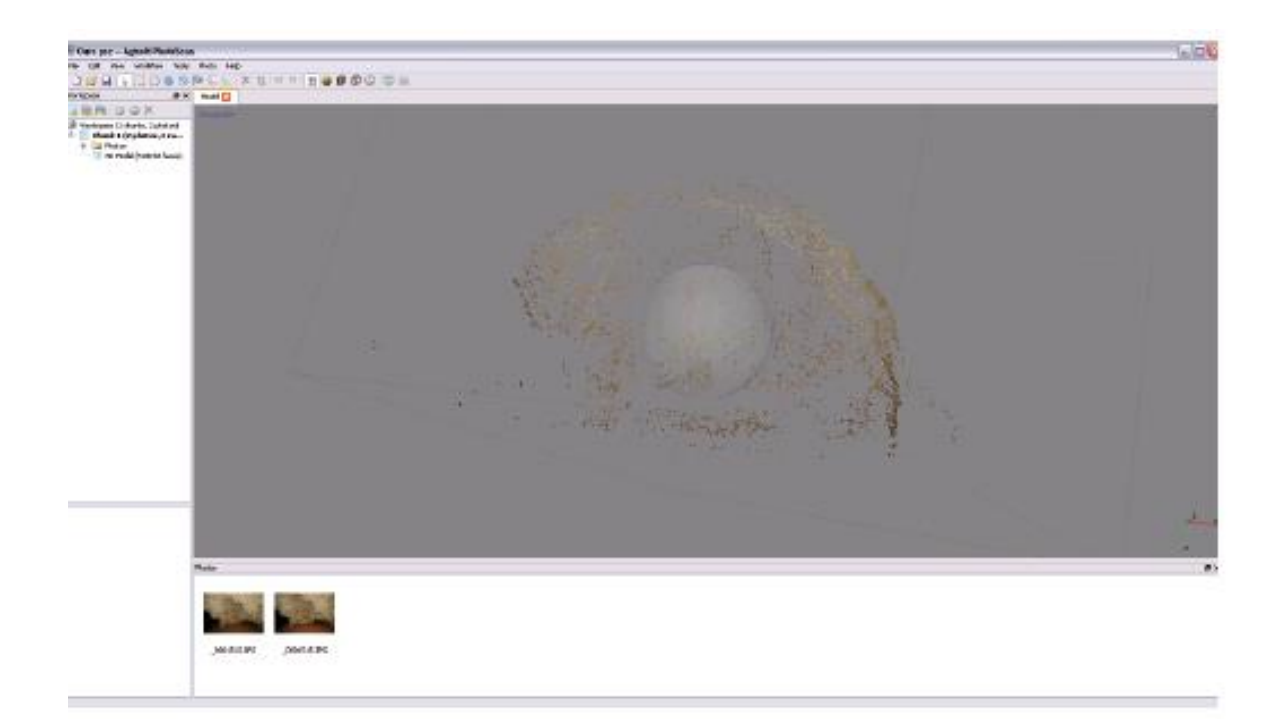

Source : C. Fritz

Panneau de l'ours – Grotte Chauvet –Travail fait sous Photoscan.

Archéodrone, [http://blogs.univ-tlse2.fr/archeodrone/photogrammetrie-par-correlation-dense/ours-2/.](http://blogs.univ-tlse2.fr/archeodrone/photogrammetrie-par-correlation-dense/ours-2/)

#### <span id="page-22-0"></span>**Annexe 17 : L'étape du maillage**

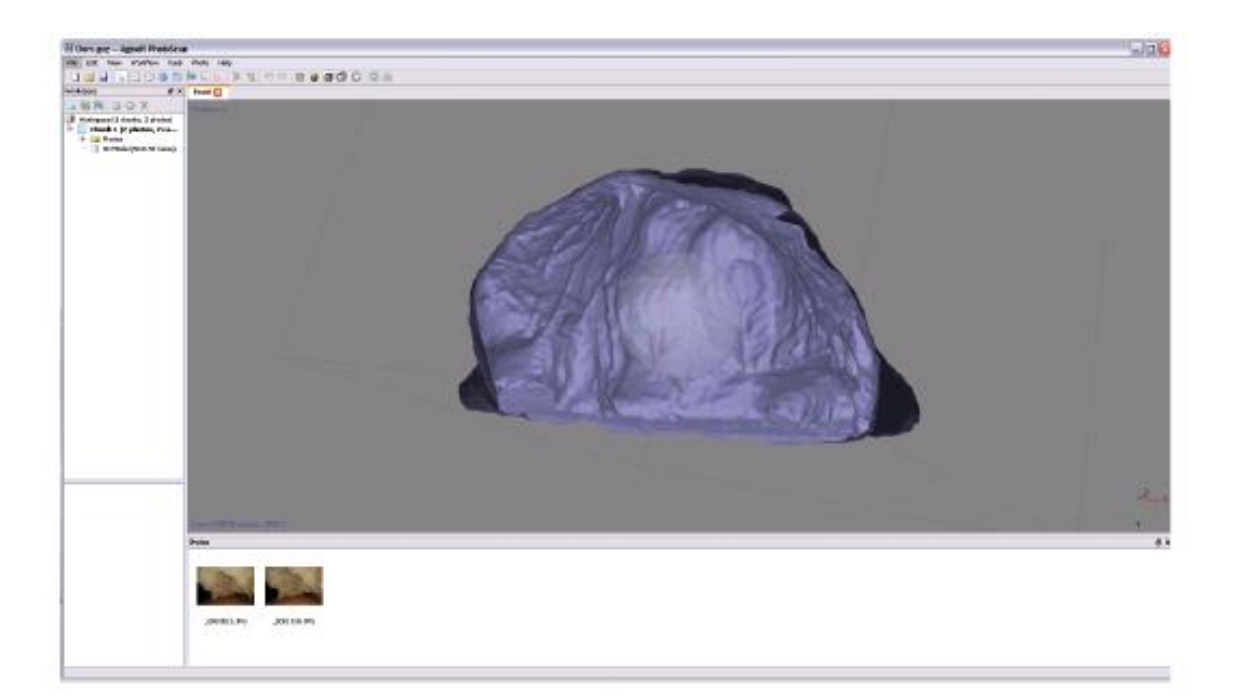

Source : C. Fritz.

Panneau de l'ours – Grotte Chauvet –Travail fait sous Photoscan.

Archéodrone, [http://blogs.univ-tlse2.fr/archeodrone/photogrammetrie-par-correlation-dense/ours-2/.](http://blogs.univ-tlse2.fr/archeodrone/photogrammetrie-par-correlation-dense/ours-2/)

#### **Annexe 18 : L'étape du texture**

<span id="page-23-0"></span>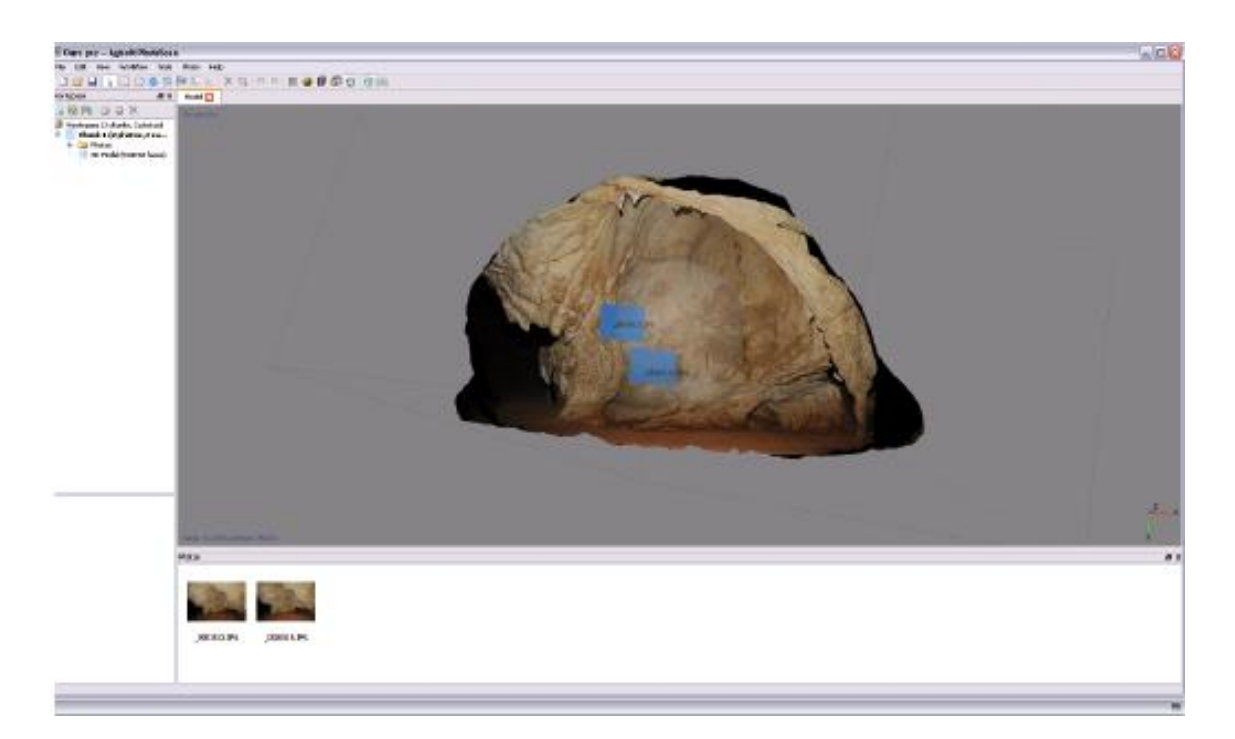

Source : C. Fritz

Panneau de l'ours – Grotte Chauvet –Travail fait sous Photoscan.

Archéodrone, [http://blogs.univ-tlse2.fr/archeodrone/photogrammetrie-par-correlation-dense/ours-2/.](http://blogs.univ-tlse2.fr/archeodrone/photogrammetrie-par-correlation-dense/ours-2/)

#### <span id="page-24-0"></span>**Annexe 19 : Numérisation de vestiges archéologiques par la technique de la lasergrammétrie**

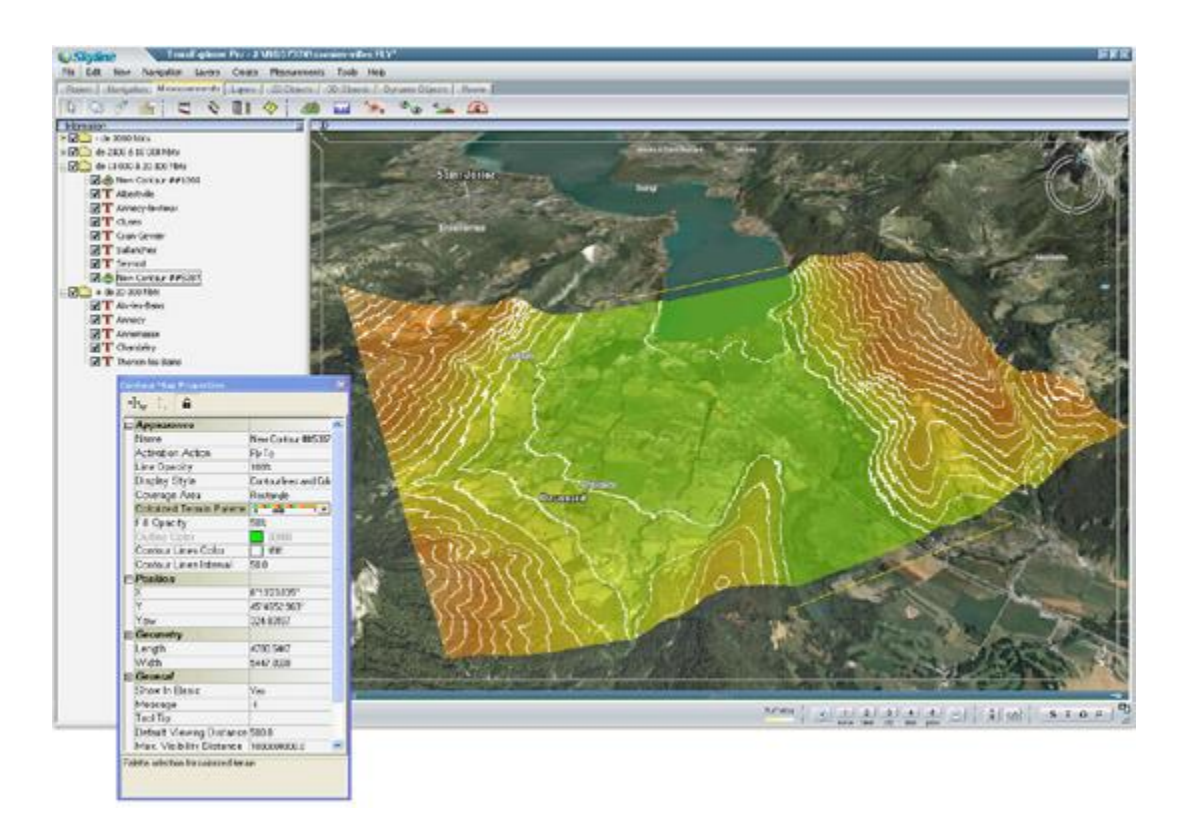

E. Alby, Begriche R., Fuchs A., Grussenmeyer P., Perrin J-P., « Confrontation de la lasergrammétrie aux techniques de relevé conventionnelles et développement d'outils numériques pour la restitution architecturale », *Colloque « Pixel & Cité 2003»,* 2003.

<span id="page-25-0"></span>**Annexe 20 : numérisation par lasergrammétrie le nuage de point et le maillage**

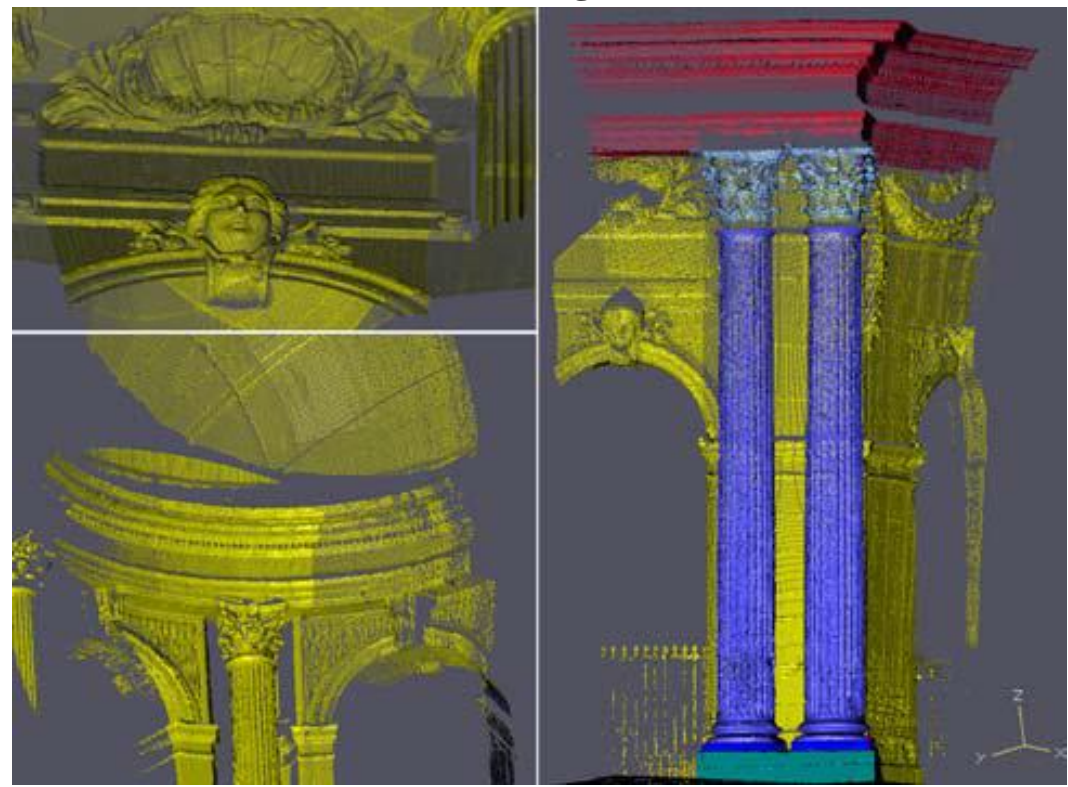

E. Alby, Begriche R., Fuchs A., Grussenmeyer P., Perrin J-P., « Confrontation de la lasergrammétrie aux techniques de relevé conventionnelles et développement d'outils numériques pour la restitution architecturale », *Colloque « Pixel & Cité 2003»*, 2003.

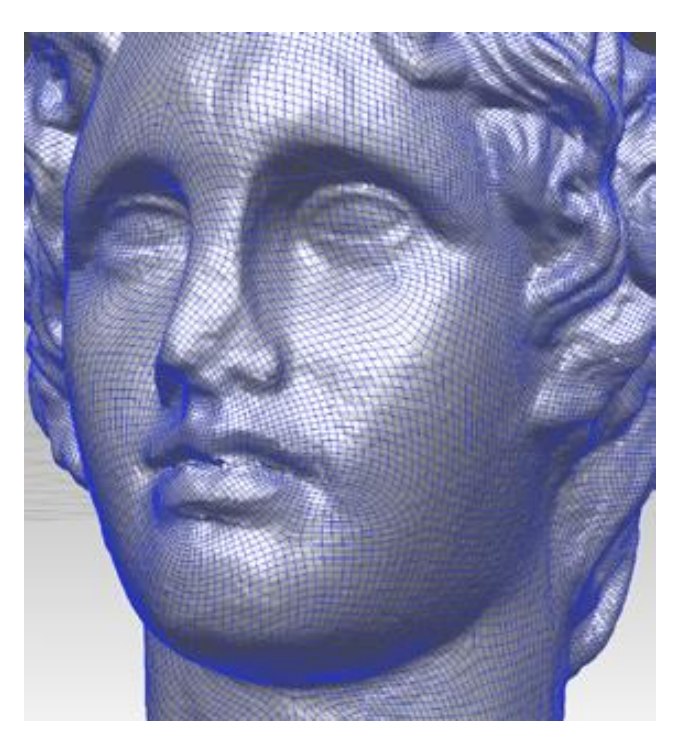

Archéotech, *Mesures 3D. Avancées décisives pour l'archéologie et la conservation du patrimoine*, 2012.

<span id="page-26-0"></span>**Annexe 21 : Numérisation par lasergrammétrie la texture**

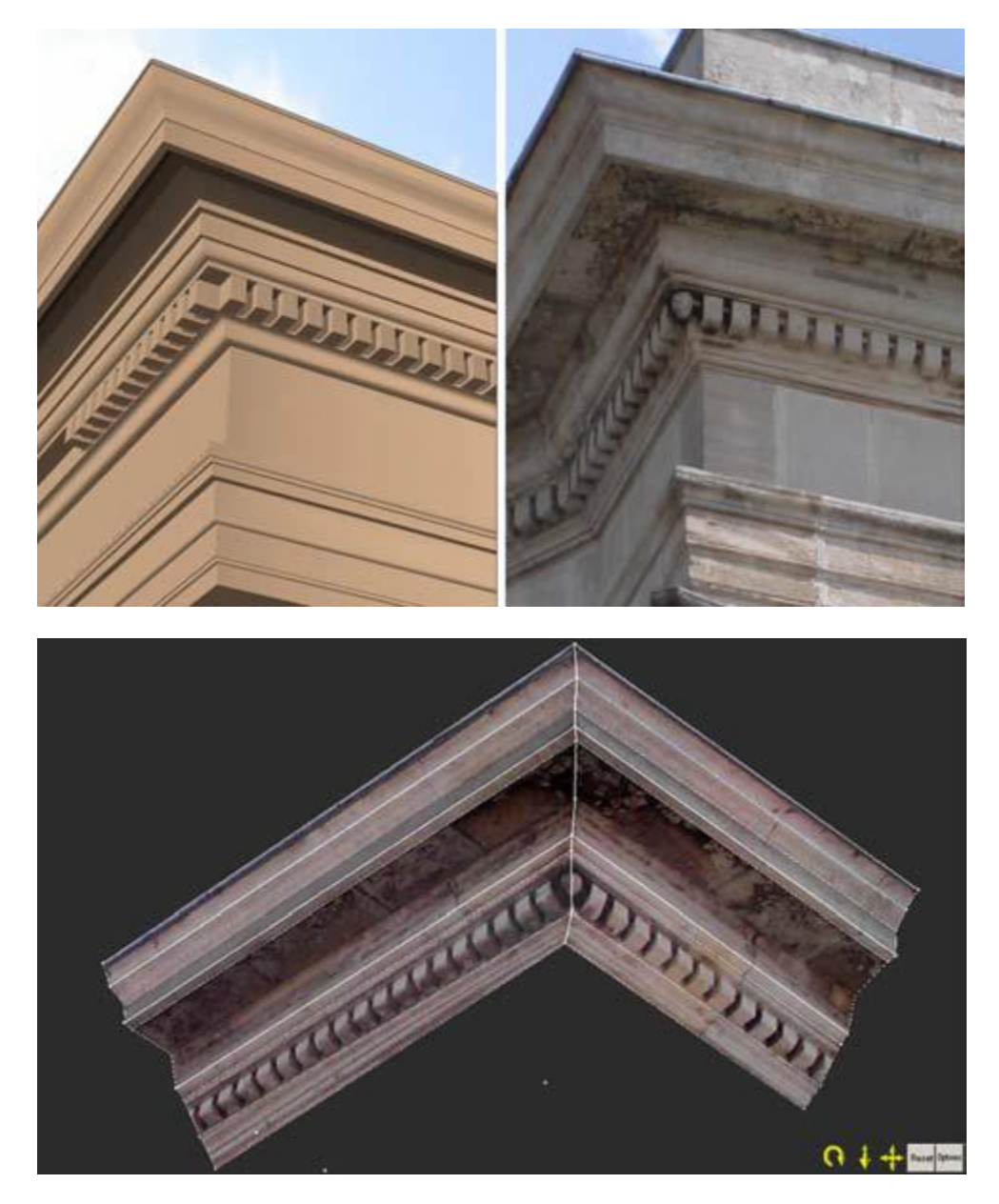

Archéotech, *Mesures 3D. Avancées décisives pour l'archéologie et la conservation du patrimoine*, 2012.

<span id="page-27-0"></span>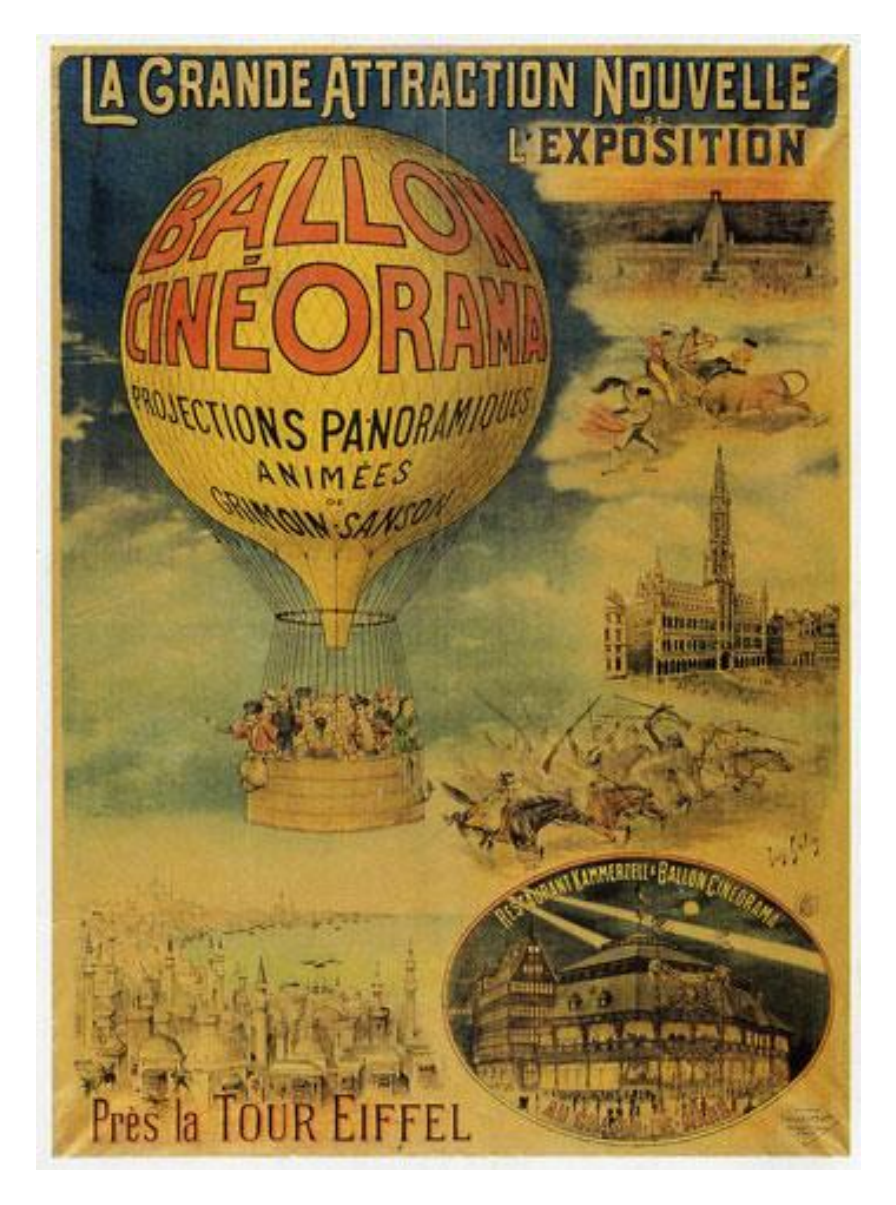

**Annexe 22 : le ballon cinéorama**

Louis Galice (1864-1935). *La Grande Attraction nouvelle de l'Exposition. Ballon Cinéorama, projections panoramiques animée de Grimoin-Sanson près la Tour Eiffel*, 1900. Lithographie en couleurs.Paris, musée Carnavalet.

Spectacle sélection, *Paris 1900, La ville spectacle*, 2014 [http://spectacles](http://spectacles-selection.com/archives/expositions/fiche_expo_P/paris1900/paris-1900-V.htm)[selection.com/archives/expositions/fiche\\_expo\\_P/paris1900/paris-1900-V.htm.](http://spectacles-selection.com/archives/expositions/fiche_expo_P/paris1900/paris-1900-V.htm)

# **Annexe 22 : le ballon cinéorama, suite**

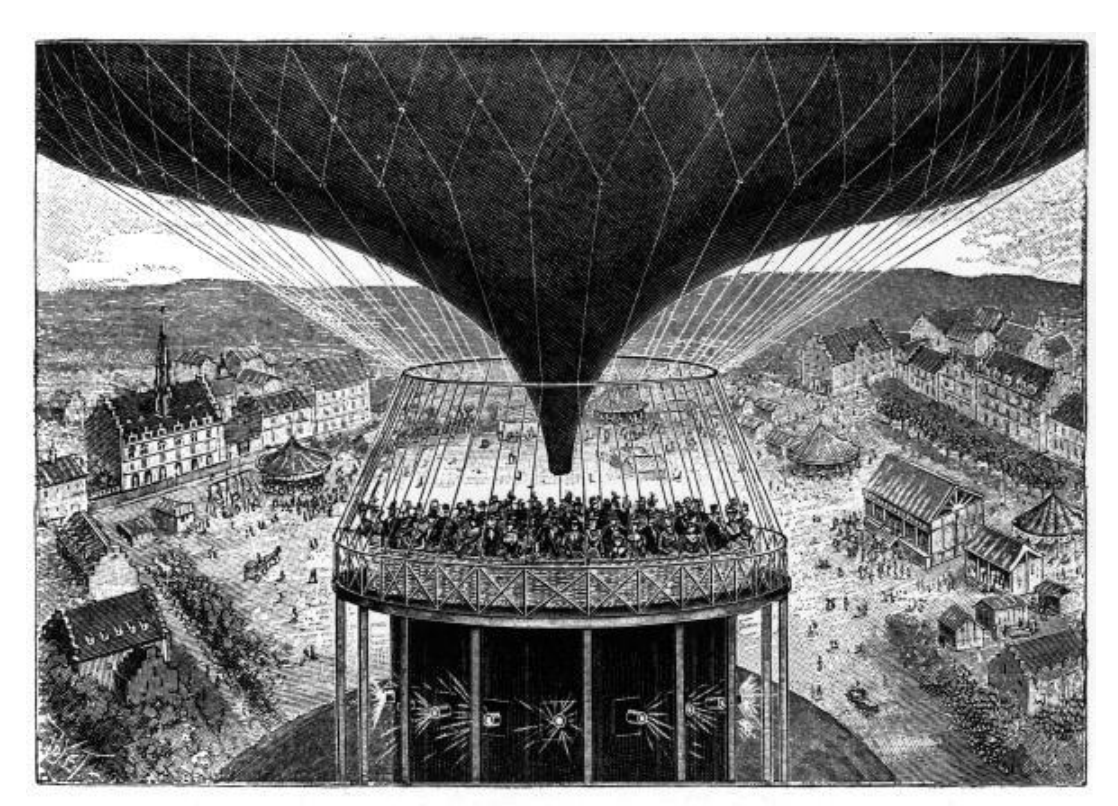

FIG. 2.-BALLOON CINEORAMA-GENERAL VIEW OF THE INTERIOR.

Source : Scientific American Supplement, #1287.

<span id="page-29-0"></span>**Annexe 23 : Le simulateur Link**

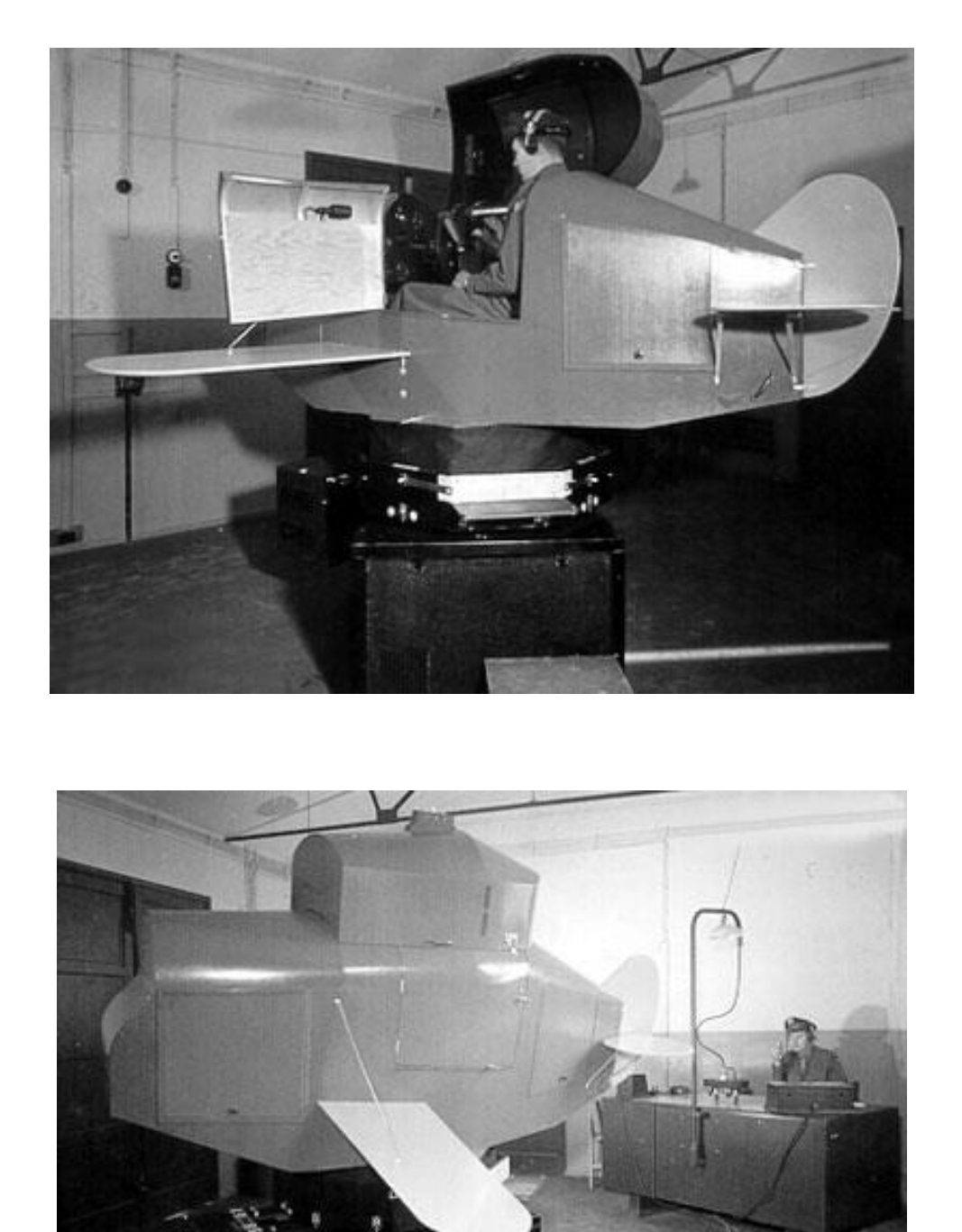

Source : Vieilles toiles et planeurs modernes, *simulateurs de vol*, [http://claudel.dopp.free.fr/Les\\_planeurs/Technique/Simulateurs/Simulateurs.htm.](http://claudel.dopp.free.fr/Les_planeurs/Technique/Simulateurs/Simulateurs.htm)

#### **Annexe 24 : le Sensorama**

<span id="page-30-0"></span>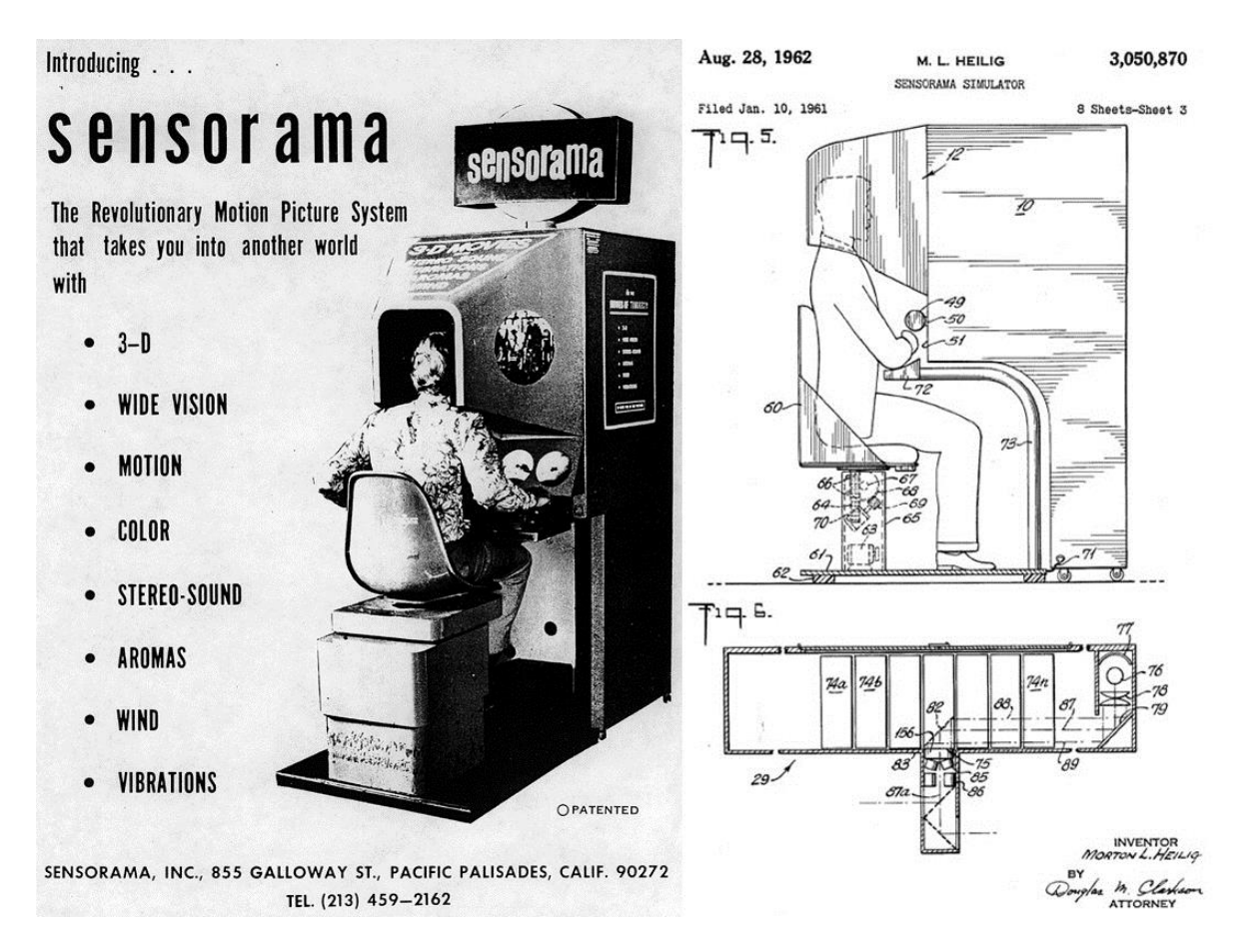

Source : Sqli le lab, *La réalité virtuelle, futurs d'hier et d'aujourd'hui*, 25 juin 2015, [http://lelab.sqli.com/la-realite-virtuelle-futurs-dhier-et-daujourdhui/.](http://lelab.sqli.com/la-realite-virtuelle-futurs-dhier-et-daujourdhui/)

# <span id="page-31-0"></span>**Annexe 25 : Le premier casque de la réalité augmentée**

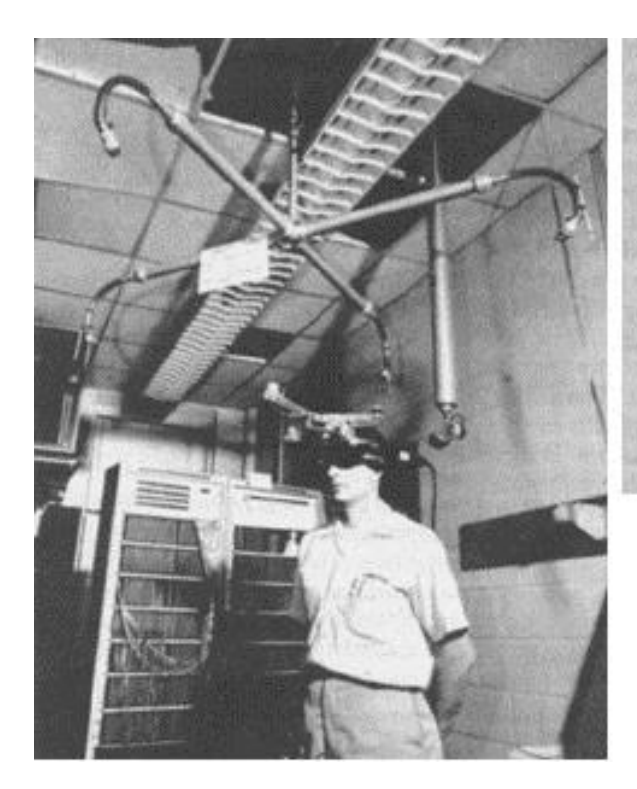

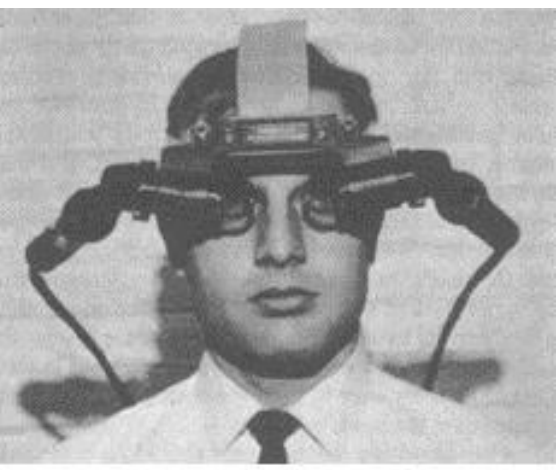

« L'épée de Damoclès » d'Ivan Sutherland.

Source : Cedudev, Réalité virtuelle et oculus rift dk2, 2015, [http://www.cedudev.com/2015/01/realite-virtuelle-et-oculus-rift-dk2.html.](http://www.cedudev.com/2015/01/realite-virtuelle-et-oculus-rift-dk2.html)

#### <span id="page-32-0"></span>**Annexe 26 : Personne équipée d'un visiocasque**

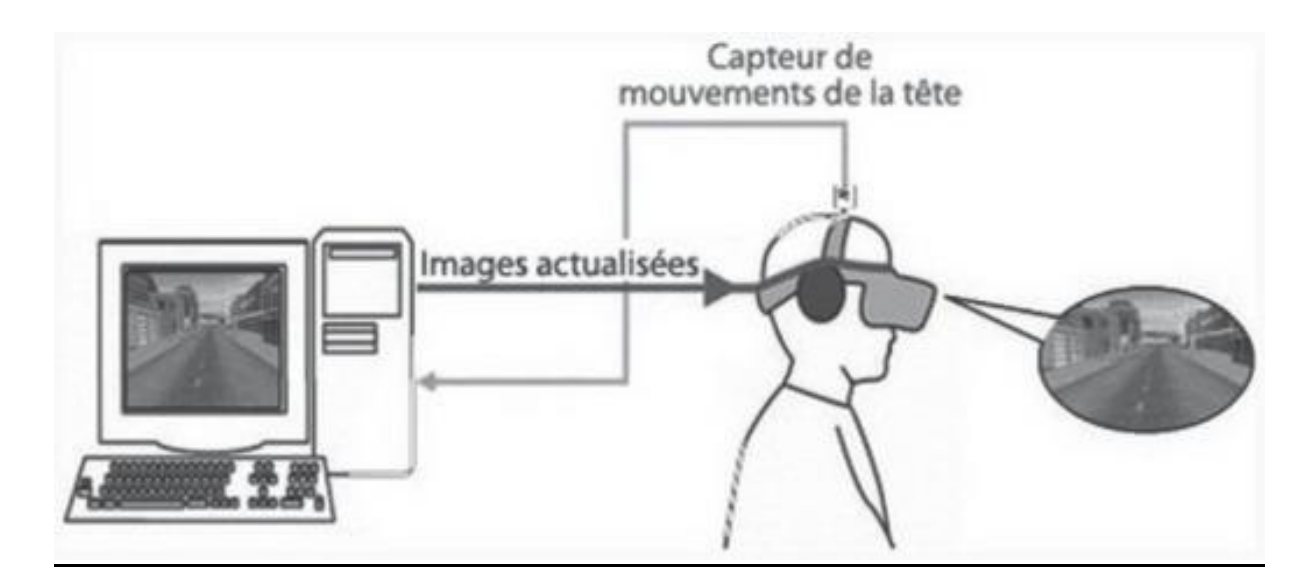

Jouvent Roland, Lallart Elise, Voisin Camille, « La réalité virtuelle : un outil de realisme », *Cairn.info*, [http://www.cairn.info/revue-psychologie-clinique-2014-1-page-82.htm.](http://www.cairn.info/revue-psychologie-clinique-2014-1-page-82.htm)

#### <span id="page-33-0"></span>**Annexe 27 : Taxonomie Milgram**

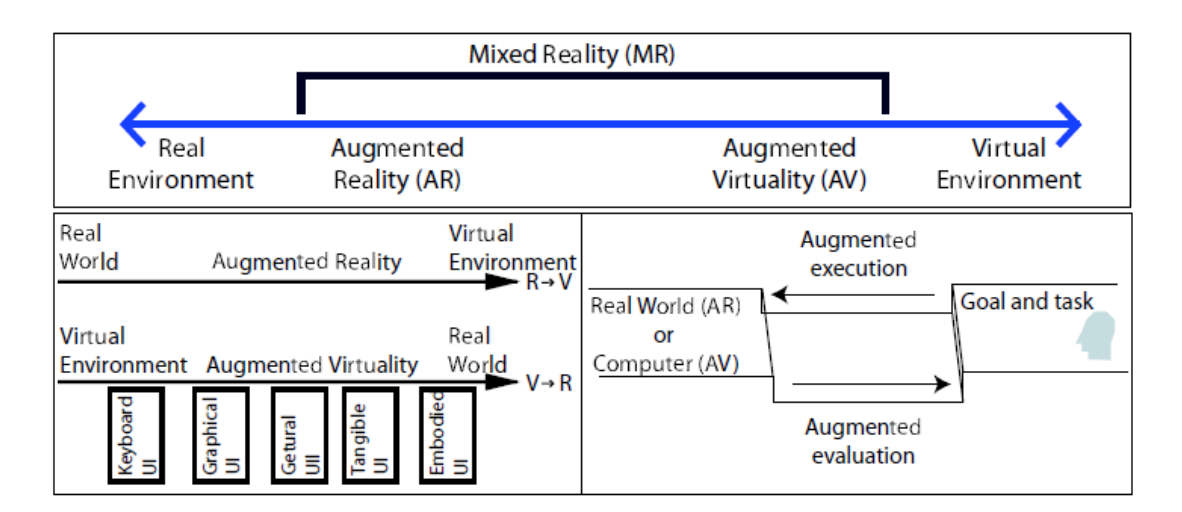

FIG. 3 - Taxonomie: Milgram [MK94] et Dubois [DNT+99].

Raphael¨ Grasset, Jean-Dominique Gascuel, « Réalité Augmentée et environnement collaboratif : Un tour d'horizon », Inria, 2003.

# **Annexe 28 : Réalité virtuelle du Colisée**

<span id="page-34-0"></span>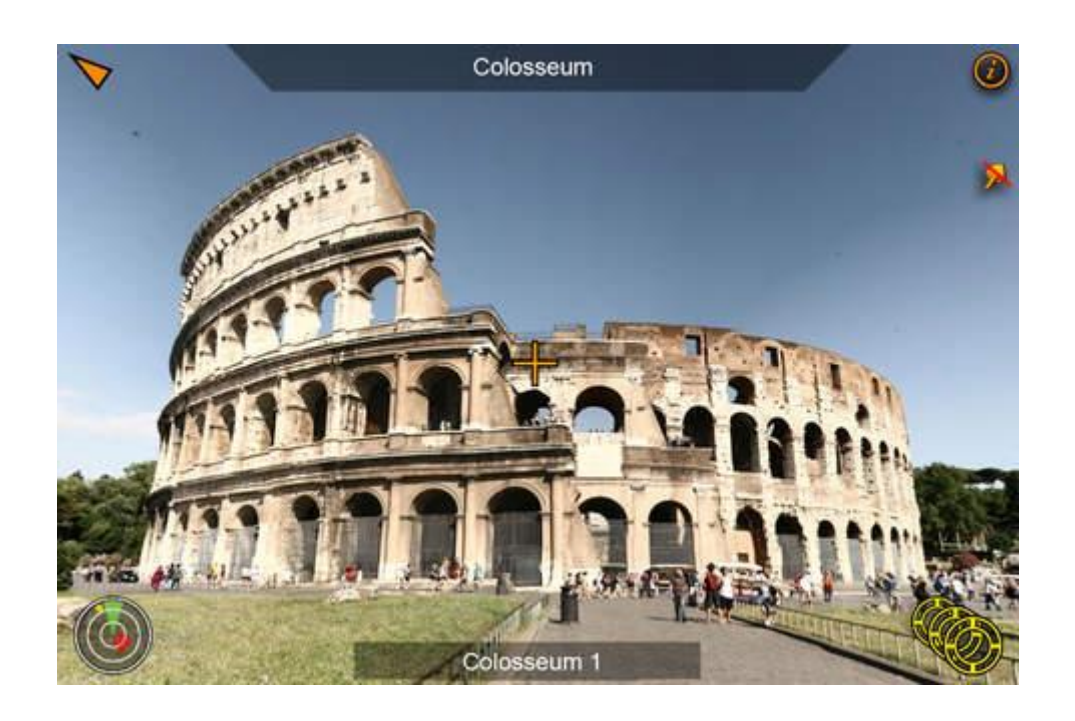

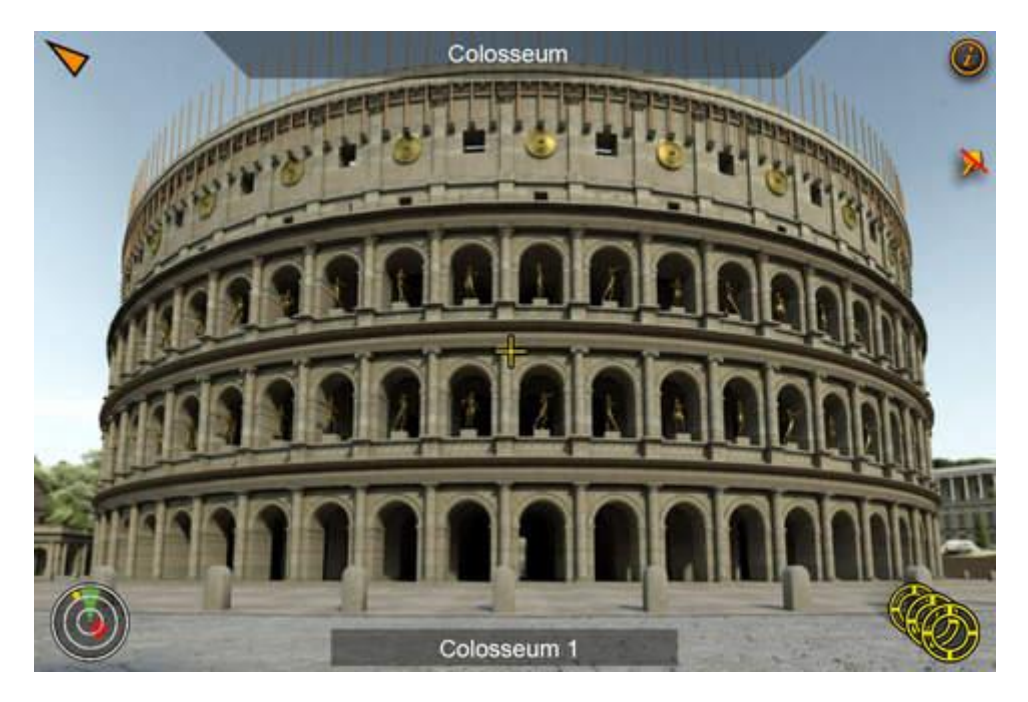

(Altair4 Multimedia srl)

Source : [https://itunes.apple.com/fr/app/rome-mvr/id446800370?mt=8.](https://itunes.apple.com/fr/app/rome-mvr/id446800370?mt=8)

#### **Annexe 29 : feel real réalité virtuelle**

<span id="page-35-0"></span>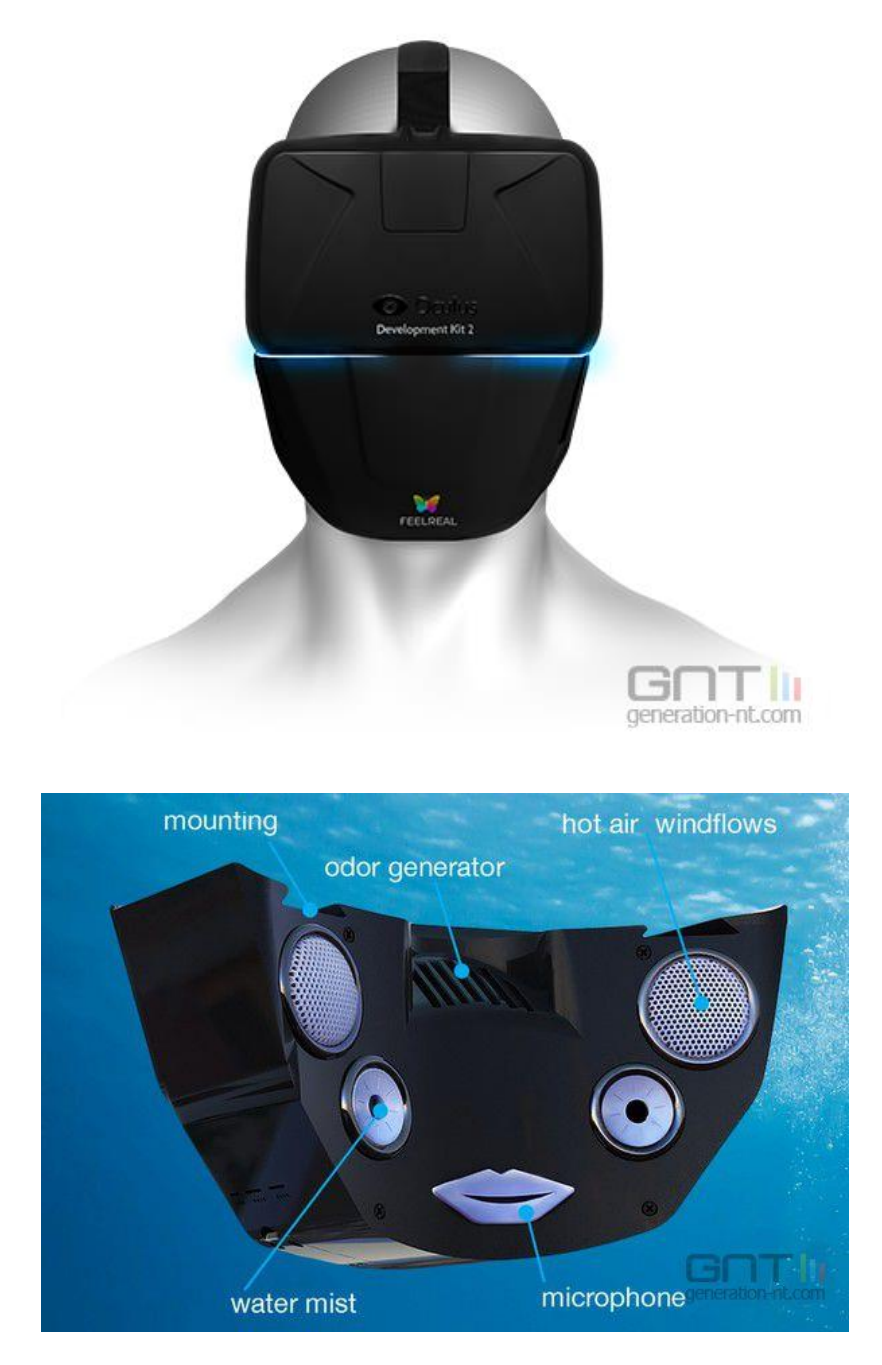

Source : [http://feelreal.com/.](http://feelreal.com/)
**Annexe 30 : Image à bonne échelle afin de pouvoir la travailler**

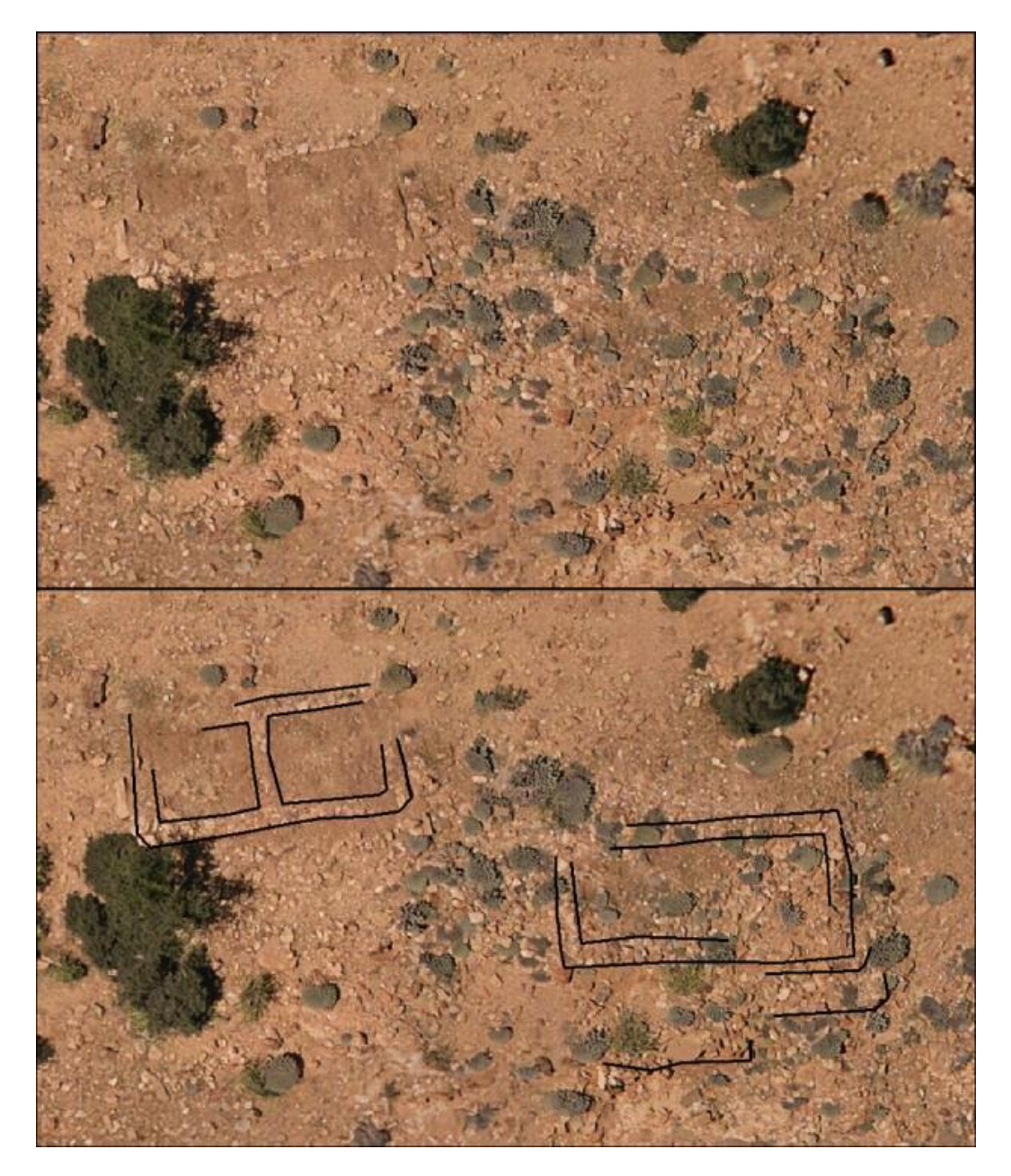

Superposition du relevé de terrain avec l'orthophoto prise par un drone.

Barge Olivier, Régagnon, Vol au-dessus d'un tas de cailloux : l'usage en archéologie de photographies réalisées avec un cerf-volant, Archéorient, UMR5133.

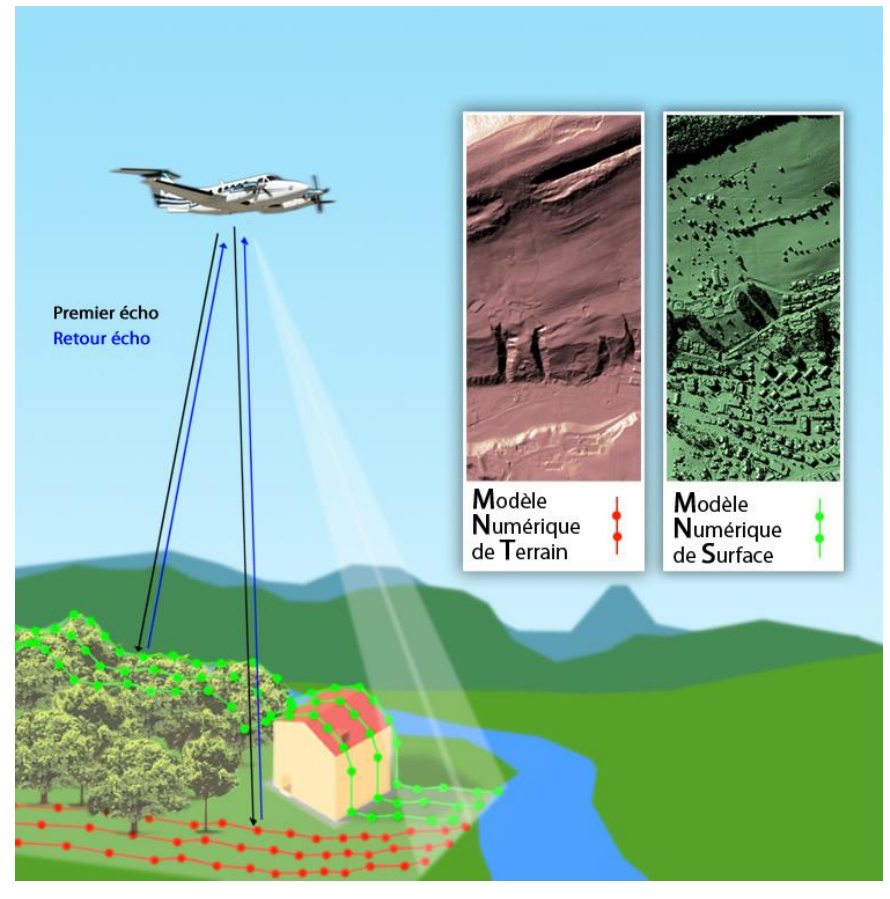

**Annexe 31 : image MNS et image MNT**

Source : Moselle infogéo,<http://www.moselleinfogeo.fr/infogeo/vue-du-ciel>

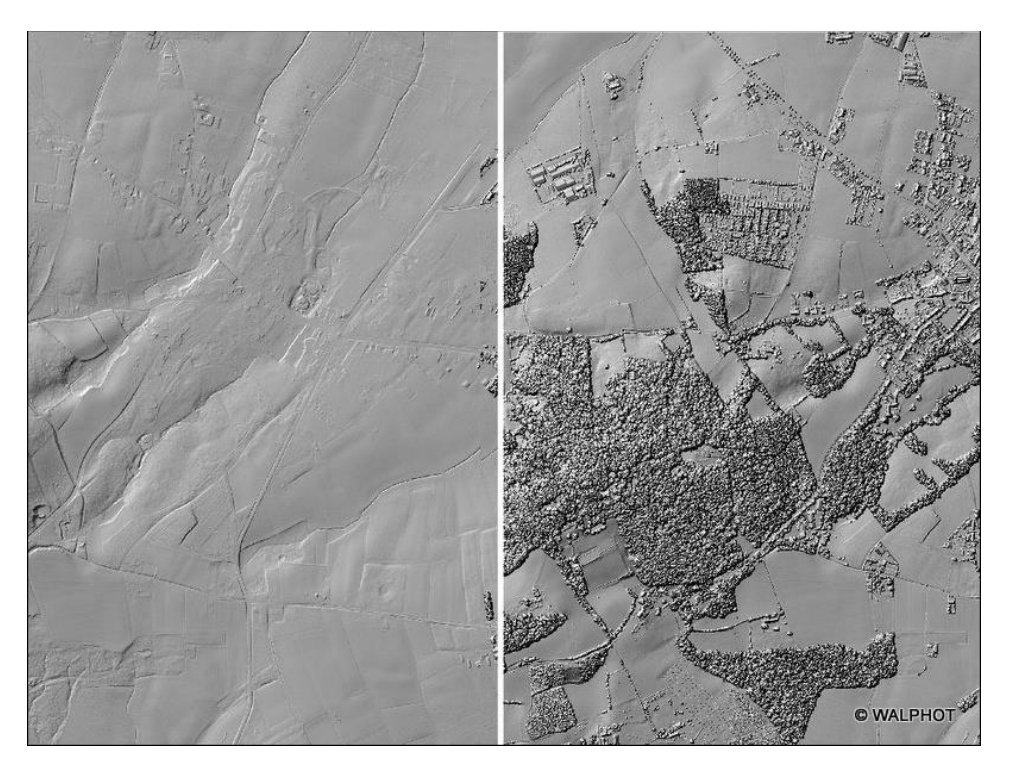

Modèle Numérique de Terrain (gauche), Modèle Numérique de Surface (droite). Source : Walphot [http://www.walphot.com/documents/produits-et-services.xml?lang=fr.](http://www.walphot.com/documents/produits-et-services.xml?lang=fr)

## **Annexe 32 : Découverte constructions mayas avec un drone**

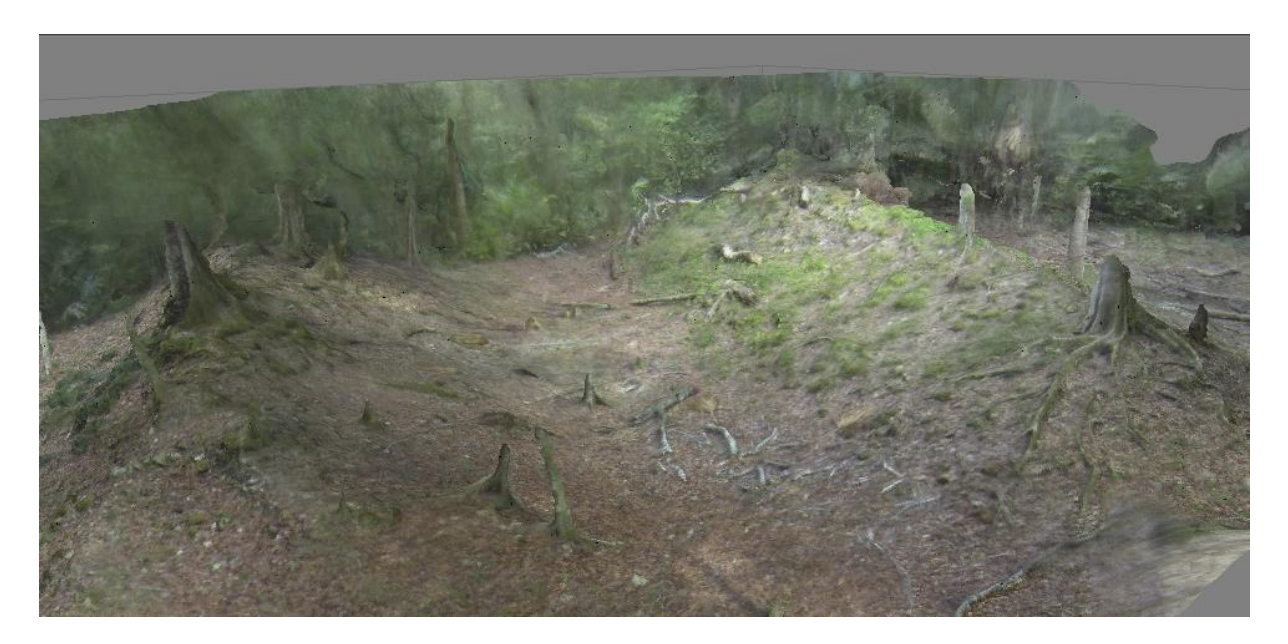

Mauguit Quentin, « Un drone quadricoptère au service des archéologues », *Futura-Sciences*, 8 janvier 2014, [http://www.futura-sciences.com/magazines/high-tech/infos/actu/d/technologie](http://www.futura-sciences.com/magazines/high-tech/infos/actu/d/technologie-drone-quadricoptere-service-archeologues-51400/)[drone-quadricoptere-service-archeologues-51400/.](http://www.futura-sciences.com/magazines/high-tech/infos/actu/d/technologie-drone-quadricoptere-service-archeologues-51400/)

**Annexe 33 : Thermographie**

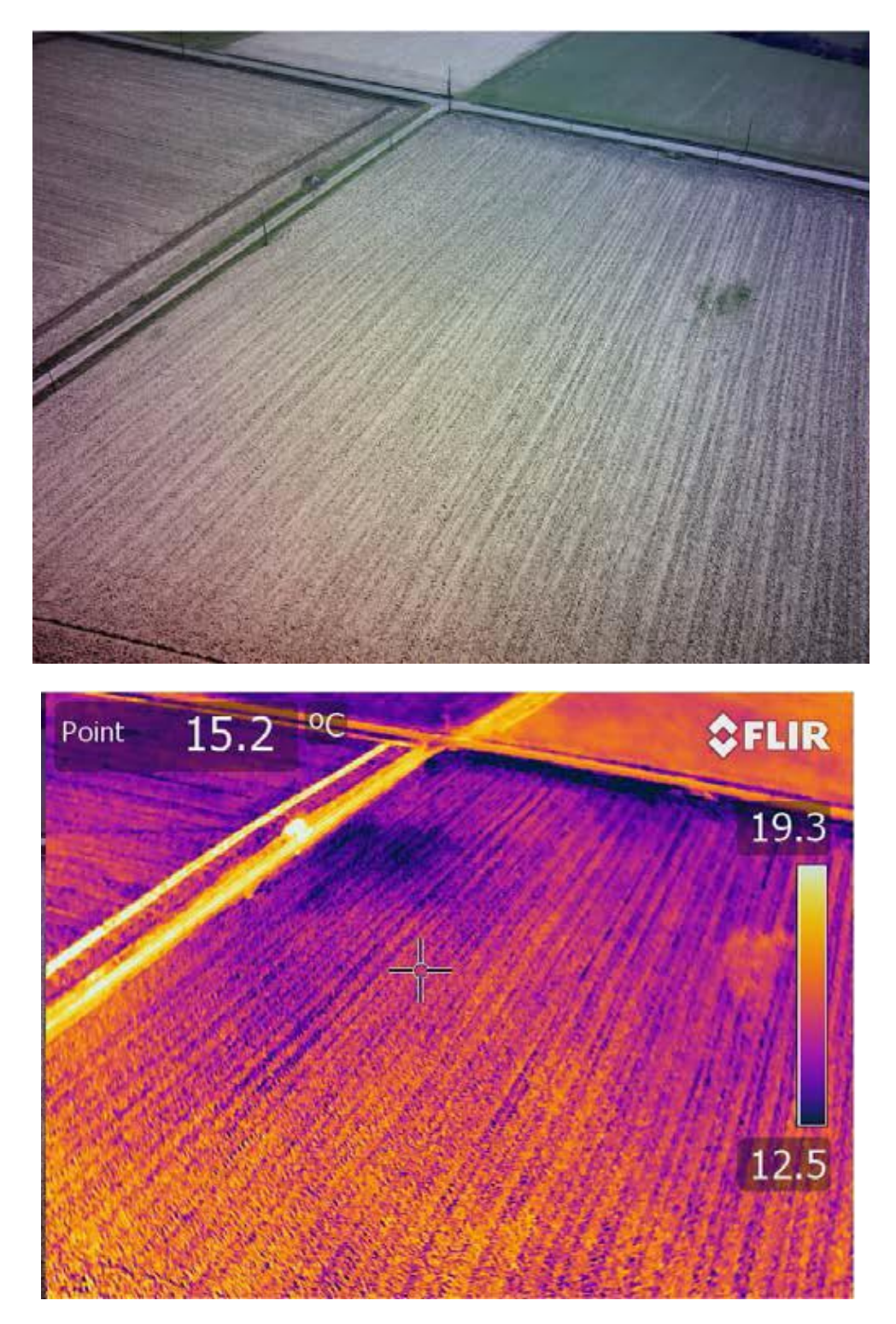

« Thermographie sur sol nu à Saint-Porquier (82). Aucune anomalie n'est visible sur la photographie classique (à gauche) alors qu'une anomalie froide est visible dans le coin supérieur gauche de la parcelle (à droite) correspondant à l'emprise d'un site archéologique repéré en prospection au sol. ».

**Annexe 33 : Thermographie, suite**

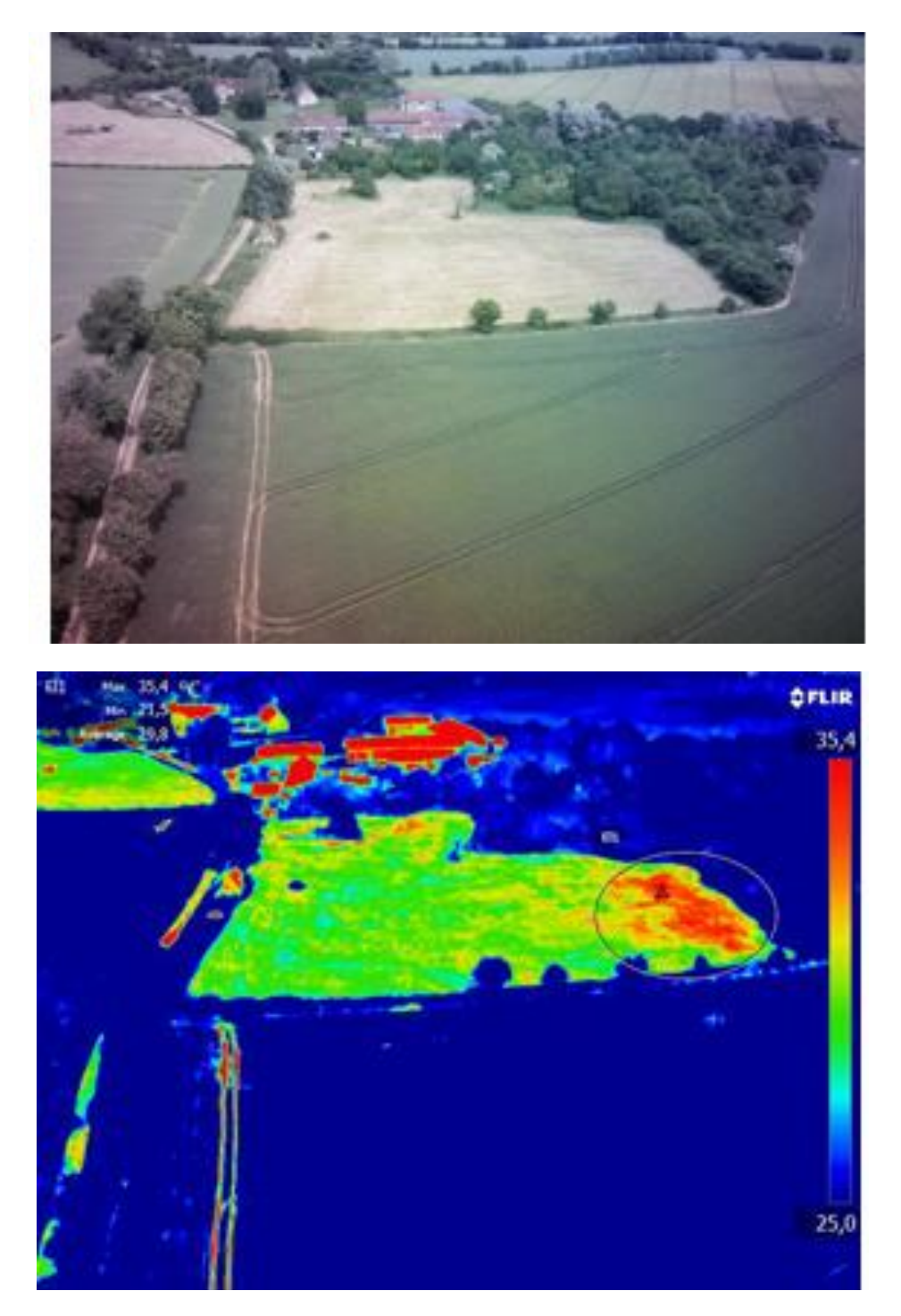

« Thermographie sur couverture végétale à Sancergues (18). Une anomalie chaude est clairement délimitable au sein d'une parcelle de température homogène (à gauche), à l'emplacement d'un indice de site gallo-romain identifié par des ramassages de surface. Aucune anomalie n'est visible sur le cliché classique (à droite). »

Calastrenc Carine, Hautefeuille Florent, Poirier Nicolas, « L'utilisation des micro-drones pour la prospection archéologique à basse altitude ».

# **Annexe 34 : Fiche technique de l'imprimante 3D Touch**

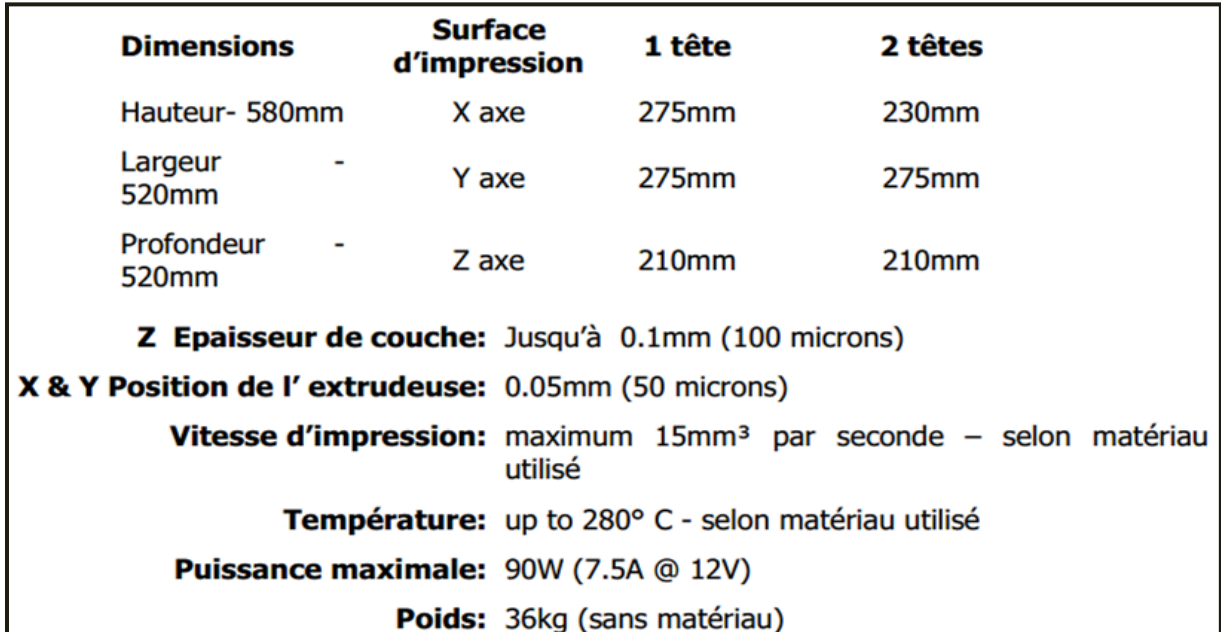

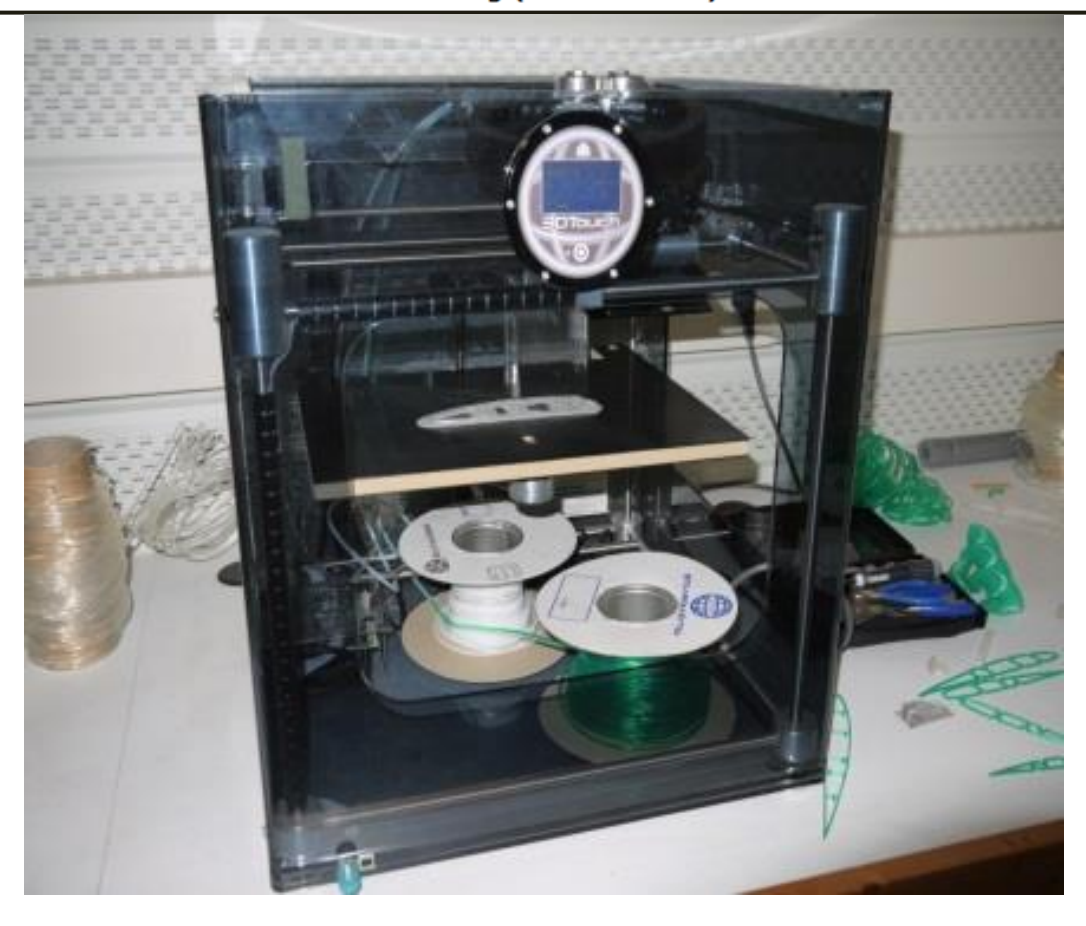

Source : Frédéric Léonardi.

# **Annexe 34 : Fiche technique de l'imprimante Ultimaker 2**

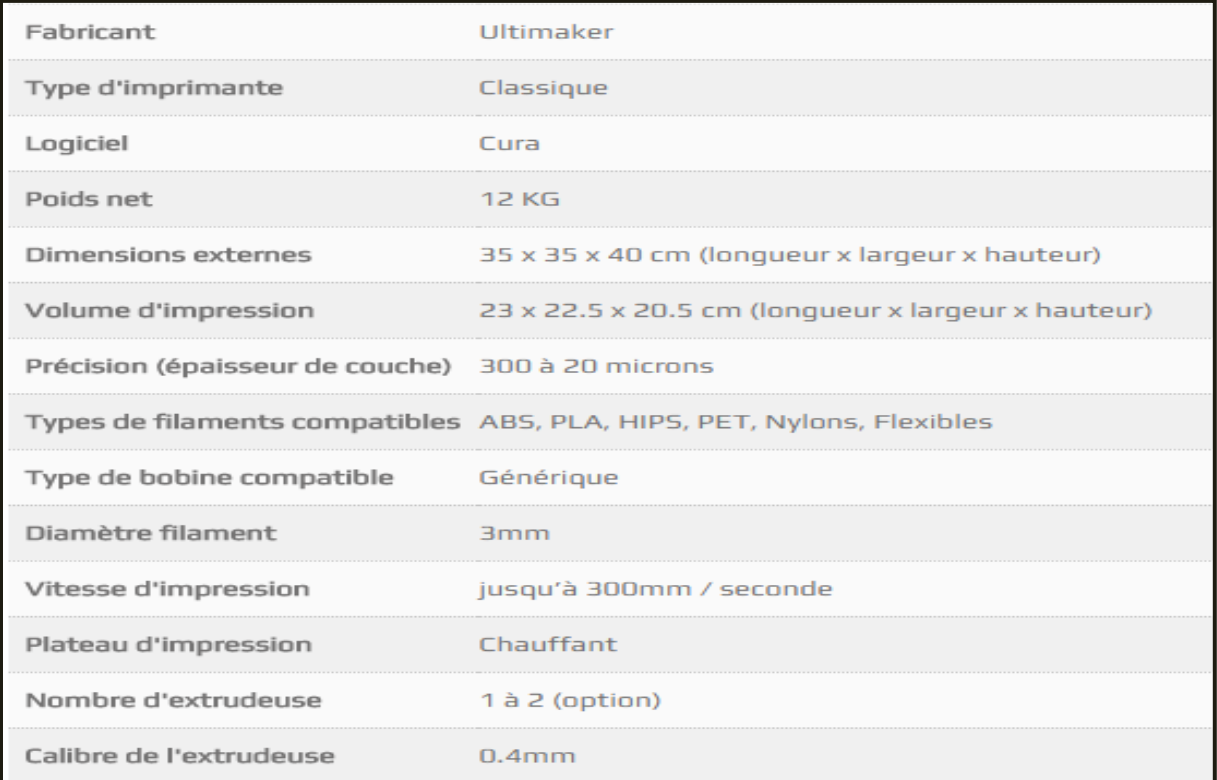

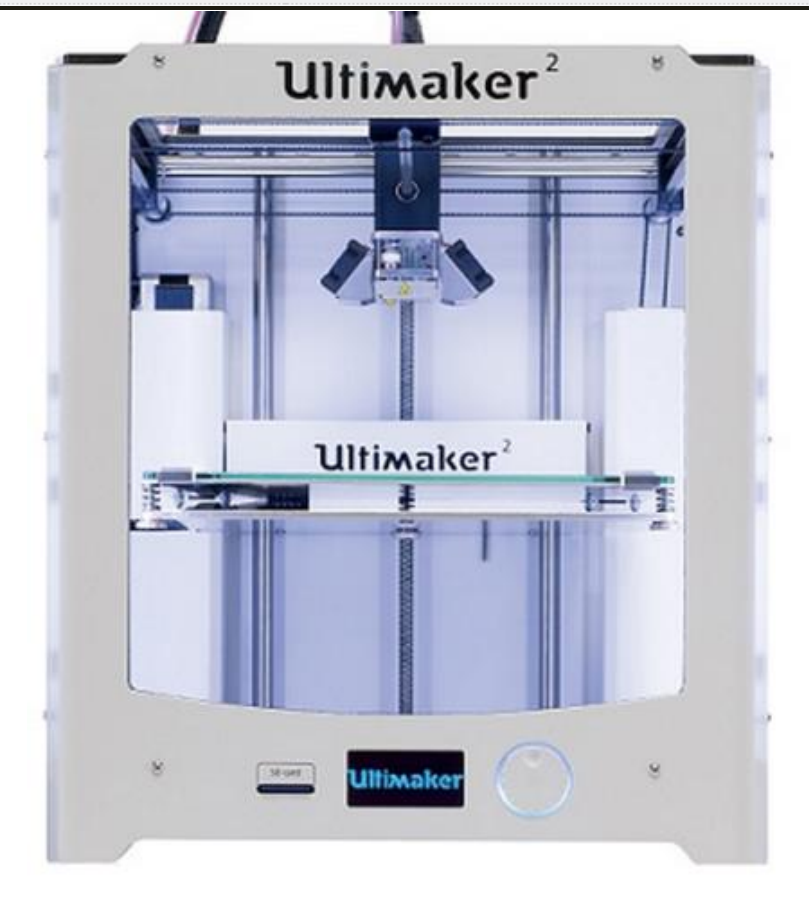

Source : Frédéric Léonardi.

# **Annexe 35 : Tableau de comparaison entre les imprimantes 3D Touch et l'imprimante Ultimaker 2**

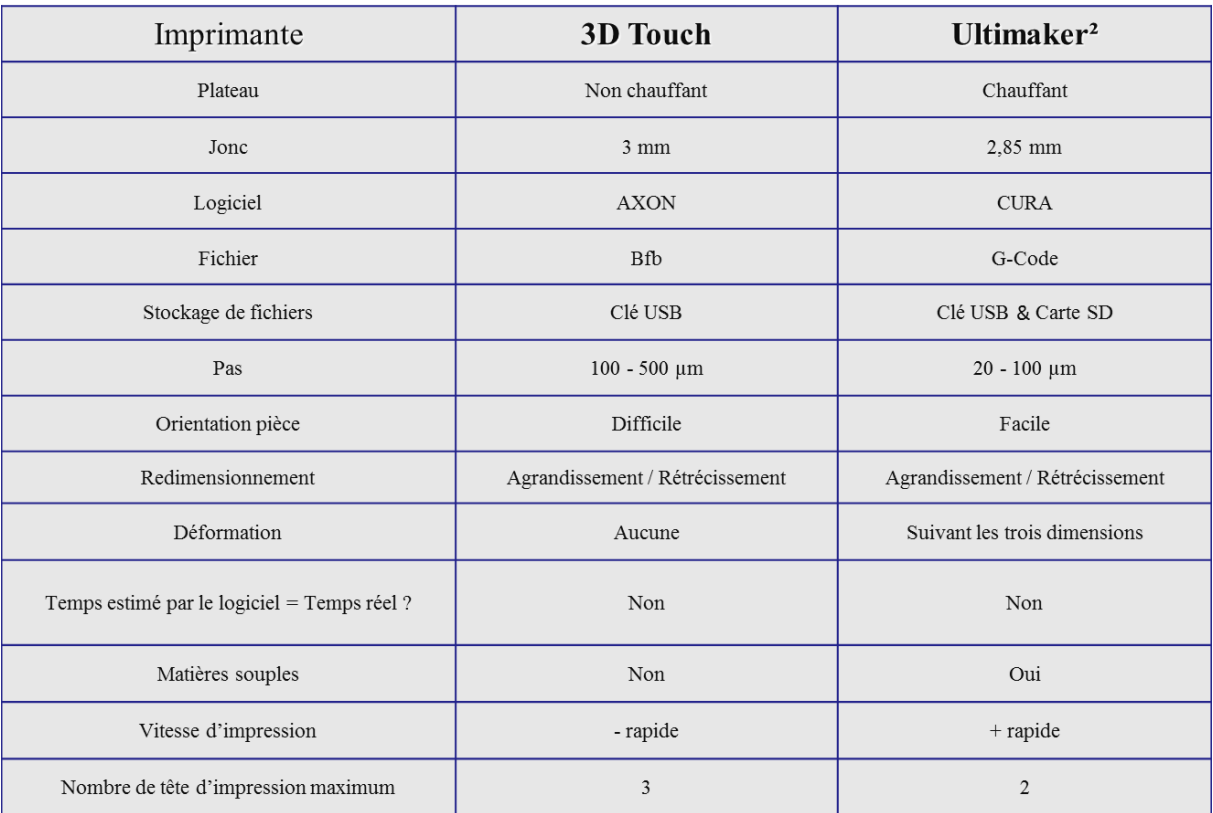

Source : Frédéric Léonardi.

# **Annexe 36 : Image tirée du site Thingiverse**

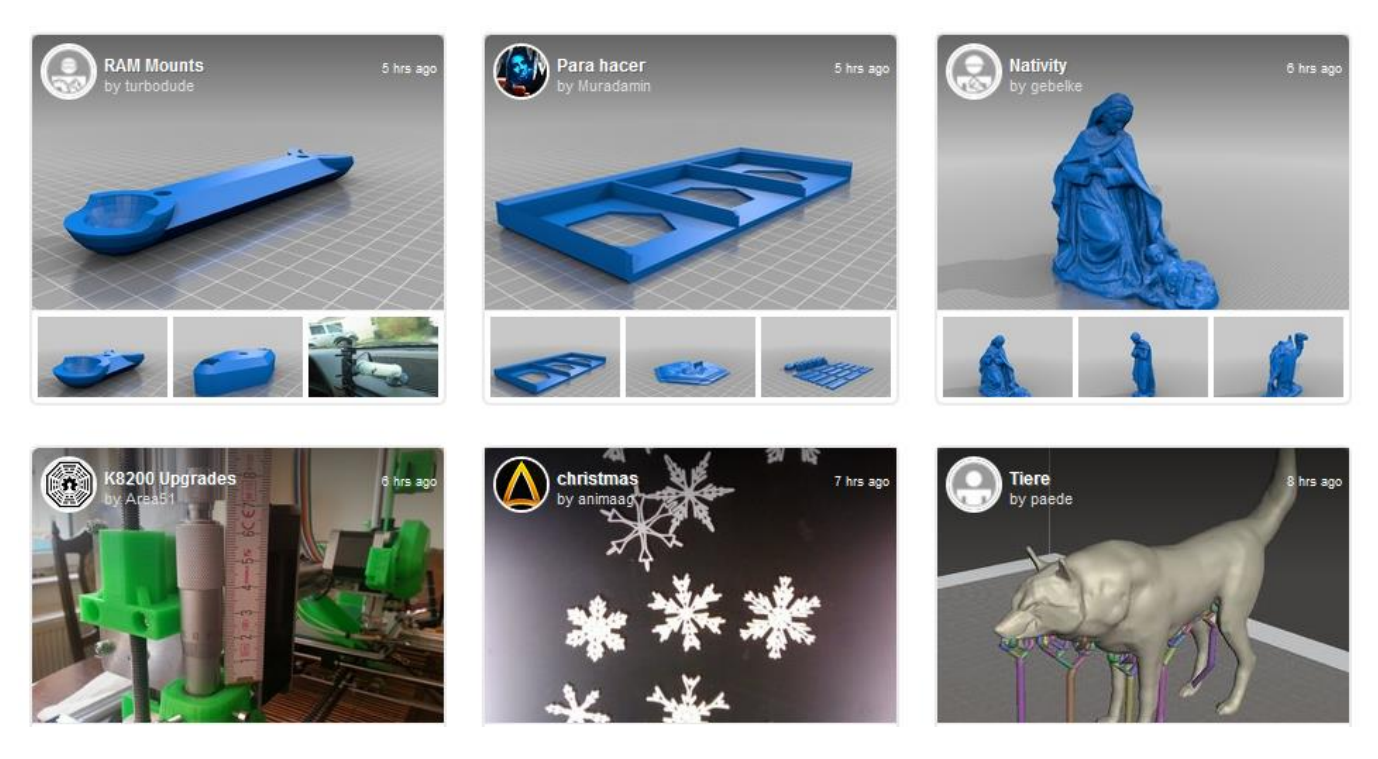

Source : Thingiverse, [http://www.thingiverse.com/.](http://www.thingiverse.com/)

# **Annexe 37 : modélisation d'un bloc issu du pulpitum du théâtre de Belo**

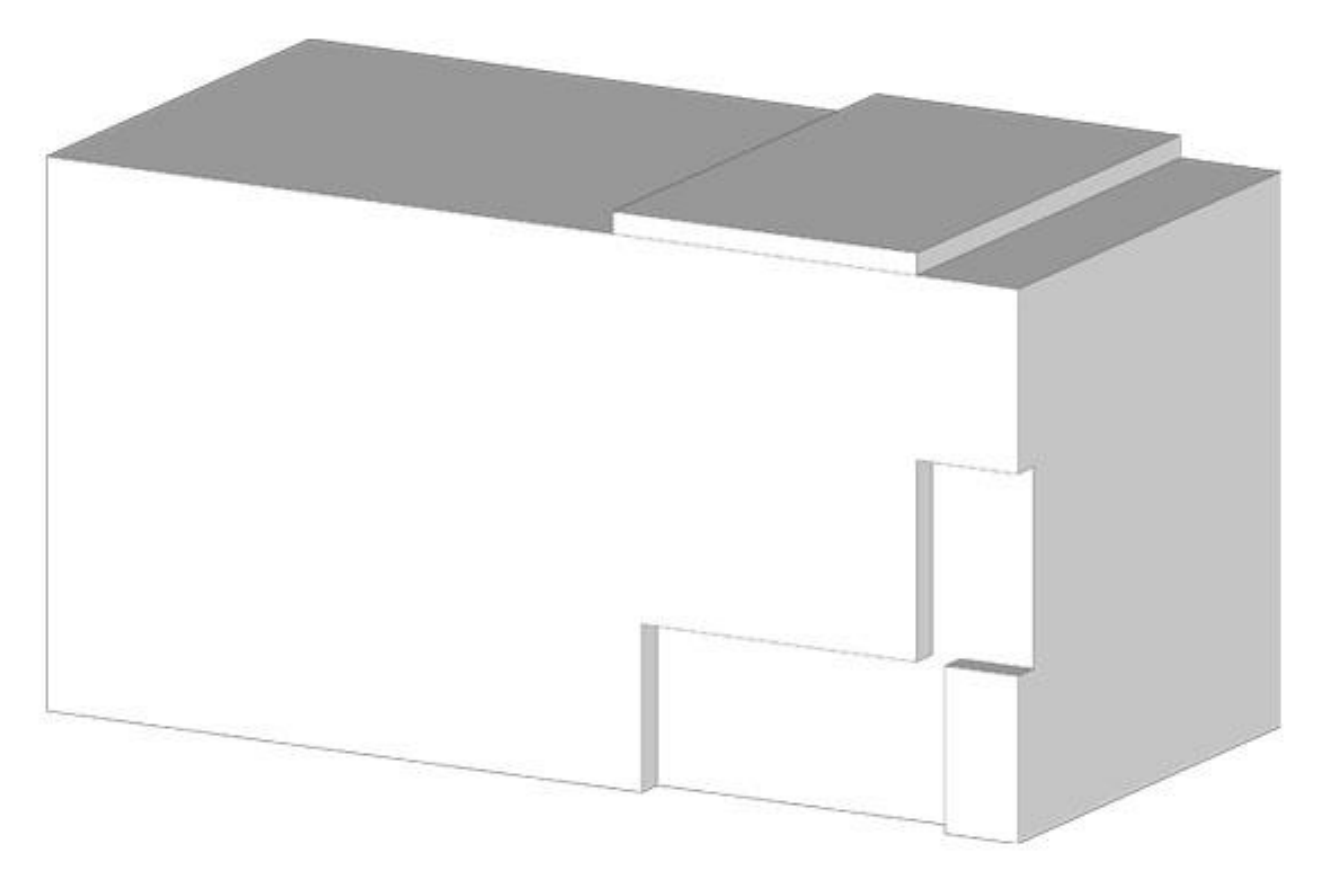

Source personnelle.

## **Annexe 38 : Modélisation d'un tambour Winch sur Catia réalisé en cour**

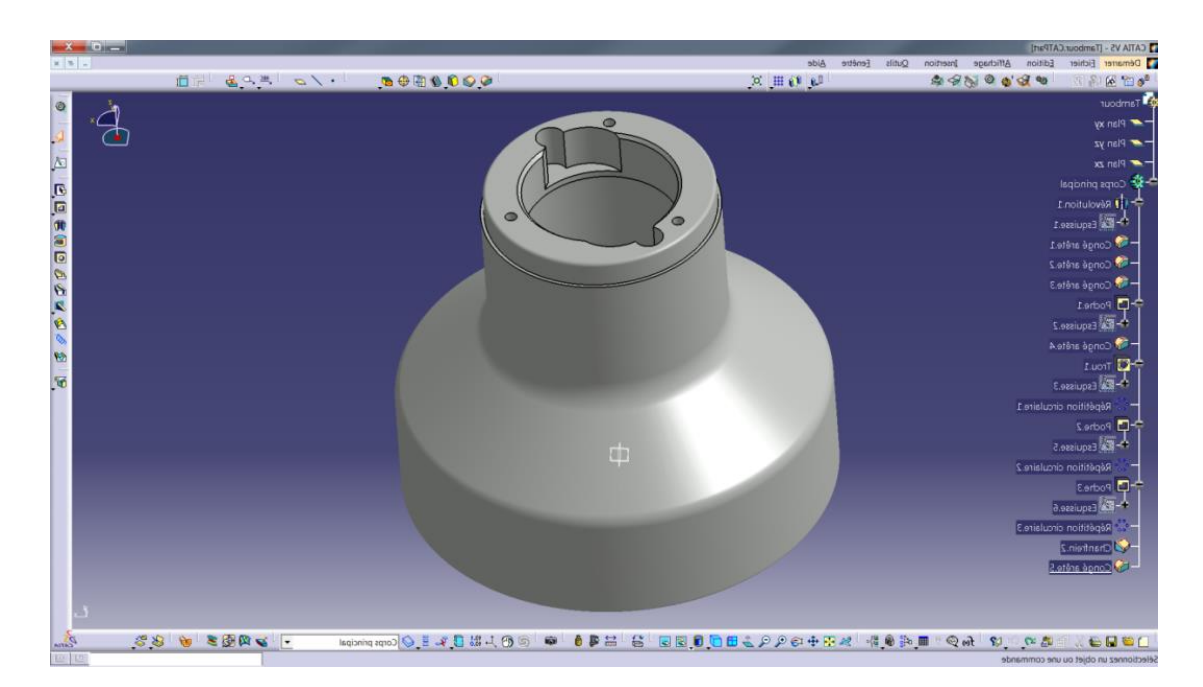

Source personnelle.

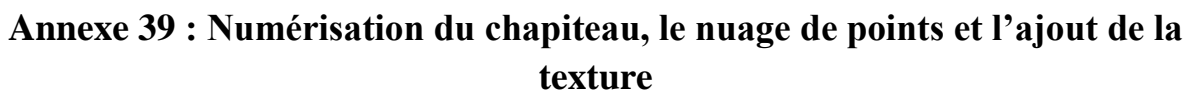

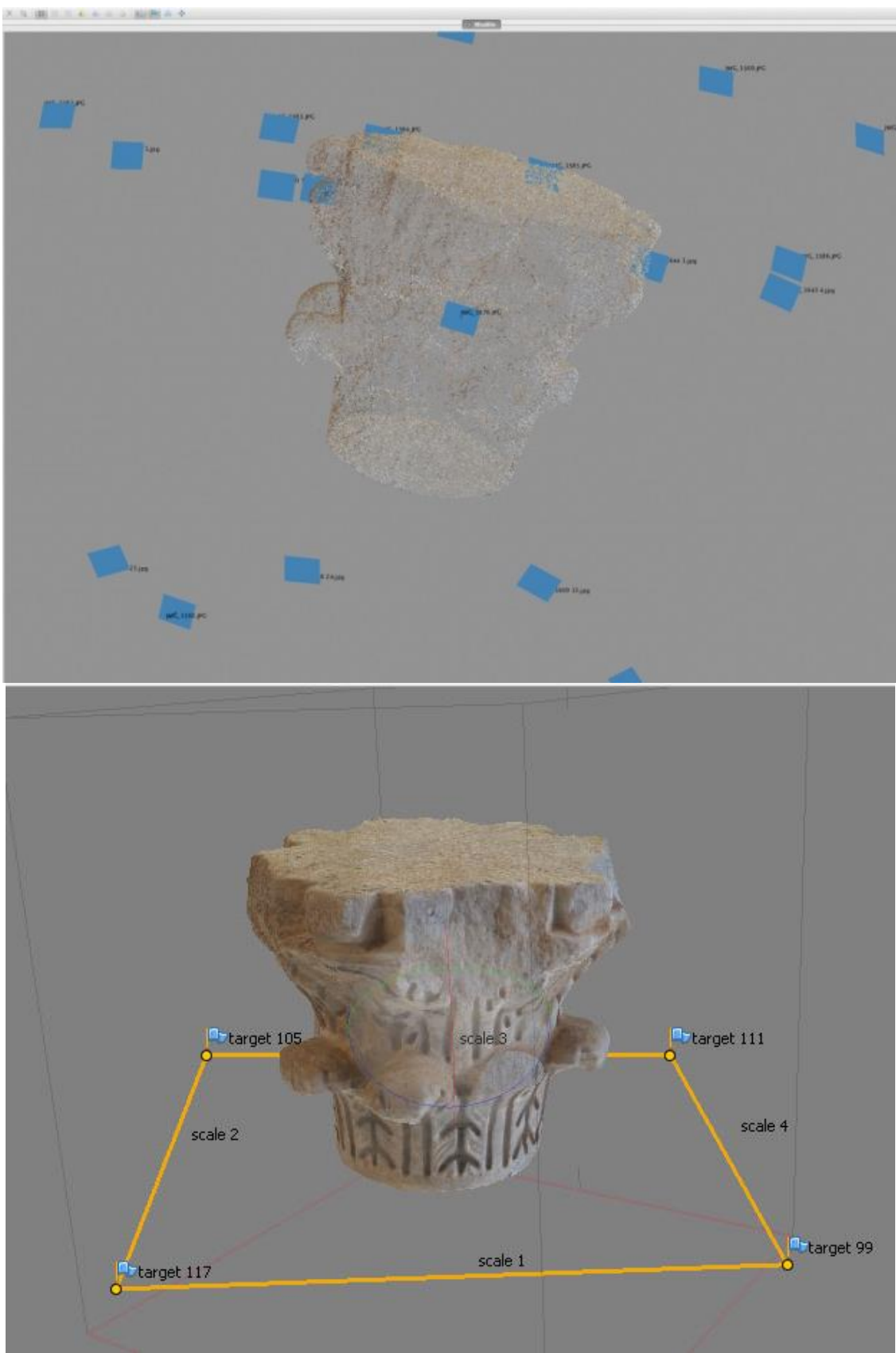

Source personnelle.

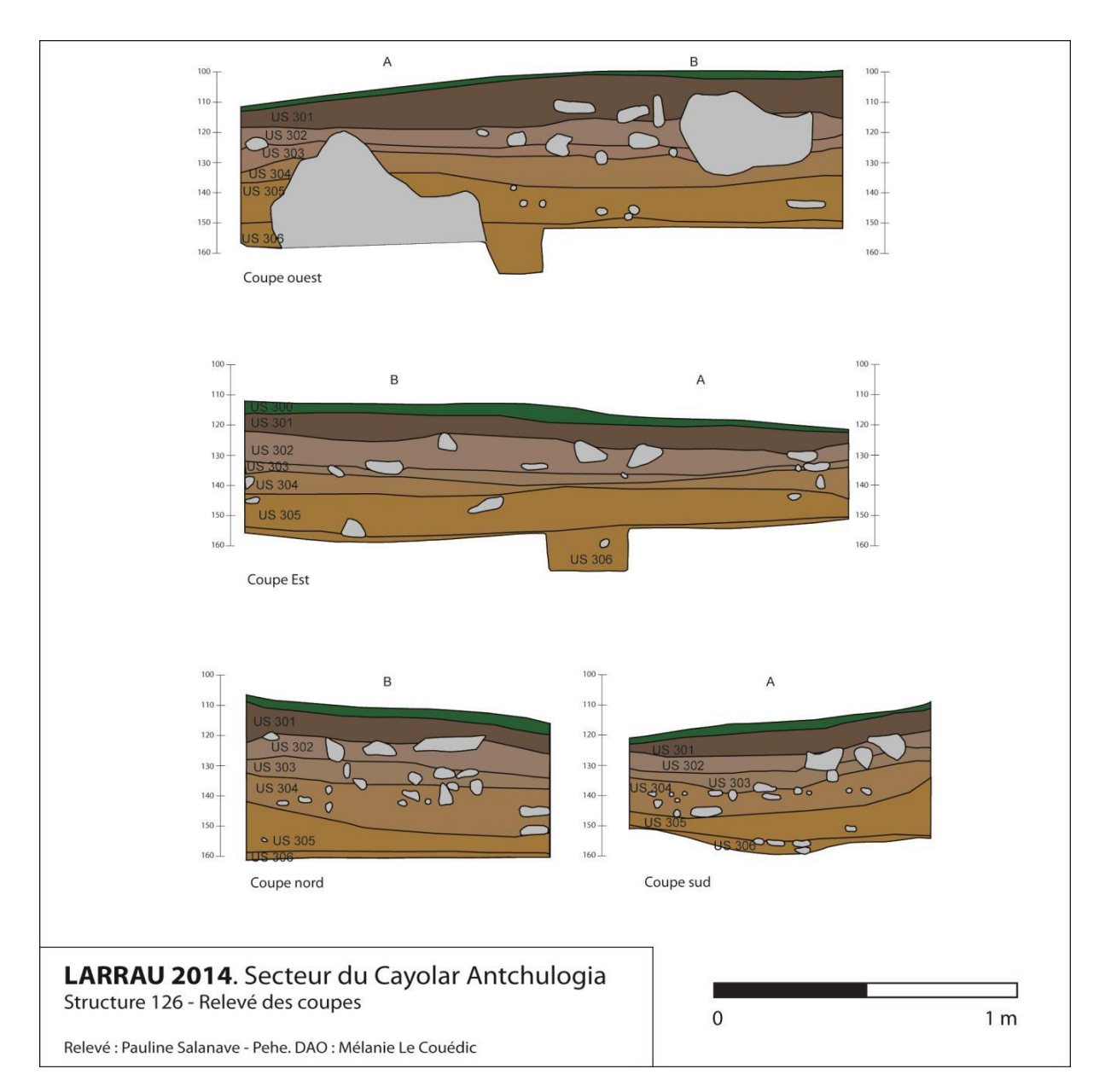

#### **Annexe 40 : Le relevé de coupe du sondage de 2m² à Antchulogia**

(Relevé : Pauline SALANAVE PEHE, DAO : Mélanie LECOUEDIC)

Champagne Alain, Contamine Thomas, Coughlan Michael, Gragson Theodore, Haley Bryan S., Le Couédic Mélanie, *Rapport de prospection et sondages, Larrau, Pyrénées-Atlantiques, Campagne 2014,* Rapport de prospection, 2014.

#### **Annexe 40 : Photographie de la coupe nord et ouest du sondage à Antchulogia**

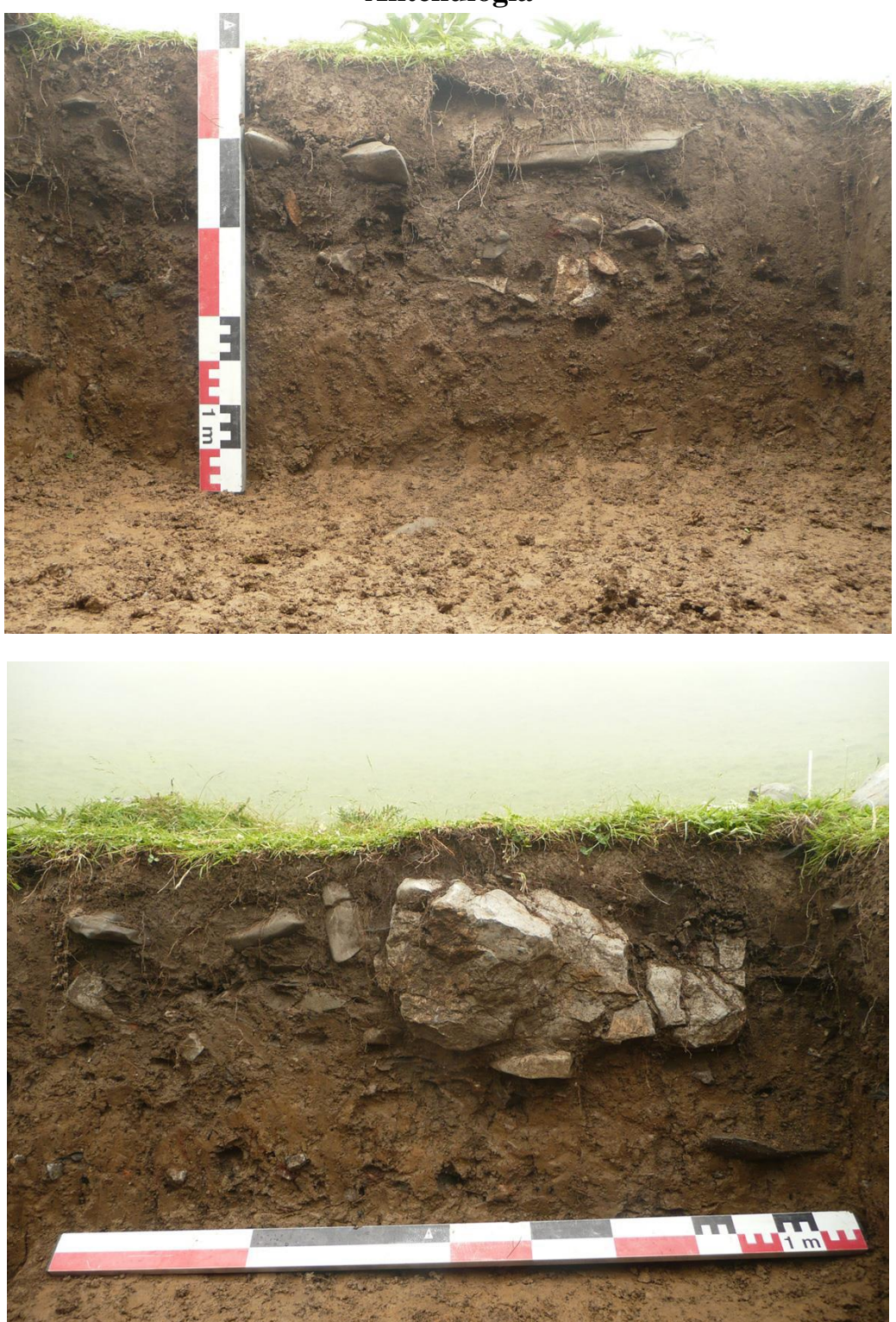

Source : Mélanie LECOUEDIC

Champagne Alain, Contamine Thomas, Coughlan Michael, Gragson Theodore, Haley Bryan S., Le Couédic Mélanie, *Rapport de prospection et sondages, Larrau, Pyrénées-Atlantiques, Campagne 2014,* Rapport de prospection, 2014.

#### **Annexe 41 : Photographies de l'avancée des fouilles du sondage de 2m² à Antchulogia**

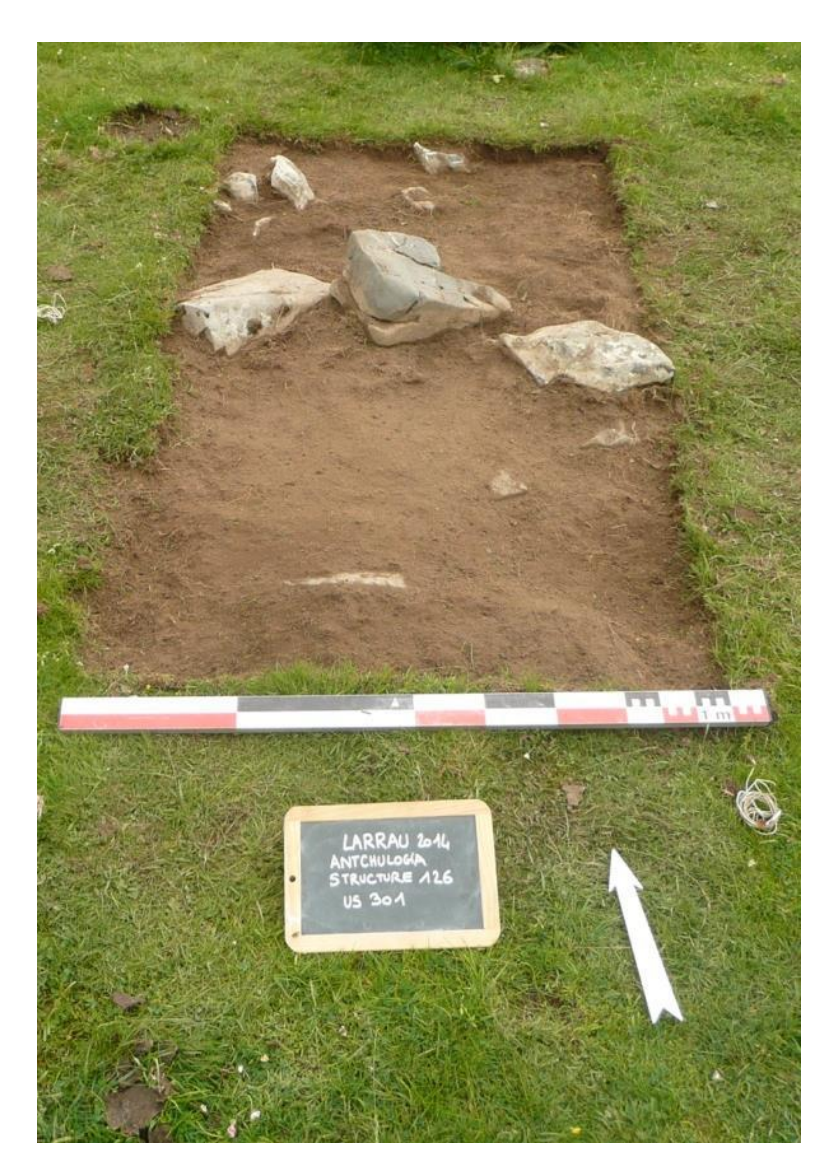

Source : Mélanie LECOUEDIC

Champagne Alain, Contamine Thomas, Coughlan Michael, Gragson Theodore, Haley Bryan S., Le Couédic Mélanie, *Rapport de prospection et sondages, Larrau, Pyrénées-Atlantiques, Campagne 2014,* Rapport de prospection, 2014.

## **Annexe 42 : Numérisation de la ville de Pompéi**

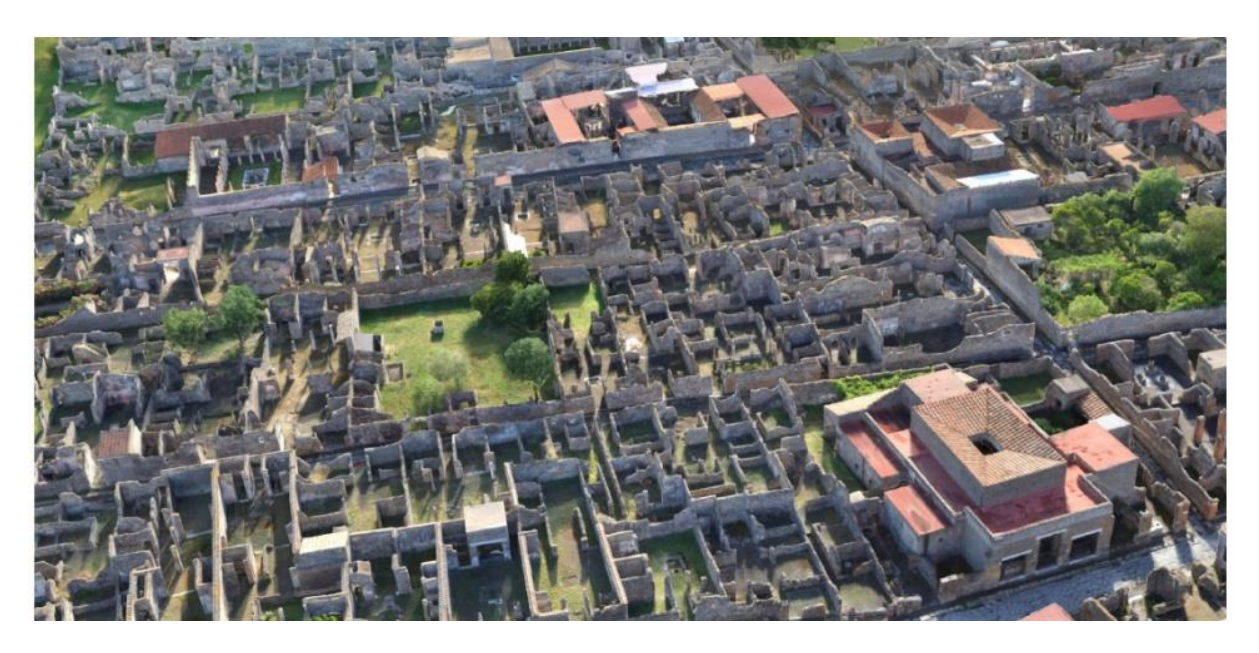

Source : Iconem

Devillard Arnaud, « Pompéi en 3D numérique, de la démo à l'outil scientifique », *Sciences et avenir*, 17 mai 2015 [http://www.sciencesetavenir.fr/archeo](http://www.sciencesetavenir.fr/archeo-paleo/20150513.OBS8921/pompei-en-3d-numerique-de-la-demo-a-l-outil-scientifique.html?xtor=RSS-13)[paleo/20150513.OBS8921/pompei-en-3d-numerique-de-la-demo-a-l-outil](http://www.sciencesetavenir.fr/archeo-paleo/20150513.OBS8921/pompei-en-3d-numerique-de-la-demo-a-l-outil-scientifique.html?xtor=RSS-13)[scientifique.html?xtor=RSS-13.](http://www.sciencesetavenir.fr/archeo-paleo/20150513.OBS8921/pompei-en-3d-numerique-de-la-demo-a-l-outil-scientifique.html?xtor=RSS-13)

# **Annexe 43 : Numérisation par lasergrammétrie de la villa Diomède**

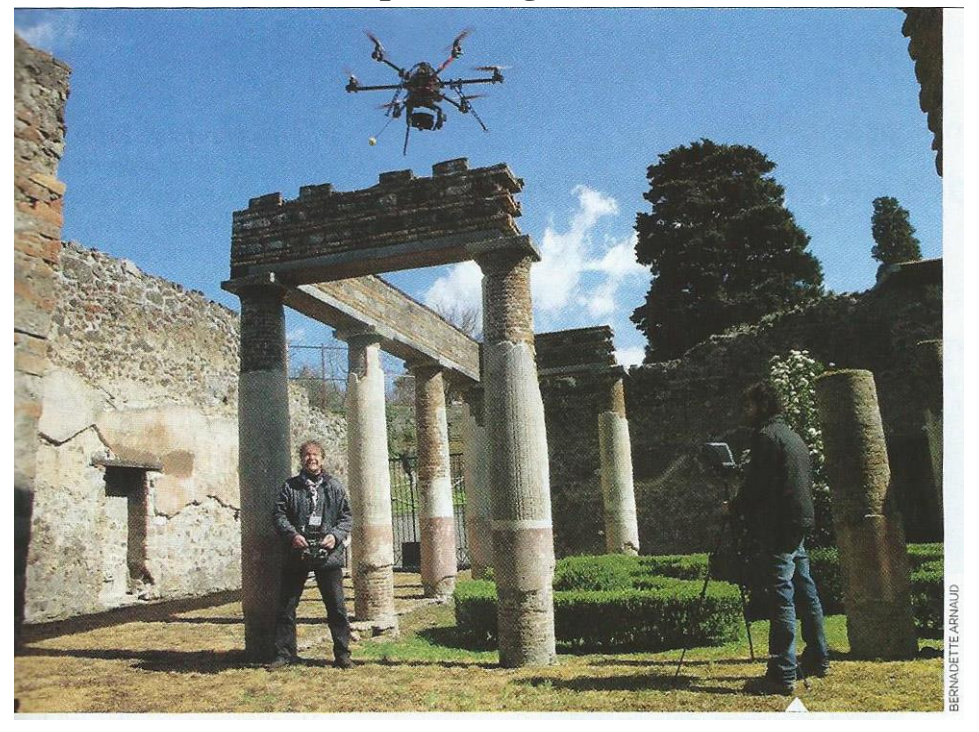

Source : Bernadette Arnaud

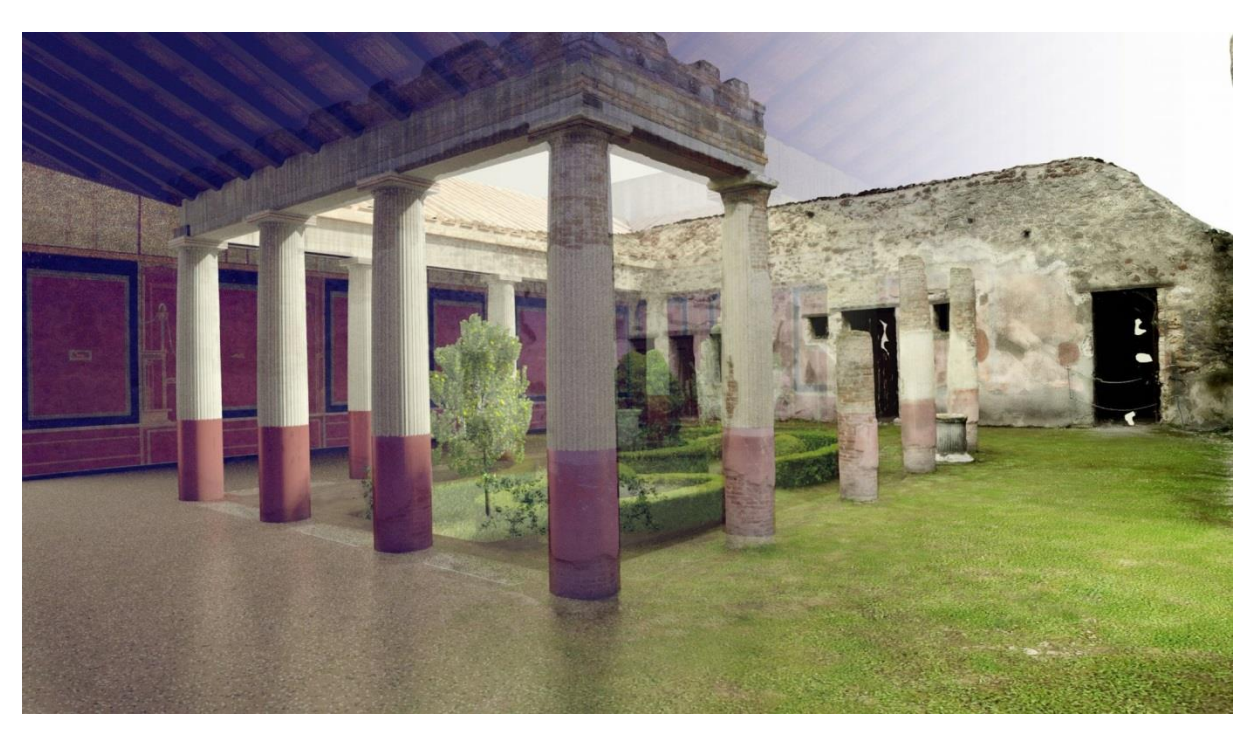

Source : Iconem

Jean Luc Goudet, « Chronique du futur : drones et réalité virtuelle stimulent l'archéologie », *Futura-sciences*, 2014, [http://www.futura](http://www.futura-sciences.com/magazines/sciences/infos/actu/d/homme-chronique-futur-drones-realite-virtuelle-stimulent-archeologie-53399/)[sciences.com/magazines/sciences/infos/actu/d/homme-chronique-futur-drones-realite](http://www.futura-sciences.com/magazines/sciences/infos/actu/d/homme-chronique-futur-drones-realite-virtuelle-stimulent-archeologie-53399/)[virtuelle-stimulent-archeologie-53399/.](http://www.futura-sciences.com/magazines/sciences/infos/actu/d/homme-chronique-futur-drones-realite-virtuelle-stimulent-archeologie-53399/)

## **Annexe 43 : Numérisation par lasergrammétrie de la villa Diomède, suite**

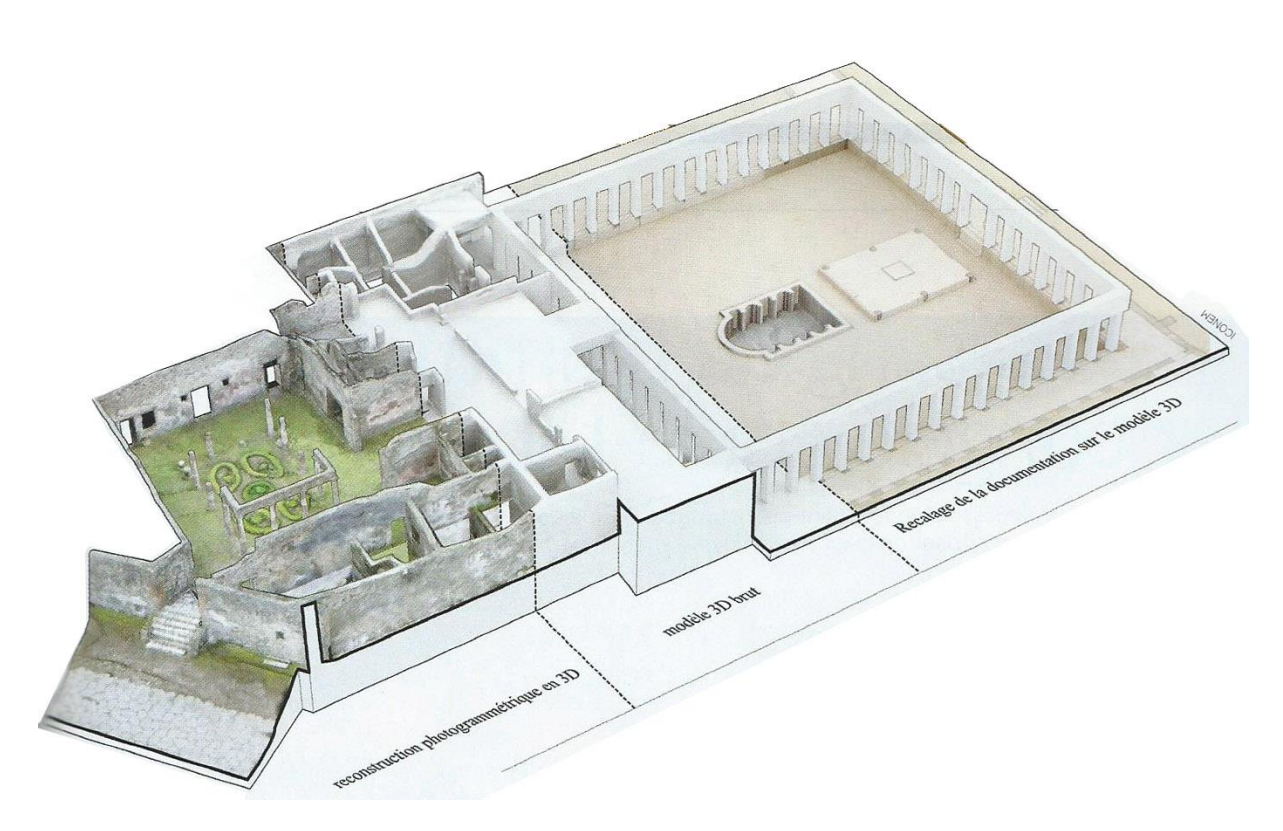

Source : Iconem

Arnaud Bernadette, « Pompéi reprend vie grâce à un drone », *Sciences et avenir*, n°797 juillet 2013, p 48-51.

#### **Annexe 44 : Numérisation de la tablette cunéiforme 211, de 2050 avant J.- C. de la cité d'UR en Mésopotamie**

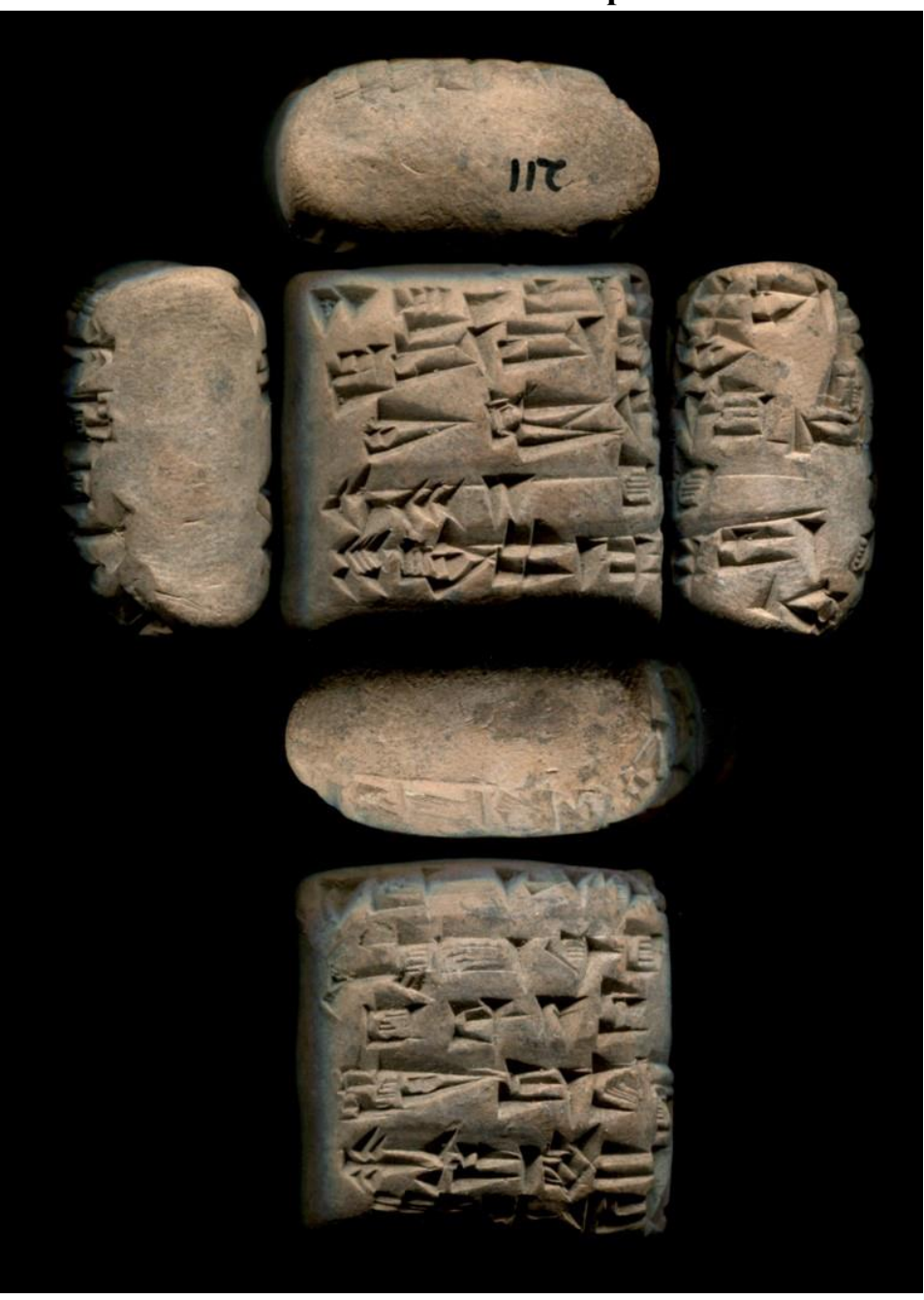

Source : Banque nationale universitaire

Numérisation d'une tablette. Les différentes faces ont été disposées à la manière d'un géométral afin d'observer toutes les faces. [http://www.bnu.fr/sites/default/files/Num%C3%A9risation%20des%20collections%20cun%C3%A9if](http://www.bnu.fr/sites/default/files/Num%C3%A9risation%20des%20collections%20cun%C3%A9iformes.pdf)

[ormes.pdf.](http://www.bnu.fr/sites/default/files/Num%C3%A9risation%20des%20collections%20cun%C3%A9iformes.pdf)

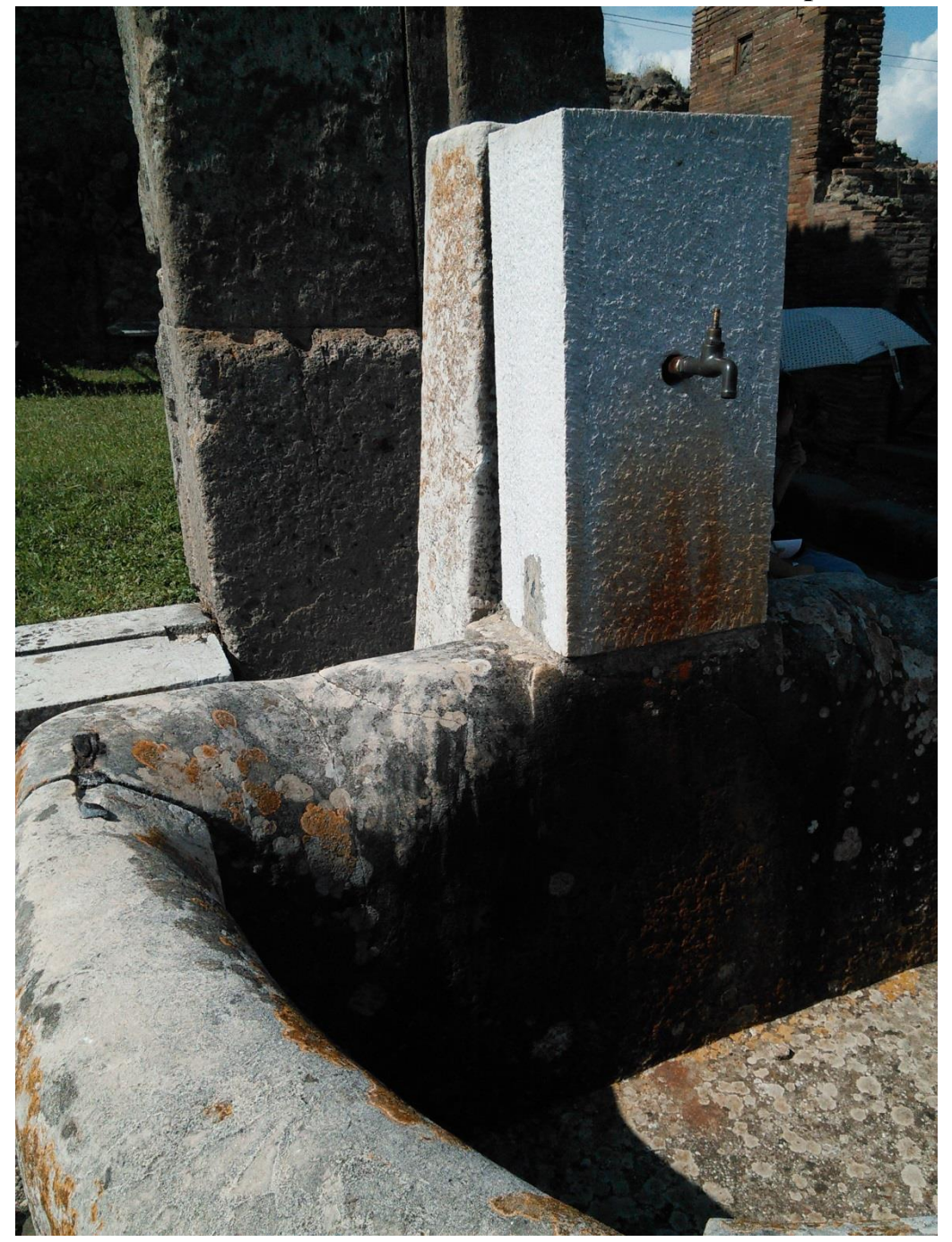

**Annexe 45 : Traces d'usures des fontaines à Pompéi**

Source personnelle.

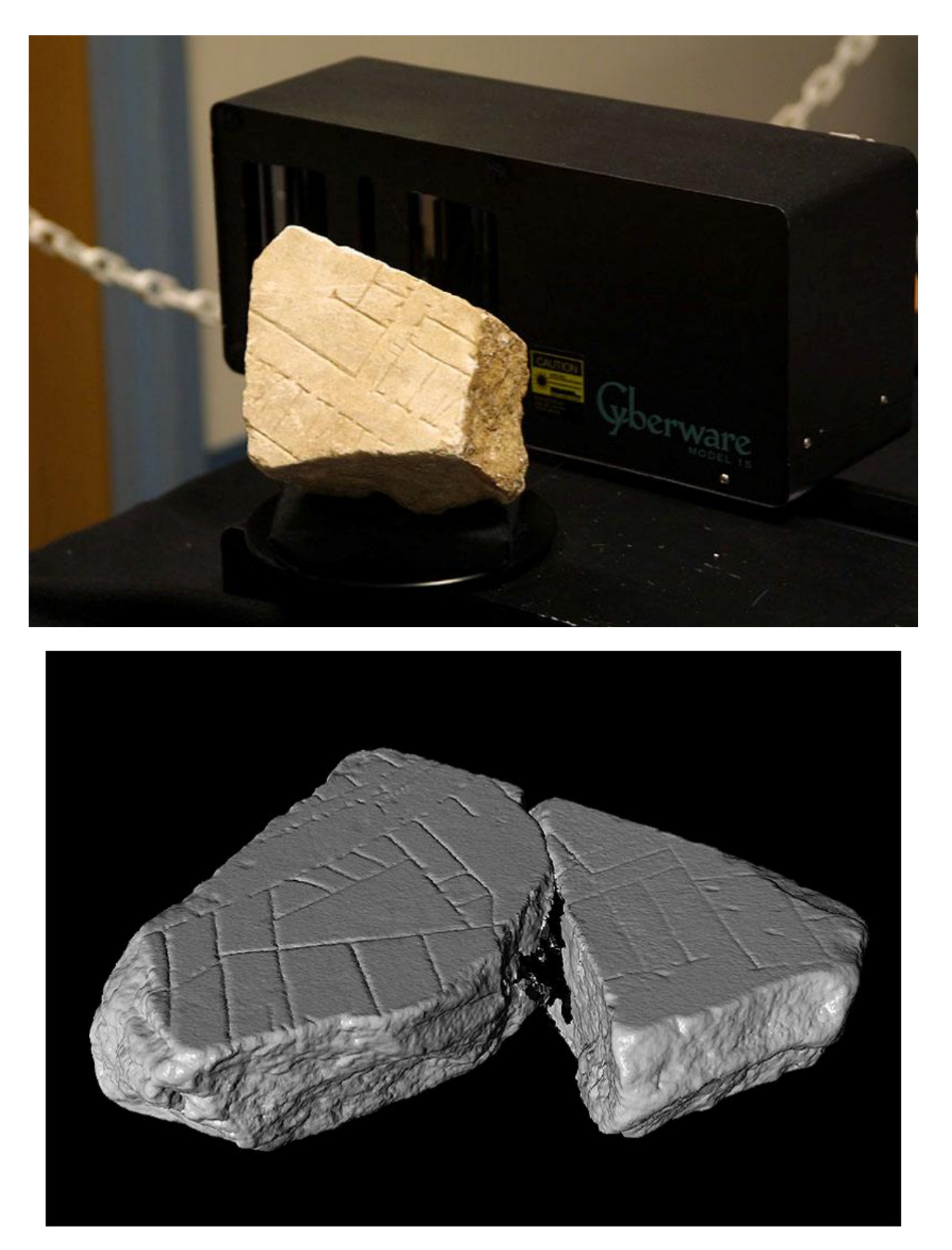

**Annexe 46 : Projet Stanford Digital Forma Urbis Romae**

**Méthode par numérisation : le logiciel reconnait les différentes faces grâce aux polygones.**

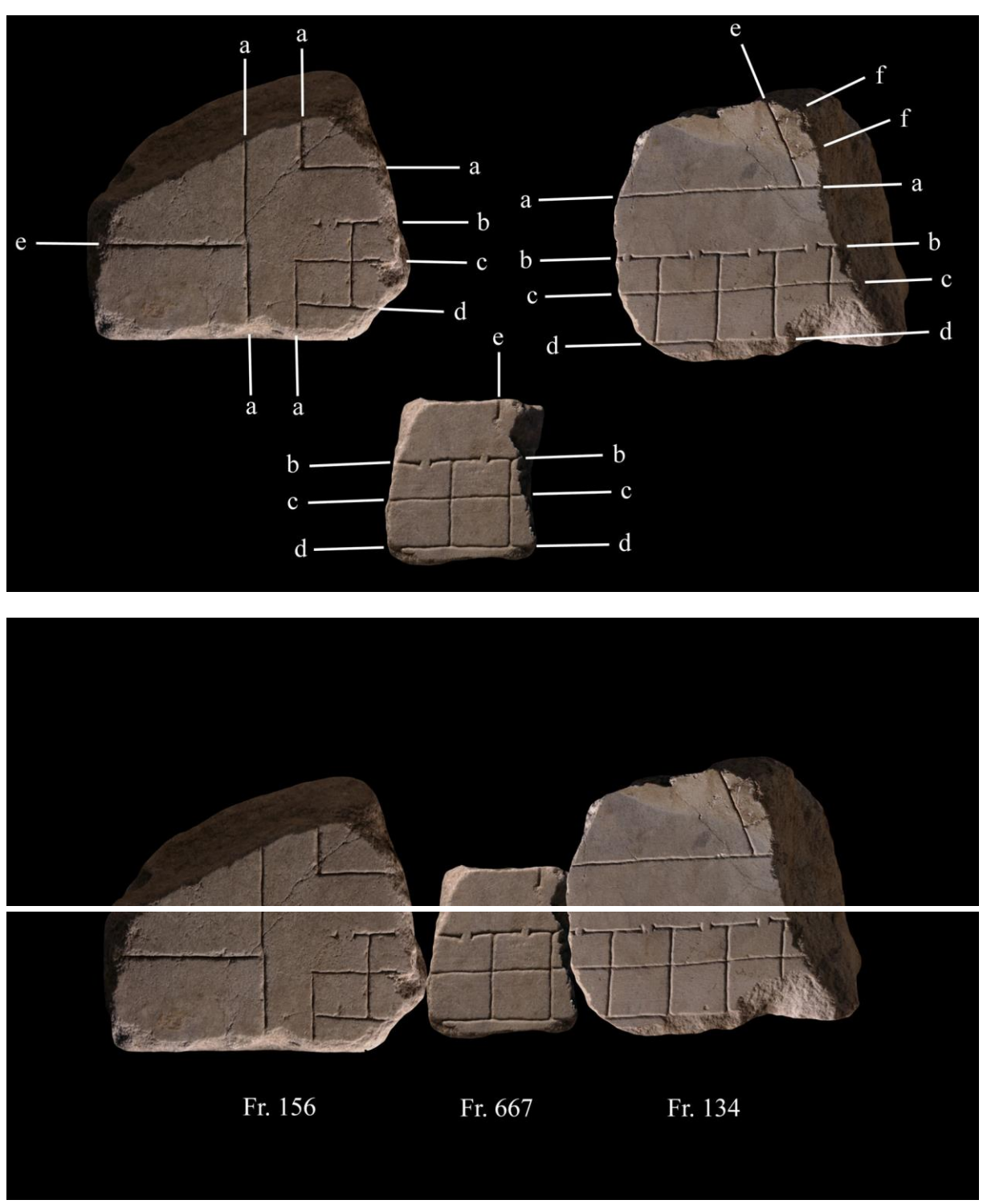

**Annexe 46 : Projet Stanford Digital Forma Urbis Romae, suite**

**Méthode classique : on étudie les détails décorations**

Gelfand Natasha, Koller David, Levoy Marc, Najbjerg Tina, Trimble Jennifer, "fragments of the City: Stanfordʹs Digital Forma Urbis Romae Project", *the Proceedings of the Third Williams Symposium on Classical Architecture, Journal of Roman Archaeology suppl*., 2005.

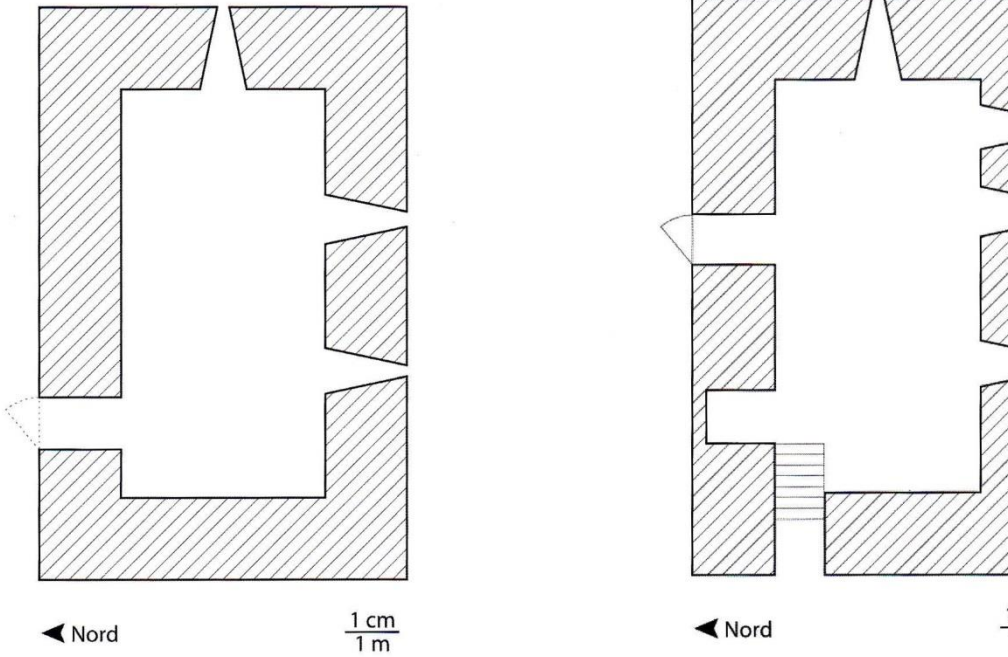

**Annexe 47 : Restitution virtuelle de la chapelle de Moissac**

Fig. 2. Plan x<sup>e</sup> siècle : l'entrée de la chapelle se fait par le mur nord, on a une fenêtre dans le mur est et deux au sud.

 $rac{1 \text{ cm}}{1 \text{ m}}$ Fig. 3. Plan entre le xv<sup>e</sup> et le xvir siècle : on condamne la porte<br>d'entrée du mur nord, on ouvre une porte à l'ouest, on sépare la chapelle en deux par un plancher et on ouvre une nouvelle porte dans le mur nord après 1770, on ajoute une fenêtre au sud.

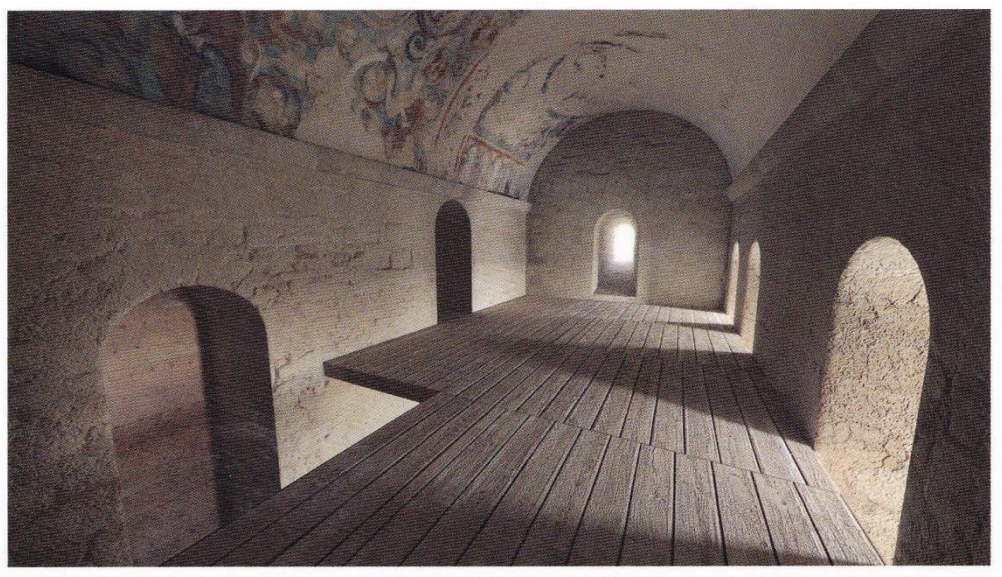

Fig. 8. État de la chapelle entre le xv<sup>e</sup> et le xvil<sup>e</sup> siècle. La pose d'un plancher la sépare en deux niveaux. Vue de l'étage. La hauteur permet de se tenir debout, l'éclairage est suffisant et rend la pièce tout à fait utilisable.

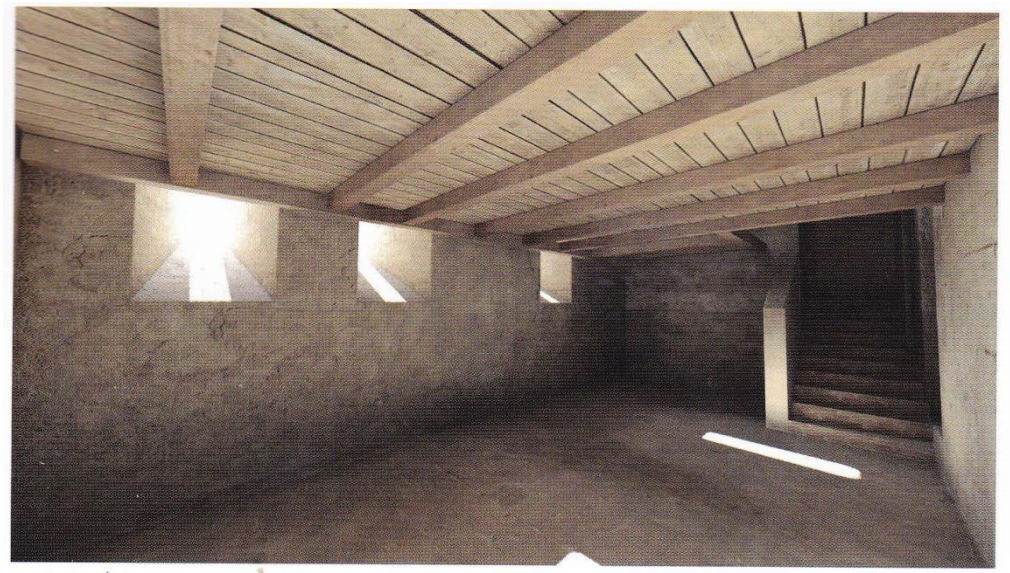

Fig. 9. État de la chapelle entre le xv<sup>e</sup> et le xvil<sup>e</sup> siècle. La pose d'un plancher la sépare en deux niveaux.<br>Vue du rez-de-chaussée où l'on peut tenir debout. Les trois fenêtres du mur sud laissent entrer suffisamment de lumière.

**Plans et états de la chapelle entre le XI et le XV/XVIIIème siècle.**

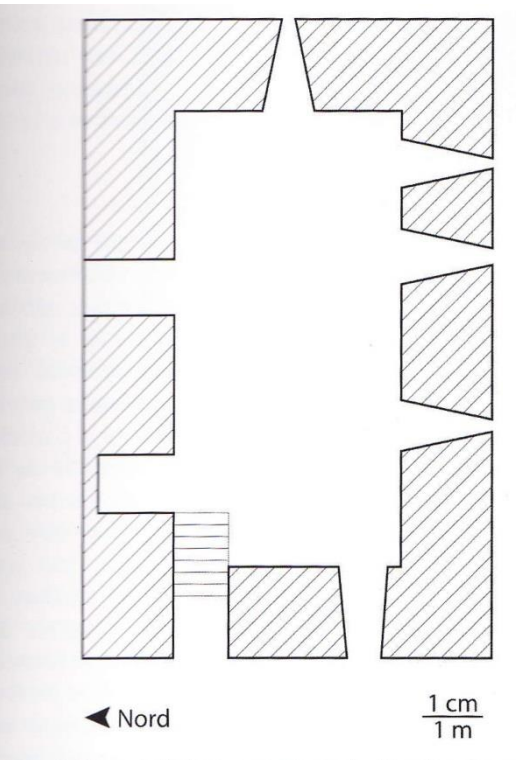

Fig. 4. Plan xxe siècle : on ouvre une fenêtre dans le mur ouest au niveau de la corniche, on obstrue la porte du mur nord. On y accede par des escaliers car le niveau du sol de la chapelle a baissé.

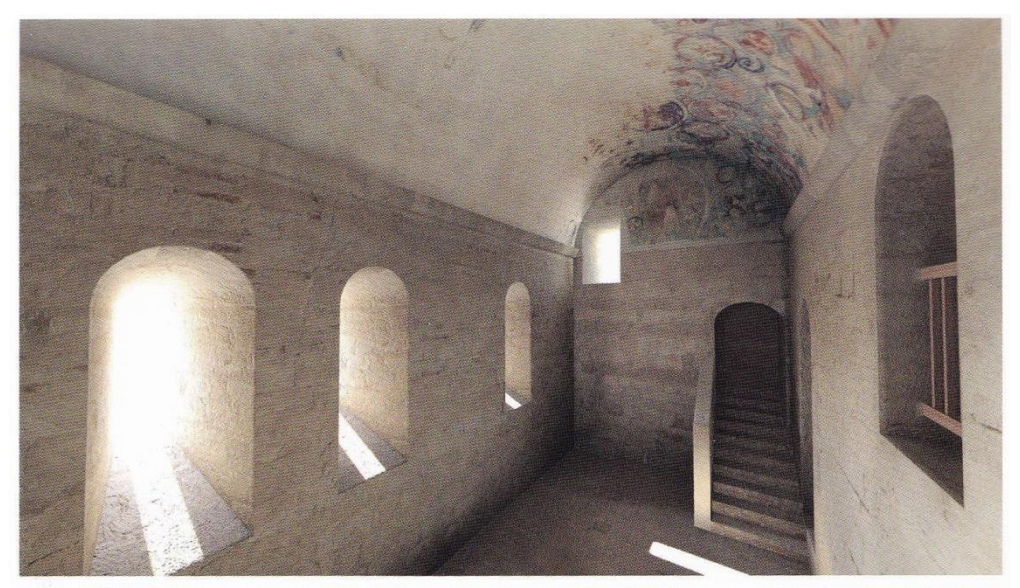

Fig. 6. État de la chapelle au xixe siècle. Ouverture d'une fenêtre dans le mur ouest. La lumière et l'air qui entrent par cette ouverture ont asséchés l'enduit et causés la perte des décors du côté sud de la voûte.

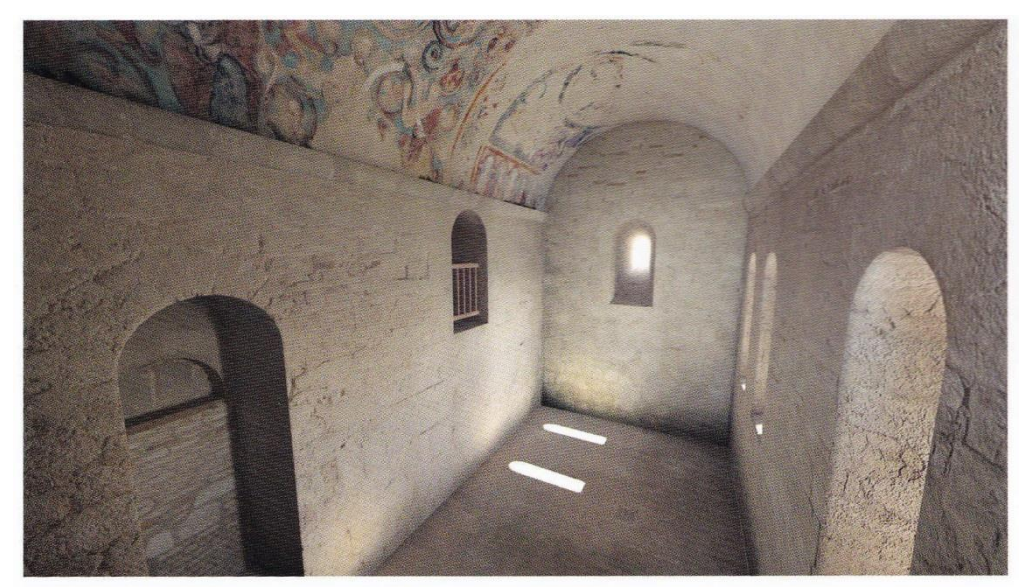

Fig. 7. Vision de la chapelle au xx<sup>e</sup> siècle vers l'est. La dépose du plancher et les nombreuses ouvertures ont<br>provoqué une instabilité du microclimat, affectant la conservation des peintures.

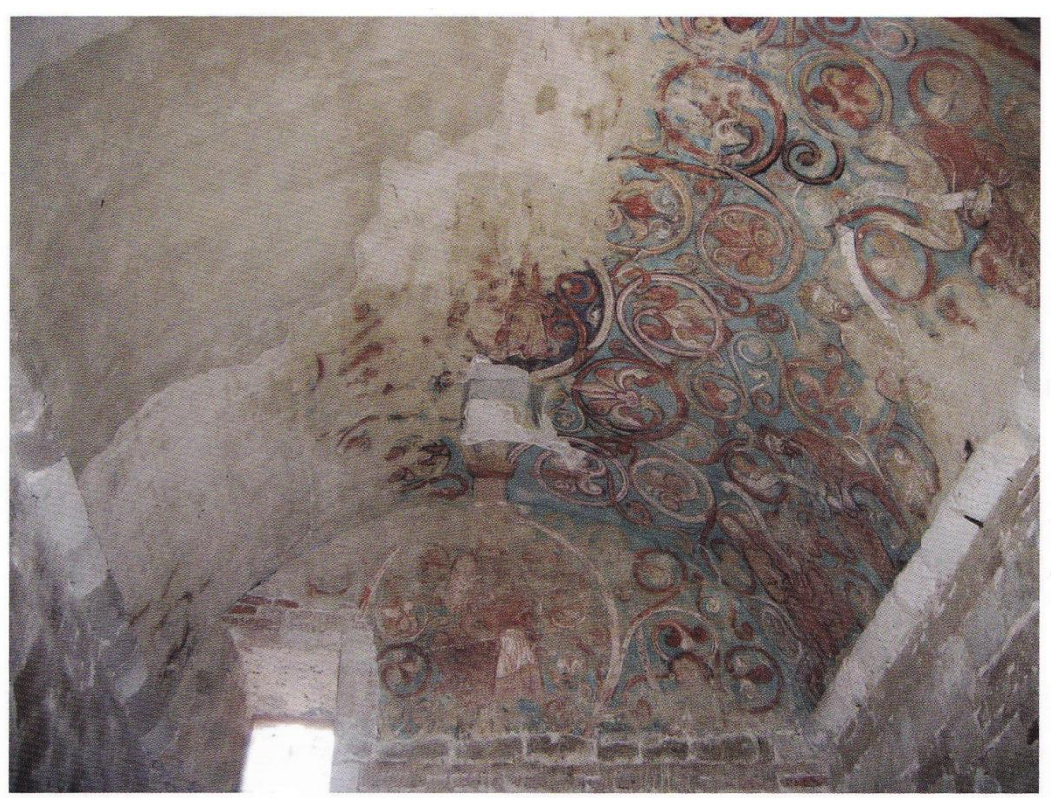

**Plan et état de la chapelle du XIXème siècle.**

Fig. 5. État de conservation actuel des peintures murales de la voûte de la chapelle de l'ancien logis abbatial de Moissac. On voit clairement que toute la partie sud de la voûte a perdu ses décors.

**Etat de conservation des peintures.**

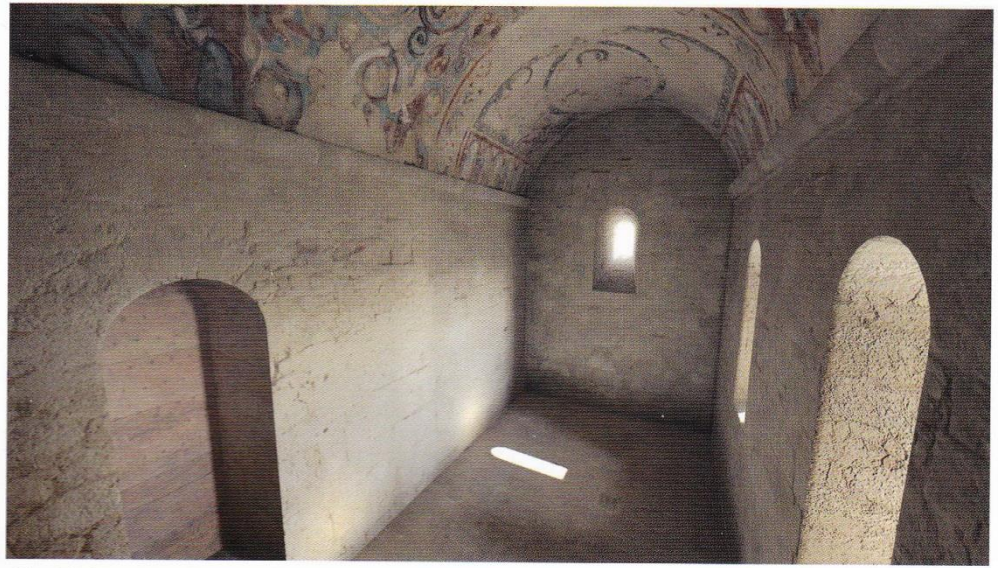

Fig. 10. Image représentant l'état médiéval restitué. Vue vers l'Est. Deux ouvertures existent sur le côté sud et l'entrée se fait par le mur nord. Les peintures avec les dorures et cabochons ont également été restituées.

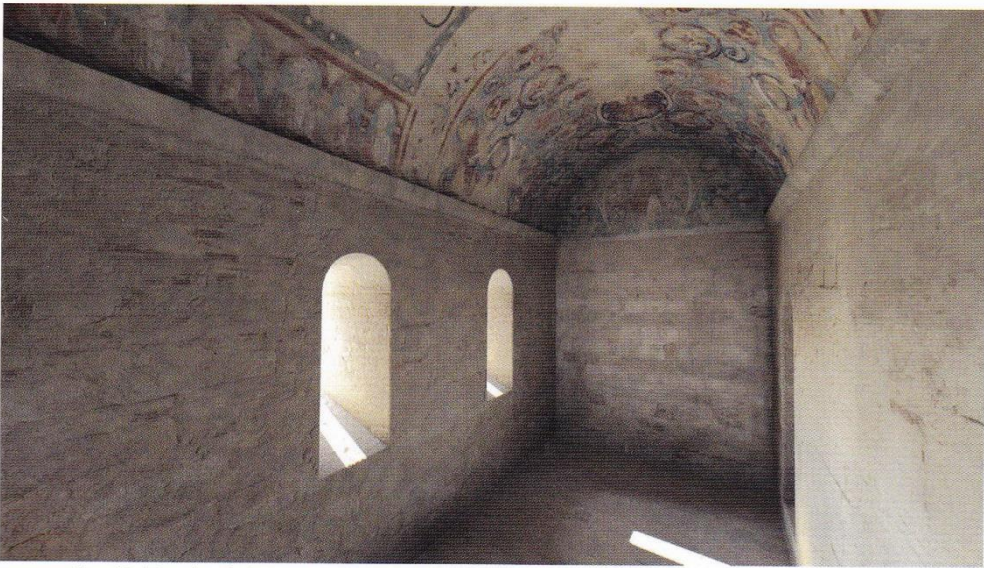

Fig. 11. Vue du côté ouest. La scène de David ainsi que la partie sud de la voûte ont retrouvé une partie de leur décor.

#### **Restitution de l'état médiéval avec les peintures.**

Mora Pascal, Mounier Aurélie, « La photogrammétrie appliquée à la restitution virtuelle des peintures murales de la chapelle de l'ancien logis abbatial de Moissac (XIIème s., France) », *Archéovision, Arch-I-Tech 2010 : [archéologie, architecture, ingénierie, technologie] : [actes du colloque, Cluny, France, 17-18-19 novembre 2010*, Ausonius, Bordeaux, 2011, p.122-126.

# **Annexe 48 : Différents états de la villa de Loupian**

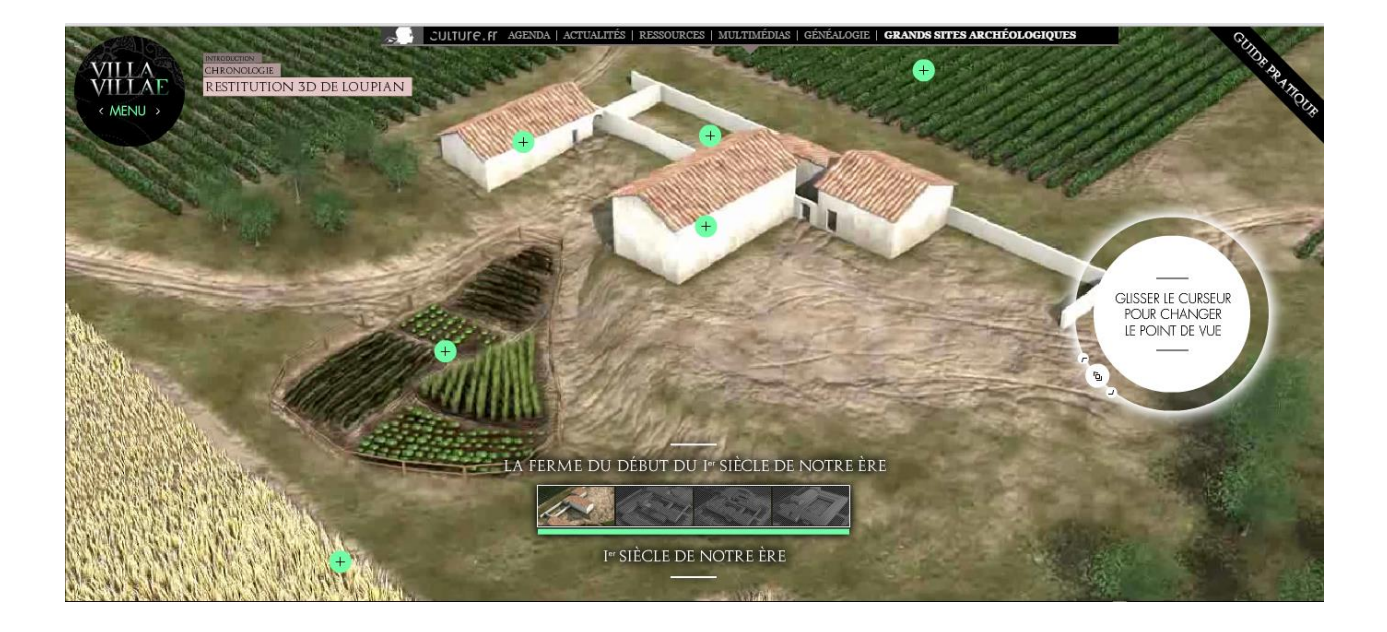

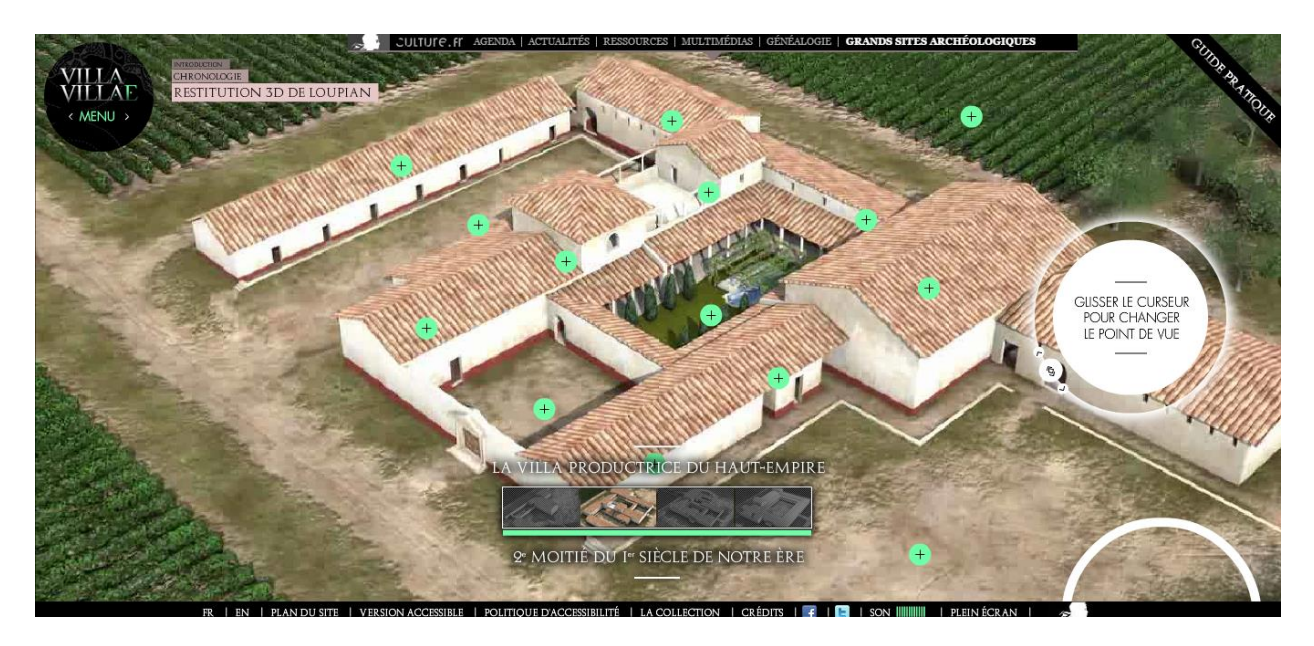

Source : [http://www.villa.culture.fr/flash#fr/annexe/pano\\_intro.](http://www.villa.culture.fr/flash#fr/annexe/pano_intro)

## **Annexe 48 : Différents états de la villa de Loupian, suite**

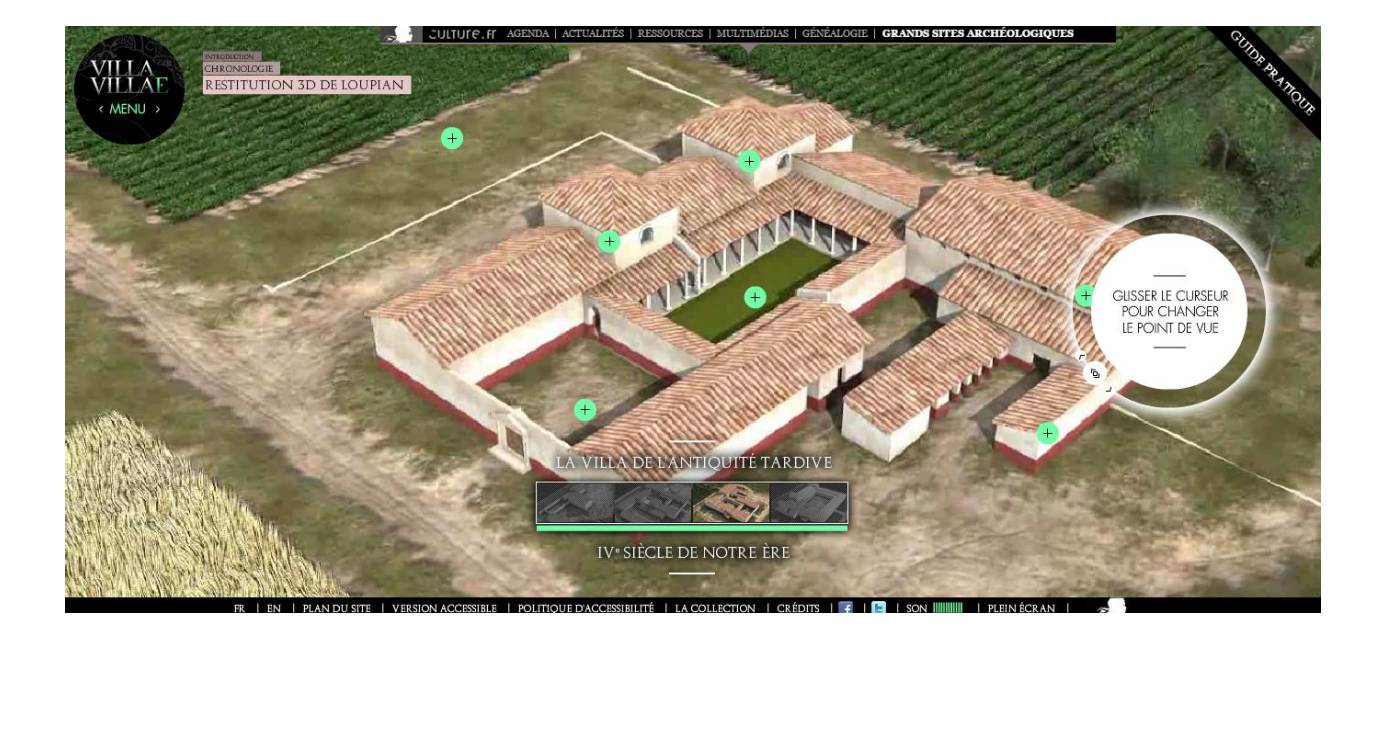

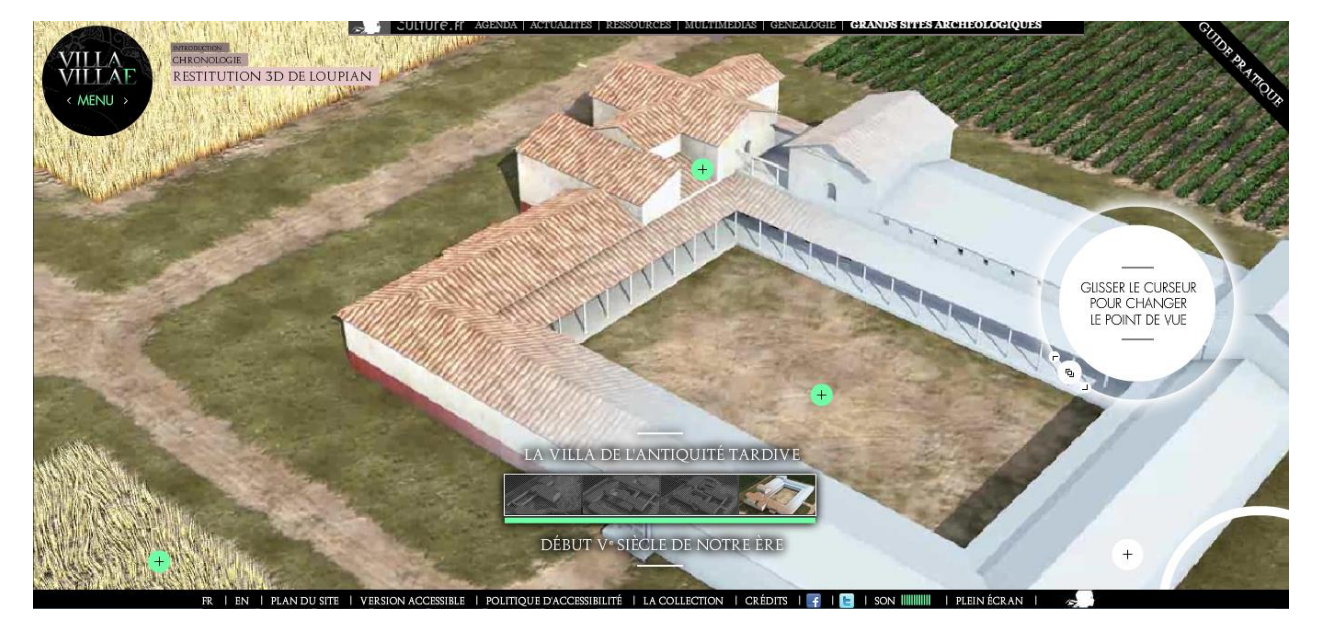

Source : [http://www.villa.culture.fr/flash#fr/annexe/pano\\_intro](http://www.villa.culture.fr/flash#fr/annexe/pano_intro)

## **Annexe 49 : photographies des vestiges actuels du théâtre gallo-romain d'Arles et de sa restitution grâce à la réalité augmentée**

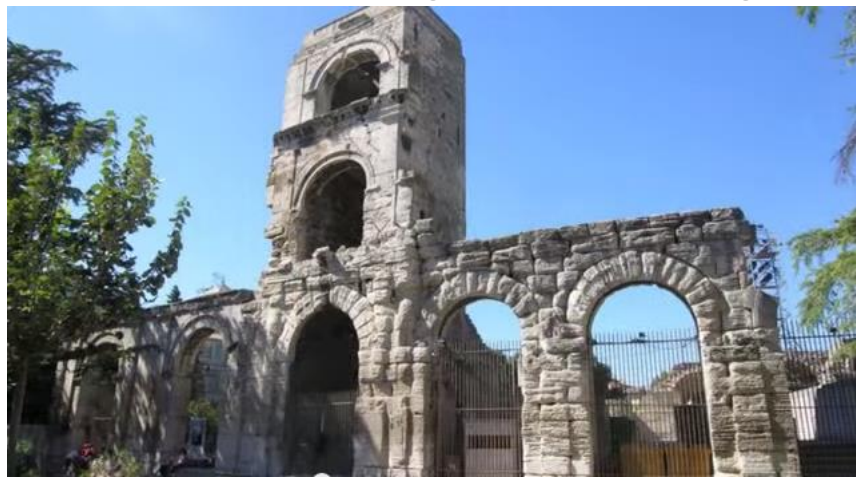

**Aujourd'hui, cette tour est appelée la tour de Roland.**

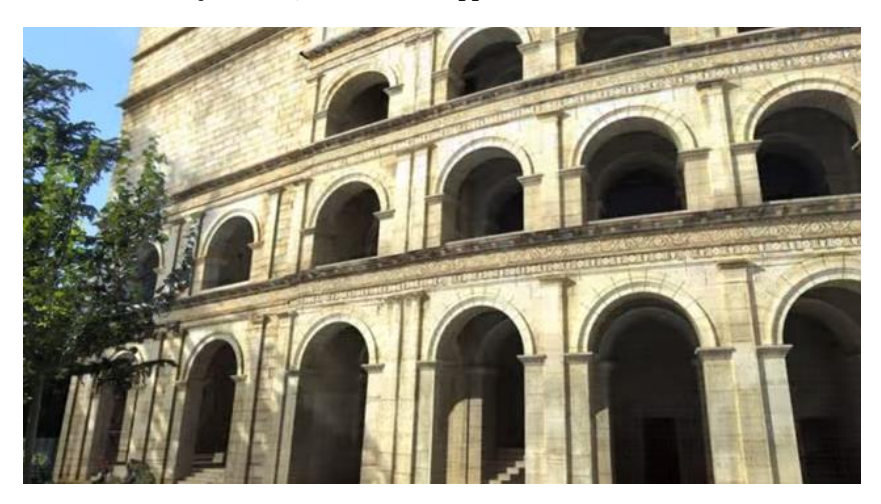

**La restitution du théâtre gallo-romain.**

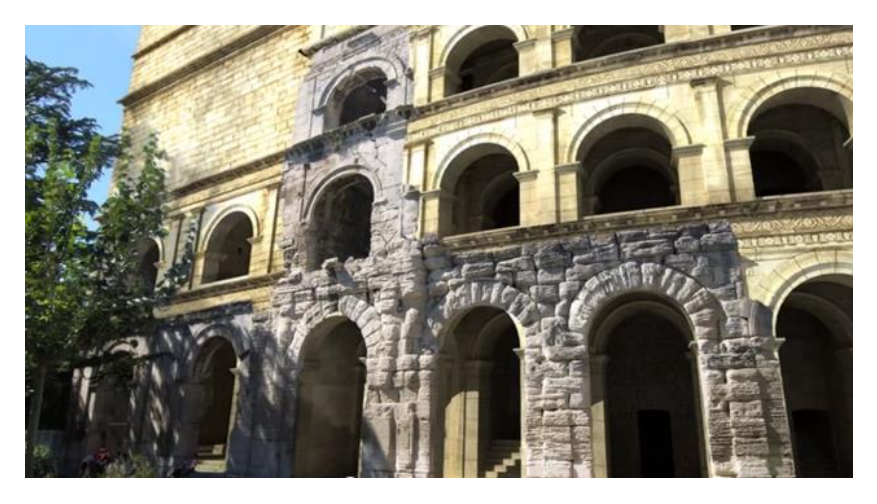

**Combinaison de la tour de Roland et du théâtre gallo-romain**

Source : Capture d'écran vidéo d'Art Graphique et Patrimoine : <https://www.youtube.com/watch?v=zL8QZNjiOo4>.

#### **Annexe 50 : Restitution des peintures murales dans l'église de la Chartreuse Pontificale de Villeneuve-les-Avignons**

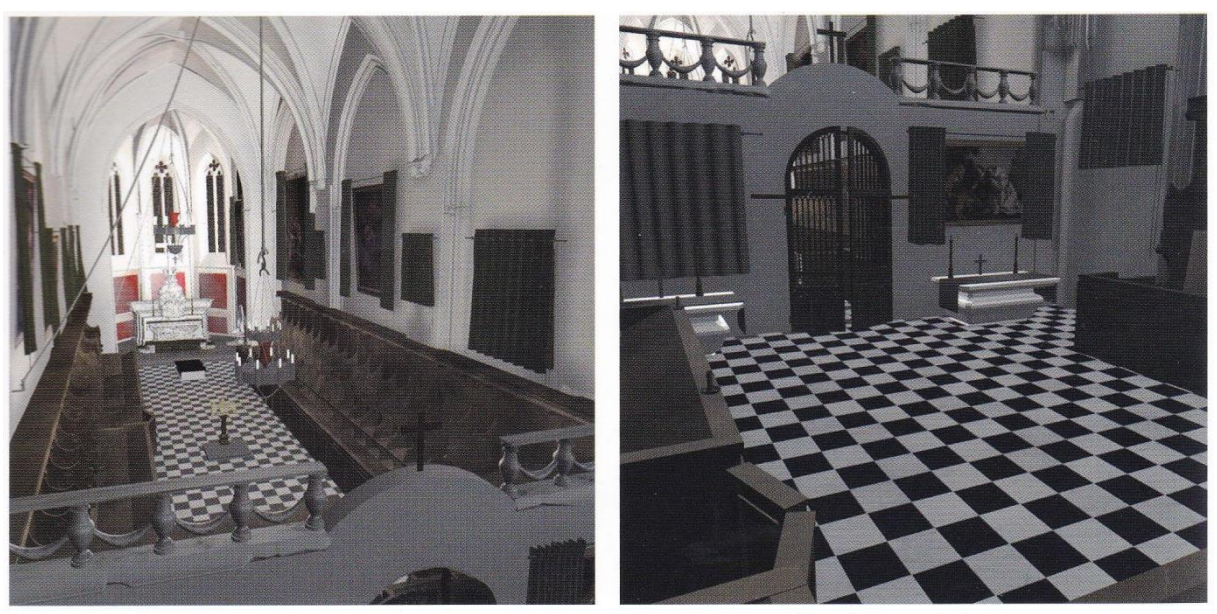

Fig. 7. Hypothèse de restitution du chœur des Pères (à gauche) et du chœur des Frères (à droite).

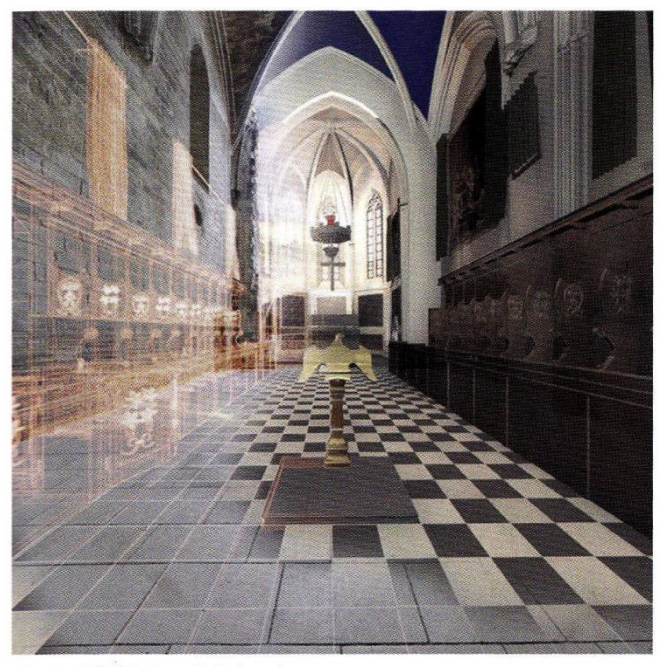

Fig. 9. Hybridation réel/virtuel.

Favre-Brun Aurélie, Hartmann-Virnich, Andréas, « De l'acquisition 3D à la réalité augmentée : le cas de l'église de la chartreuse pontificale de Villeneuve-les-Avignons (Gard) », *Archéovision, Arch-I-Tech 2010 : [archéologie, architecture, ingénierie, technologie] : [actes du colloque, Cluny, France, 17-18-19 novembre 2010*, Ausonius, Bordeaux, 2011, p.114-115.

#### **Annexe 51 : Grotte de Lascaux**

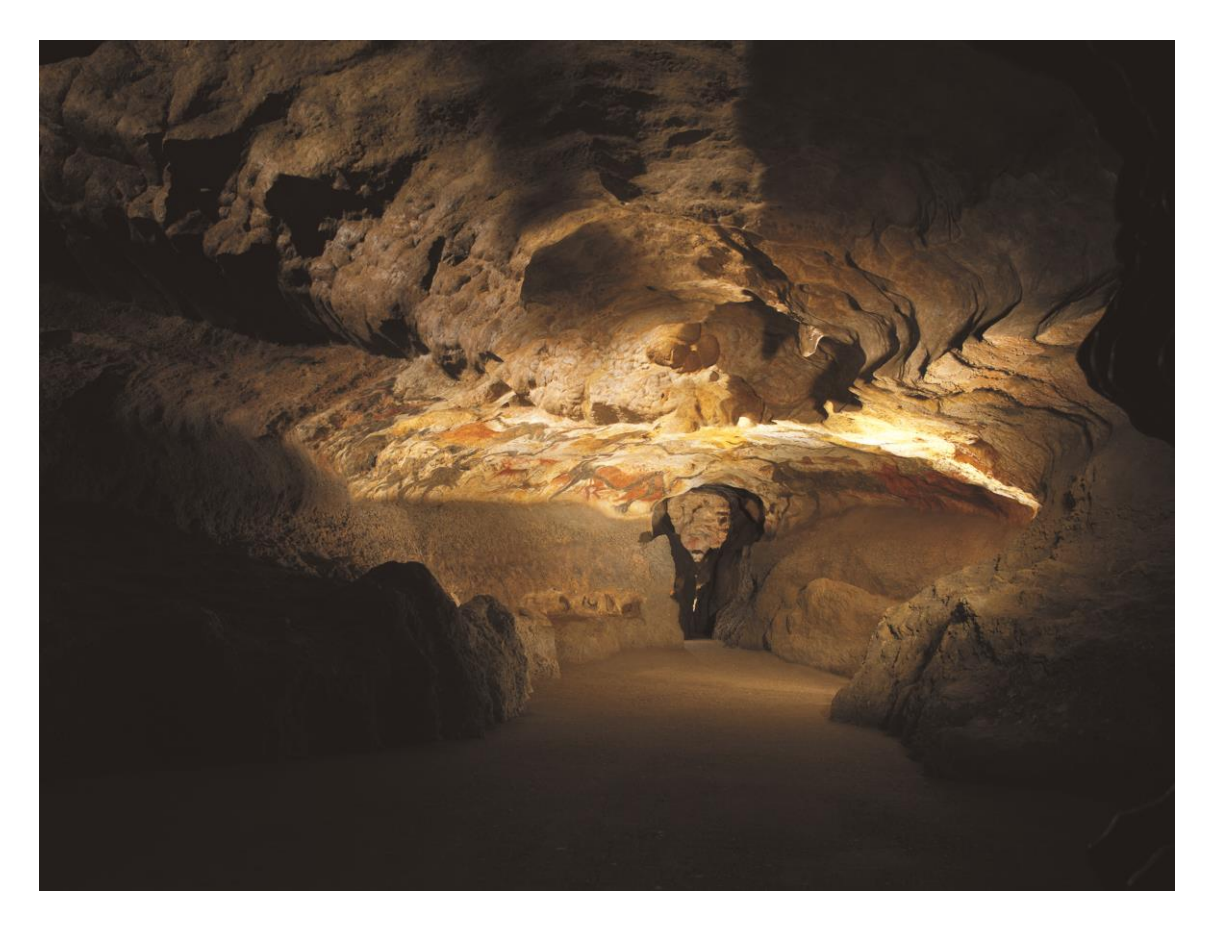

Source : [http://www.lascaux-dordogne.com/fr/la-grotte-de-lascaux.](http://www.lascaux-dordogne.com/fr/la-grotte-de-lascaux)

## **Annexe 52 : Numérisation par photogrammétrie du lion de Mosoul**

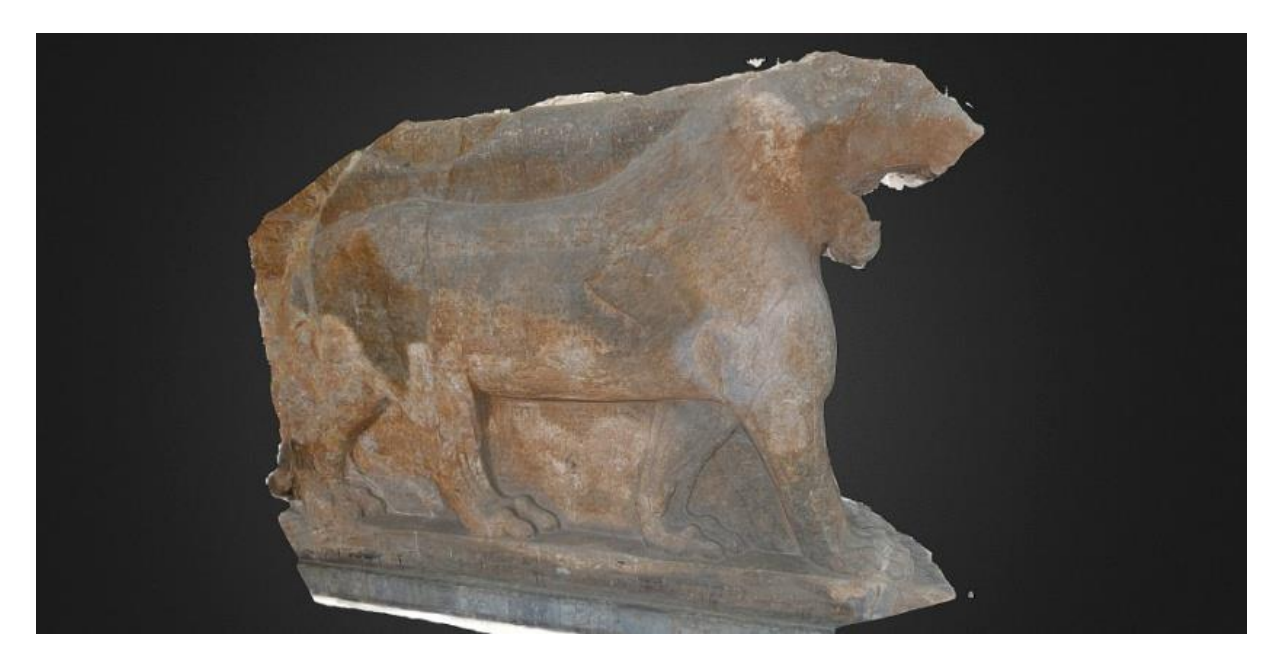

Ignasse Joël, « La reconstruction 3D contre le saccage du patrimoine », *Science et avenir*, le 30 mars 2015, [http://www.sciencesetavenir.fr/high-tech/20150519.OBS9145/les-sculptures](http://www.sciencesetavenir.fr/high-tech/20150519.OBS9145/les-sculptures-de-mossoul-reconstruites-en-3d.html)[de-mossoul-reconstruites-en-3d.html.](http://www.sciencesetavenir.fr/high-tech/20150519.OBS9145/les-sculptures-de-mossoul-reconstruites-en-3d.html)

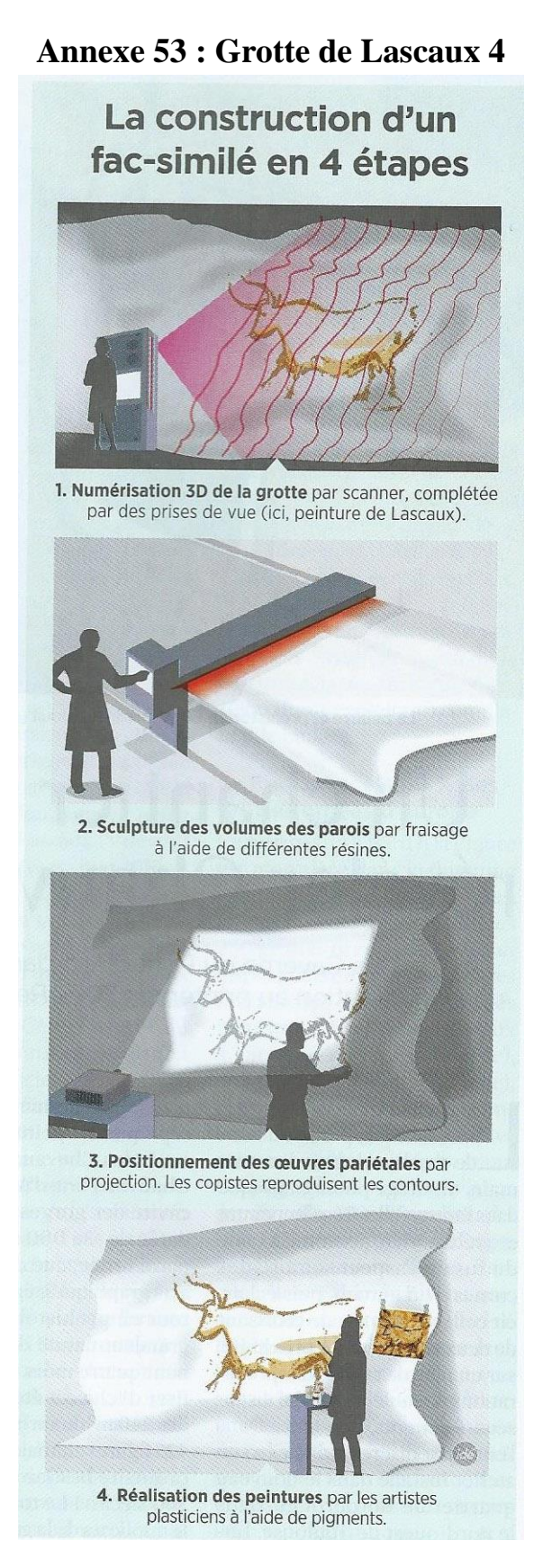

Bernadette Arnaud, « LascauxChauvet A l'ère des fac- similés », *Sciences et avenir*, n°805 mars 2014, p 28-34.

**Annexe 54 : Projet Archeoguide**

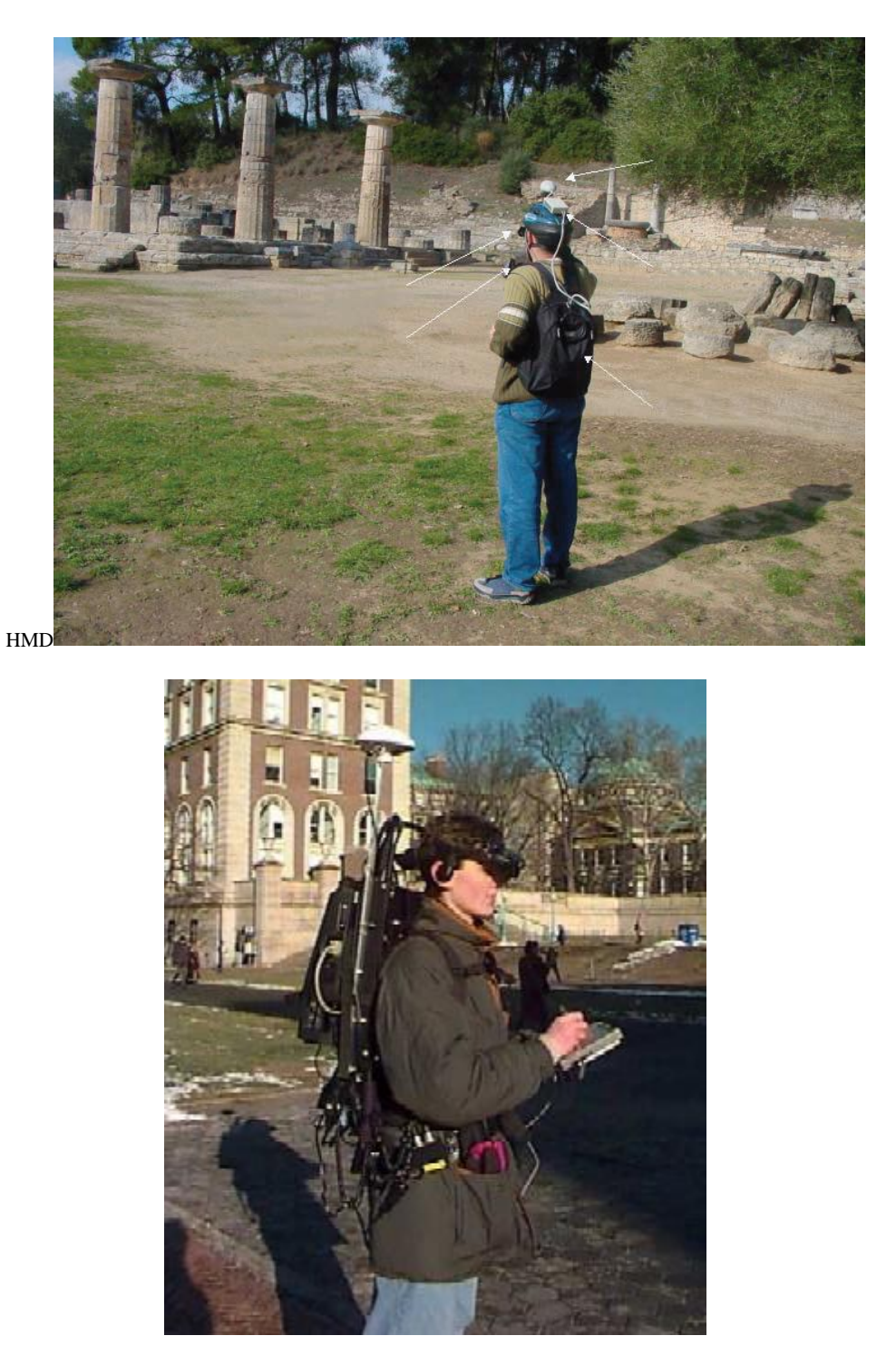

Source : Archéoguide.

#### **Annexe 54 : Projet Archeoguide, suite**

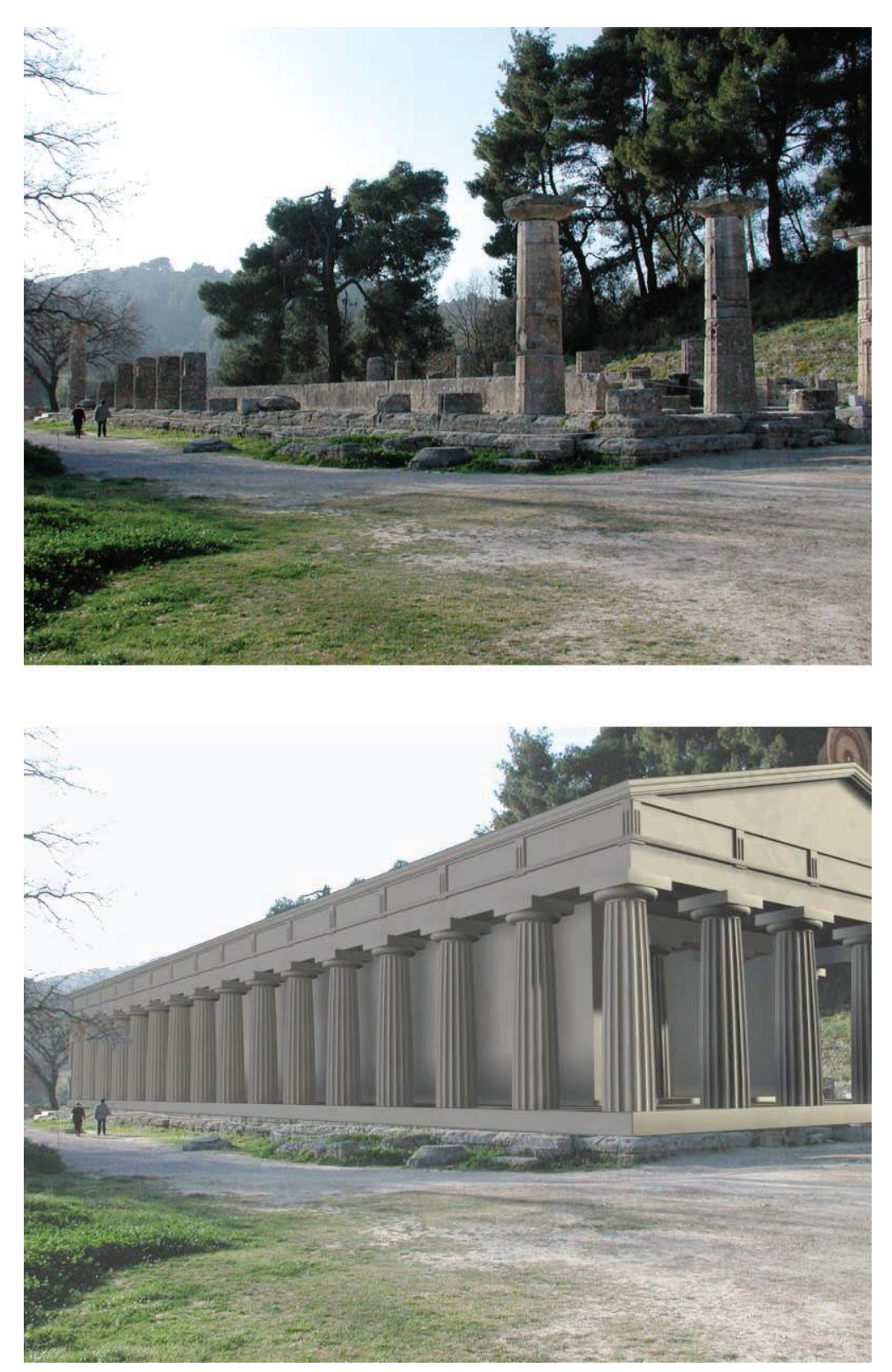

Almeida Luís, Daehne Patrick, Gleue Tim, Gounaris Michael, Ioannidis Nikolaos, Karigiannis John, Stricker Didier, Tsotros Manolis et Vlahakis Vassilios, "Archeoguide : An Augmented Reality Guide for Archaeological", *Computer Graphics in Art History and Archaeology,* septembre/octobre, 2002, p.52 à 60.
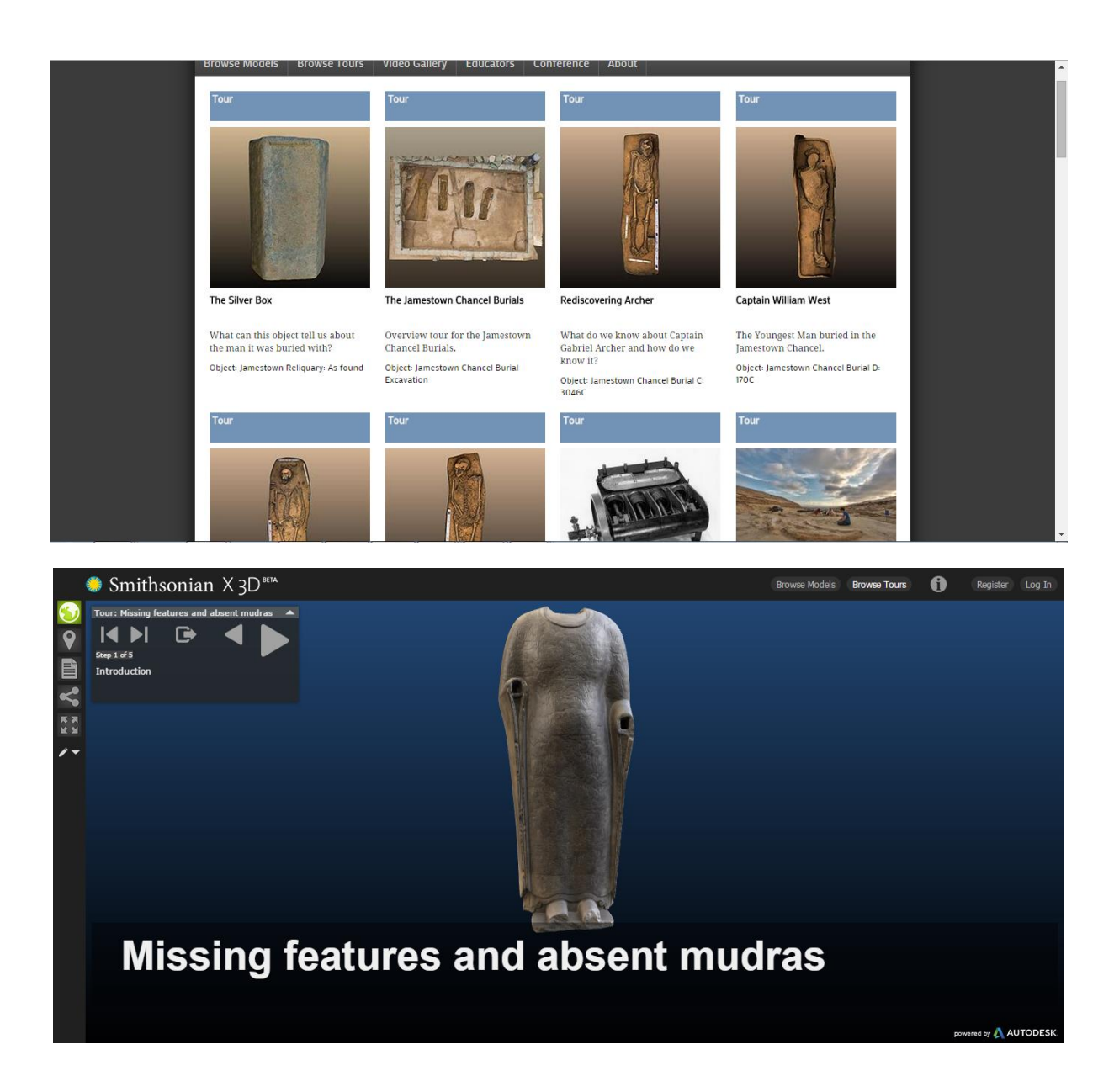

#### **Annexe 55 : Numérisation des collections du musée Smithsonian**

Source : Numérisation du Cosmic Budha : « Smithsonian x 3D » [http://3d.si.edu/.](http://3d.si.edu/)

# **Annexe 56 : Le musée Space Lab Cook-fournier de Kunsthaus à Graz**

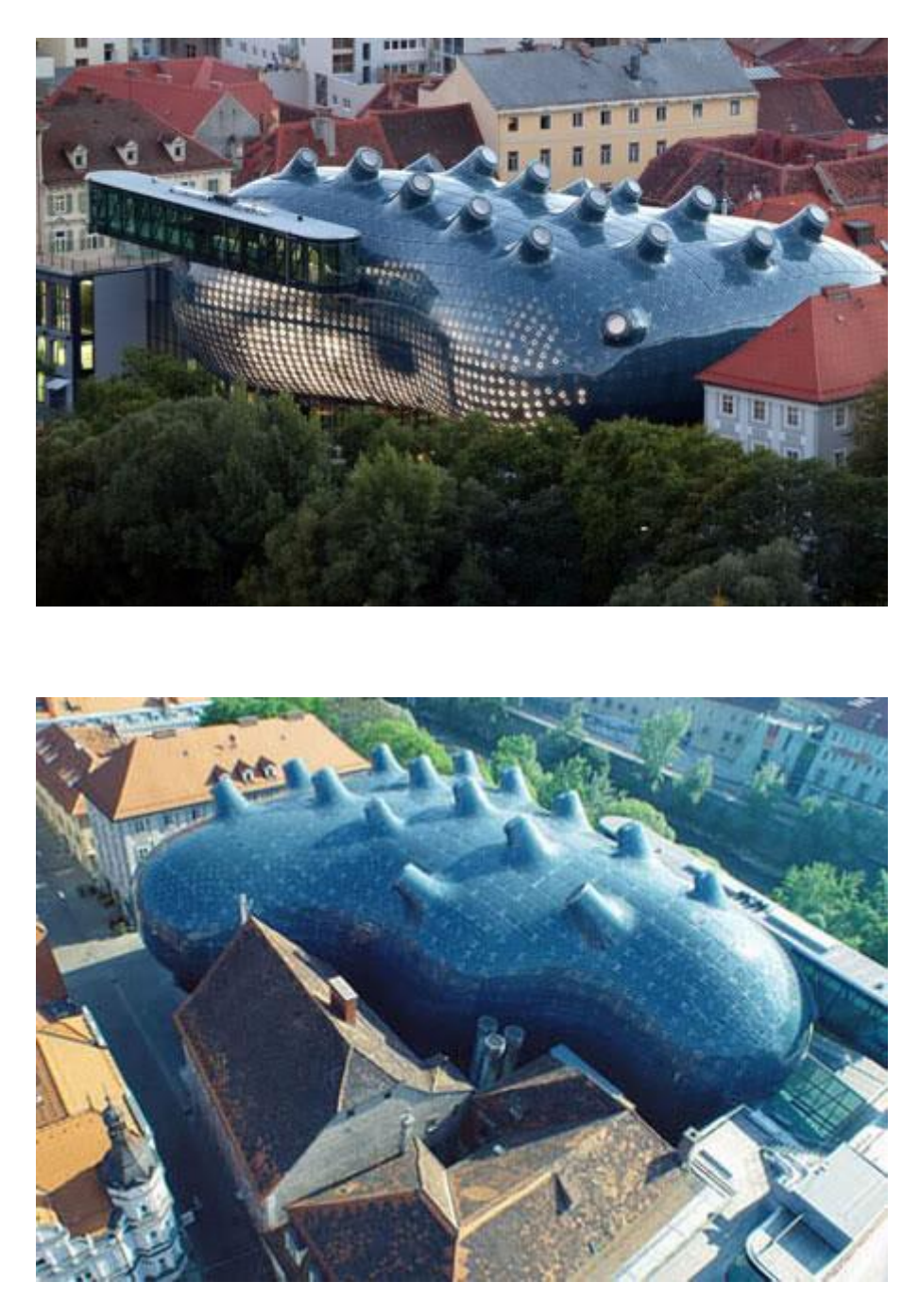

Source : [http://travelwithfrankgehry.blogspot.fr/2009/07/kunsthaus-graz-bix-by-spacelab-cook.html.](http://travelwithfrankgehry.blogspot.fr/2009/07/kunsthaus-graz-bix-by-spacelab-cook.html)

### **Annexe 57 : Le musée Georges Pompidou à Paris**

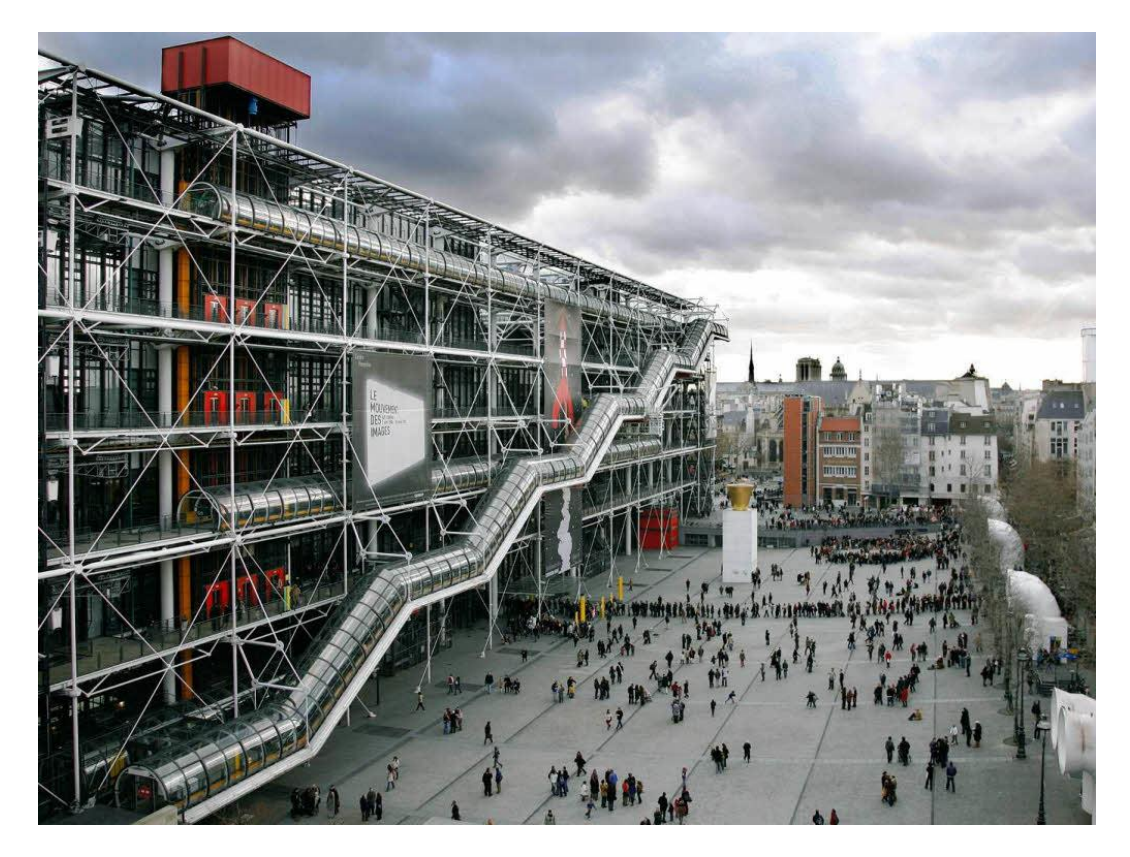

Source : [http://www.musee-france.fr/paris/musee-national-dart-moderne-centre-national-dart-et-de](http://www.musee-france.fr/paris/musee-national-dart-moderne-centre-national-dart-et-de-culture-georges-pompidou-.html)[culture-georges-pompidou-.html.](http://www.musee-france.fr/paris/musee-national-dart-moderne-centre-national-dart-et-de-culture-georges-pompidou-.html)

### **Annexe 58 : Réalité virtuelle de la villa gallo-romaine de Bais mis au jour en 2009 en Bretagne**

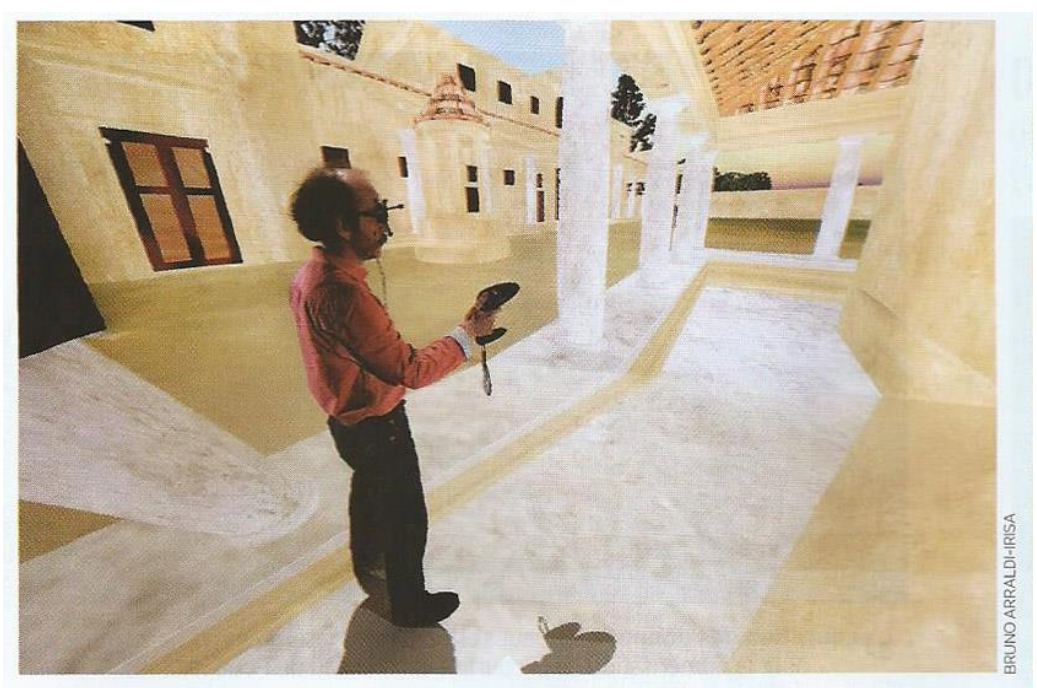

L'immersion en réalité virtuelle permet de tester des hypothèses sur le bâti (ici la villa gallo-romaine de Bais, en Ille-et-Vilaine).

Source : Bruno Arnaldi-Irisa.

Laurent Brasier, « Réalité virtuelle la machine à remonter le temps », *Sciences et avenir*, n°810 Aout 2014, p 46-48.

### **Annexe 59 : Réalité augmentée dans le domaine touristique**

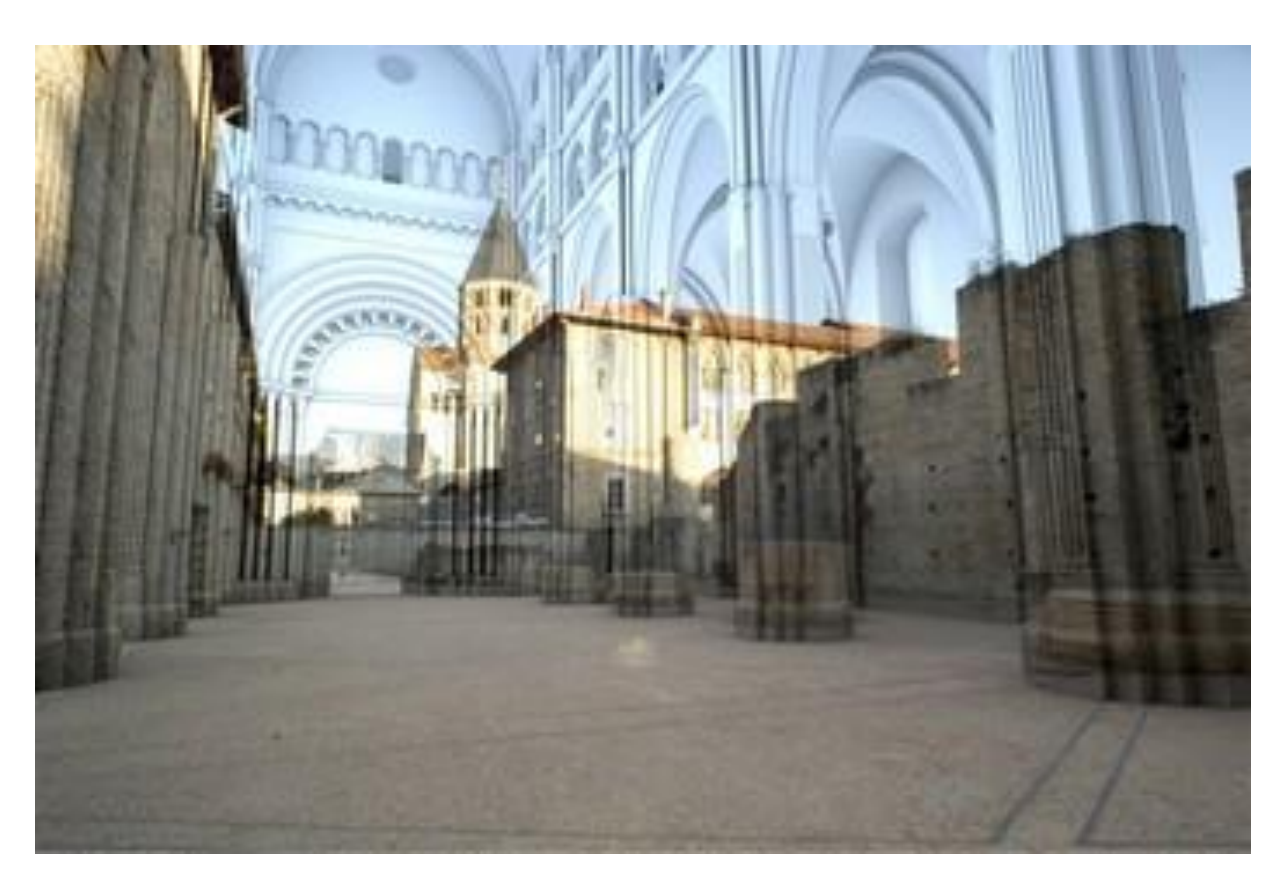

L'avant nef de Cluny avec la technique de la réalité augmentée.

Source : Tourisme numérique : les défis de la réalité augmentée : [http://www.lechotouristique.com/article/tourisme-numerique-les-defis-de-la-realite](http://www.lechotouristique.com/article/tourisme-numerique-les-defis-de-la-realite-augmentee,55066)[augmentee,55066.](http://www.lechotouristique.com/article/tourisme-numerique-les-defis-de-la-realite-augmentee,55066)

#### **Annexe 60 : Composition du chapiteau corinthisant**

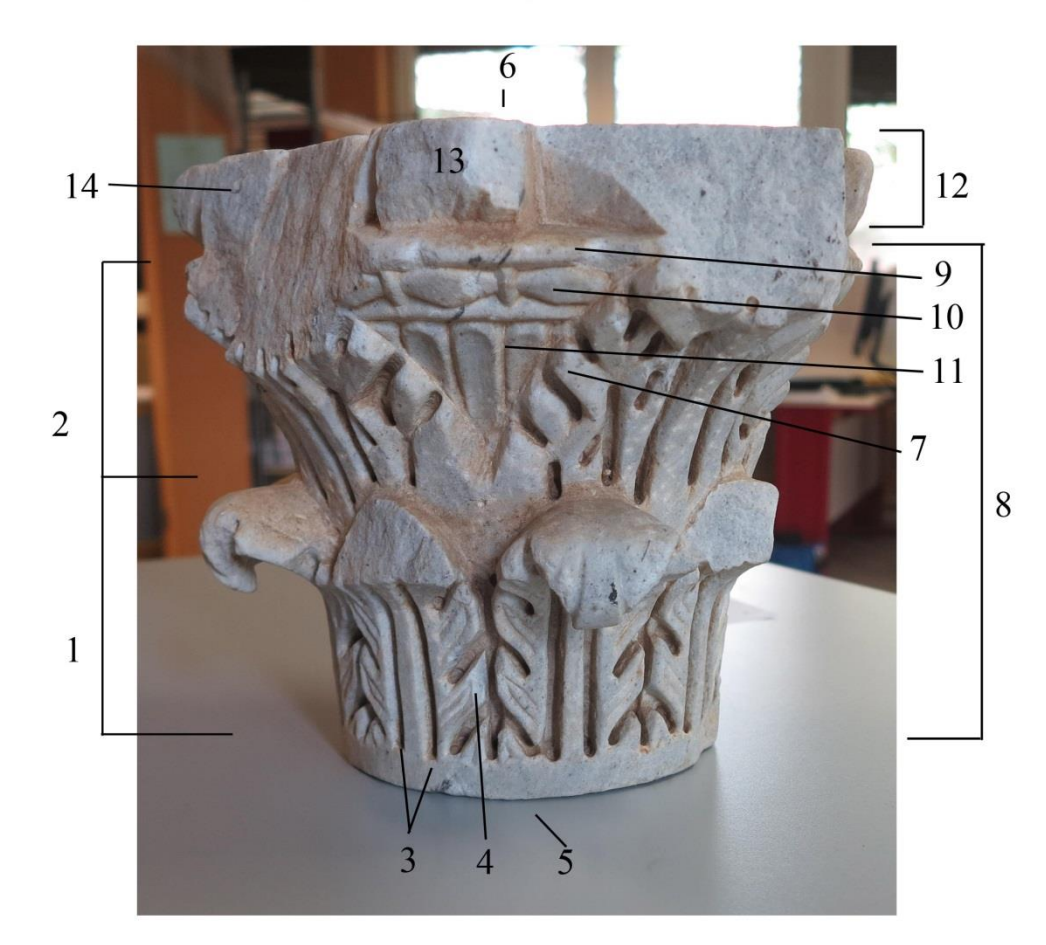

Composition du chapiteau corinthisant

1. Couronne de feuilles inferieure : IMUM FOLIUM ; 2. Couronne de feuilles supérieure :<br>SECUNDUM FOLIUM ; 3. Nervures axiales ou centrales ; 4. FOLIOLES ; 5. Lit de pose ; 6. Lit d'attente ; 7. Digitations ; 8. CORBEILLE ou CALATHOS ; 9. LEVRES ; 10. Rang de PERLES et de PIROUETTTES ; 11. Décor de LANGUETTES ; 12. ABAQUE ; 13. FLEURON ; 14. les CORNES de l'ABAQUE (cassé)

#### **Annexe 61 : Chapiteau corinthien et chapiteau composite**

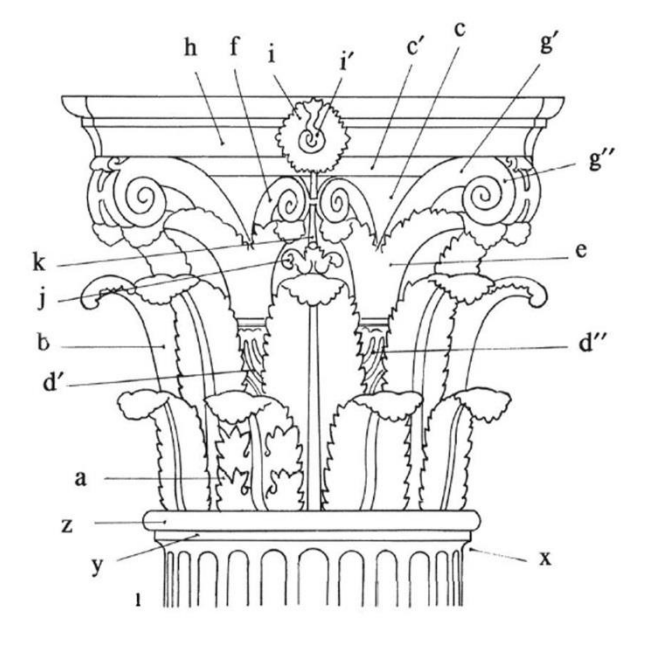

Chapiteau corinthien

1. CHAPITEAU CORINTHIEN: x: APOPHYGÈ; y: LISTEL; z: ASTRA-GALE (appartenant formellement au FÛT et parfois matériellement au<br>BLOC CHAPITEAU); a: COURON-NE INFÉRIEURE de FEUILLEs; b: COURONNE SUPÉRIEURE;  $c$  : CORBEILLE, CORPS (c' : LÈVRE); d : CAULICOLE (d: GAINE; d': COL-LERETTE); e: CALICE (ici BIPAR-<br>TI); f: CROSSE MÉDIANE; g: CROS-SE ANGULAIRE (g' : TIGE; g'' : VO-<br>LUTE); h : ABAQUE; i : MOTIF<br>AXIAL (ici un FLEURON); i' : PIS-TIL; j: CULOT d'où part k: TIGE du MOTIF AXIAL.

Chapiteau composite

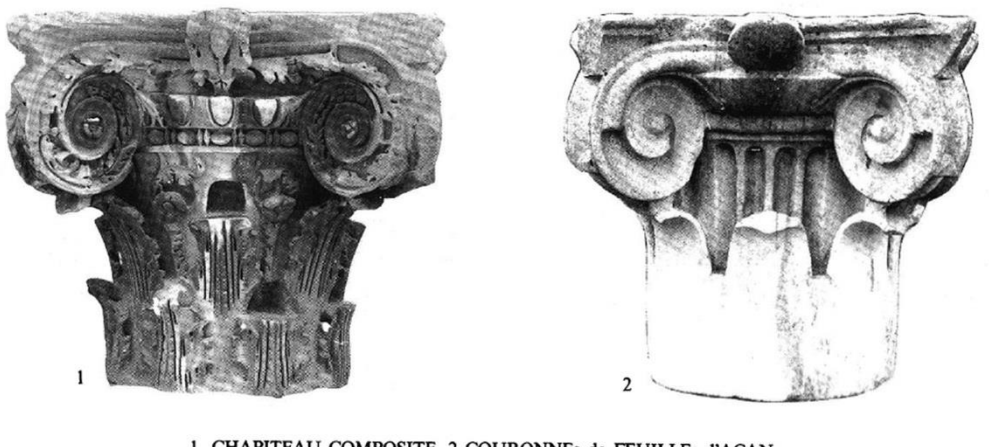

1. CHAPITEAU COMPOSITE. 2 COURONNEs de FEUILLEs d'ACAN-THE. Sous les OVEs de la partie «ionique», PERLES ET PIROUETTES du FÛT (Rome, Thermes de Caracalla). 2. CHAPITEAU COMPOSITE. 1 COURONNE de FEUILLEs d'ACAN-THE LISSES, au-dessus de laquelle montent les cannelures du FÛT, sur-

montées par son ASTRAGLE à PERLES ET PIROUETTES (Baia, Thermes).

Illustration issue de Ginouvès René, «Dictionnaire méthodique de l'architecture grecque et romaine. II. Eléments consructifs : supports, couvertures, aménagements intérieurs», Ecole française de Rome, Rome, 1992

#### **Annexe 62 : Chapiteau ionique**

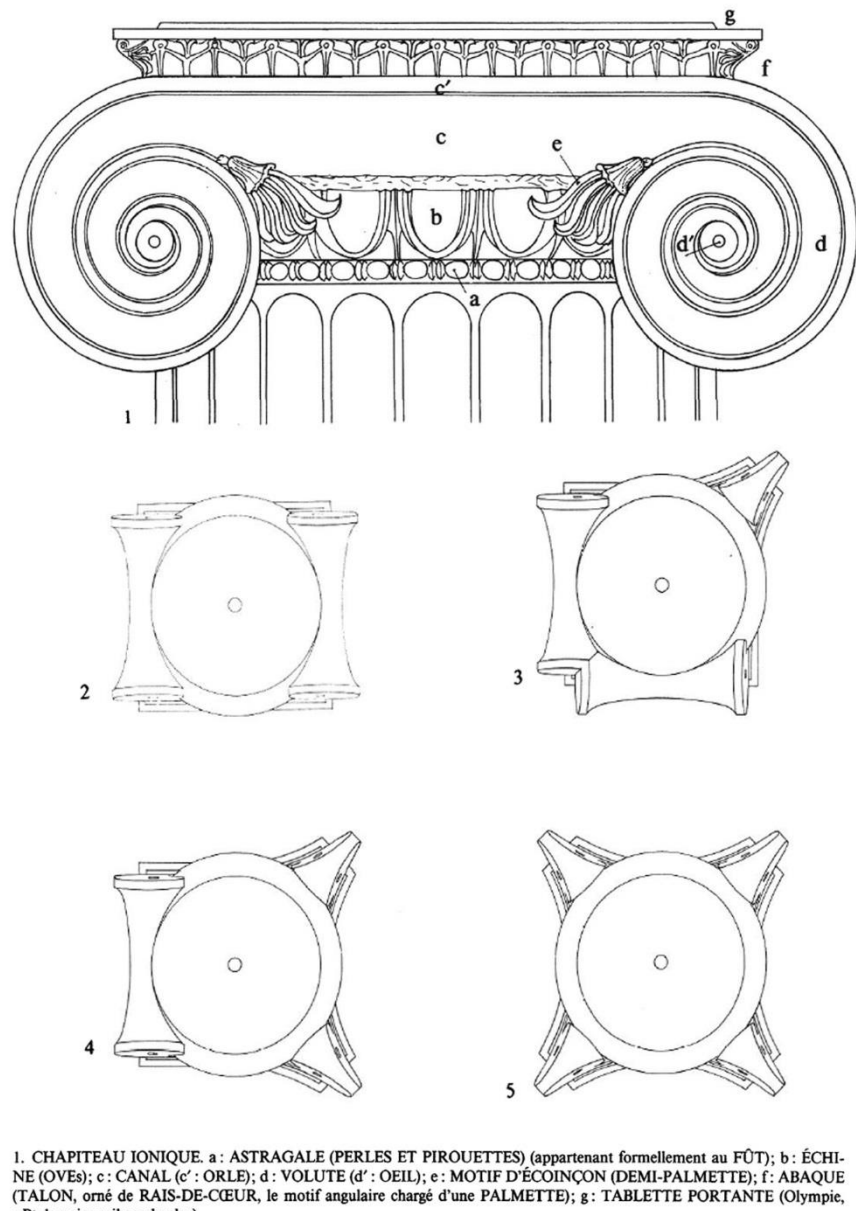

Chapiteau ionique

(TALON), office KATS-DECK, te moul angulate charge d'une PALMETTE.<br>
«Ploemaireweingsschenk»).<br>
2. CHAPITEAU IONIQUE NORMAL, vu par en dessous (Délos, Salle hypostyle).<br>
3. CHAPITEAU IONIQUE DIAGONAL, *id.* (Délos, Salle hy

- 
- 

Illustration issue de Ginouvès René, «Dictionnaire méthodique de l'architecture grecque et romaine. II. Eléments consructifs : supports, couvertures, aménagements intérieurs», Ecole française de Rome, Rome, 1992

# **Annexe 63 : Chapiteau coté ombre lumière**

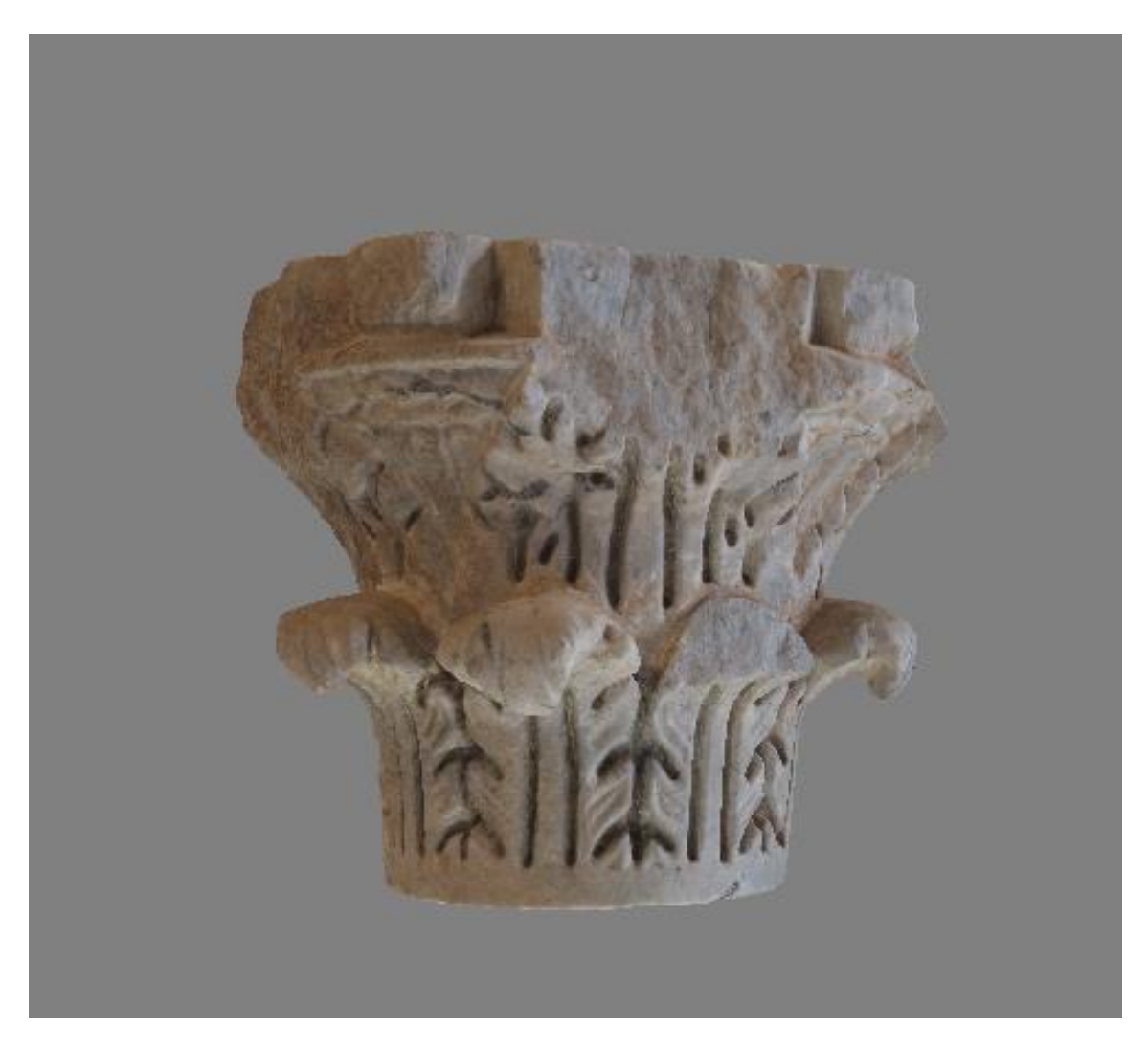

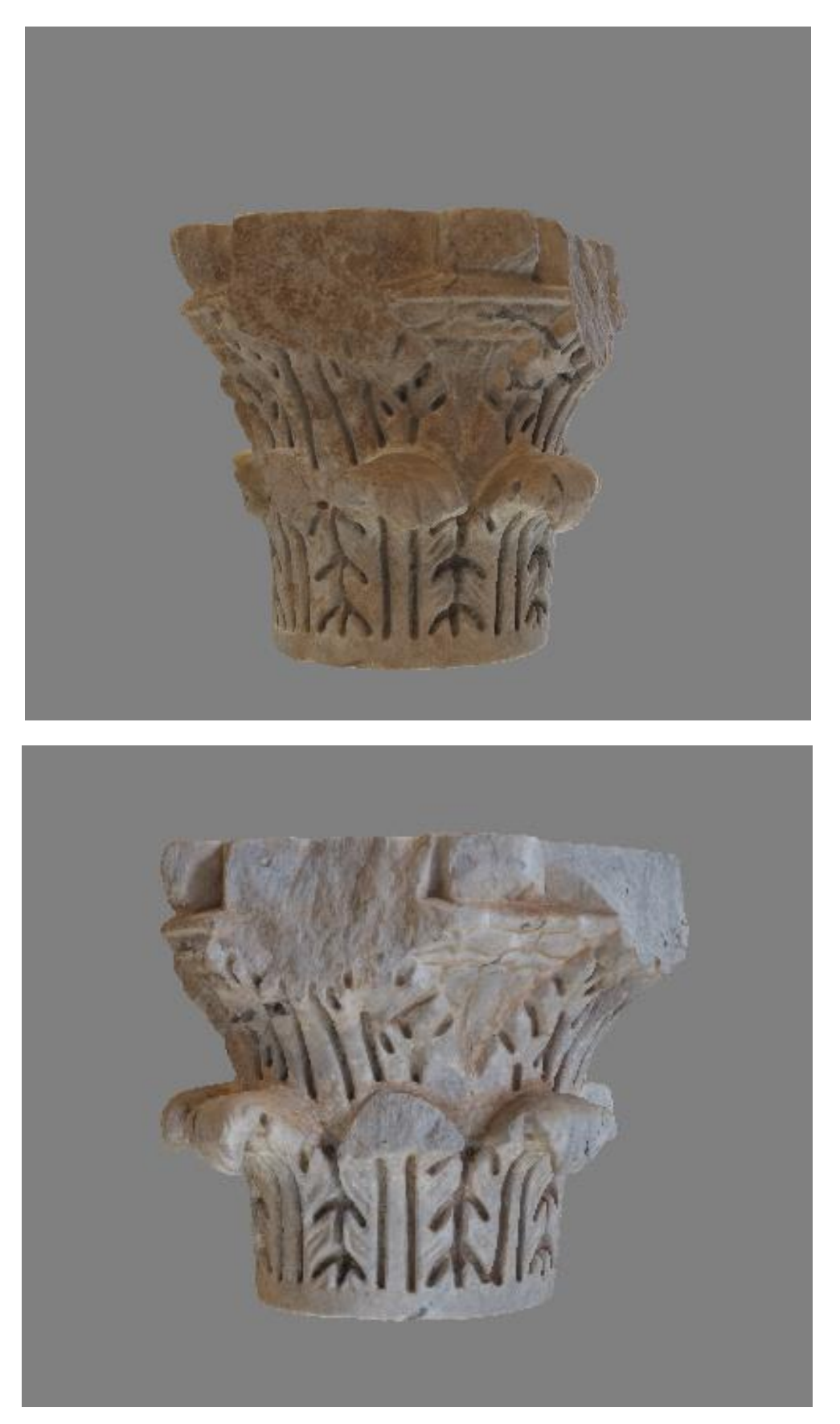

**Annexe 63 : Chapiteau coté ombre lumière, suite**

Source personnelle.

# **Annexe 64 : positionnement des cibles**

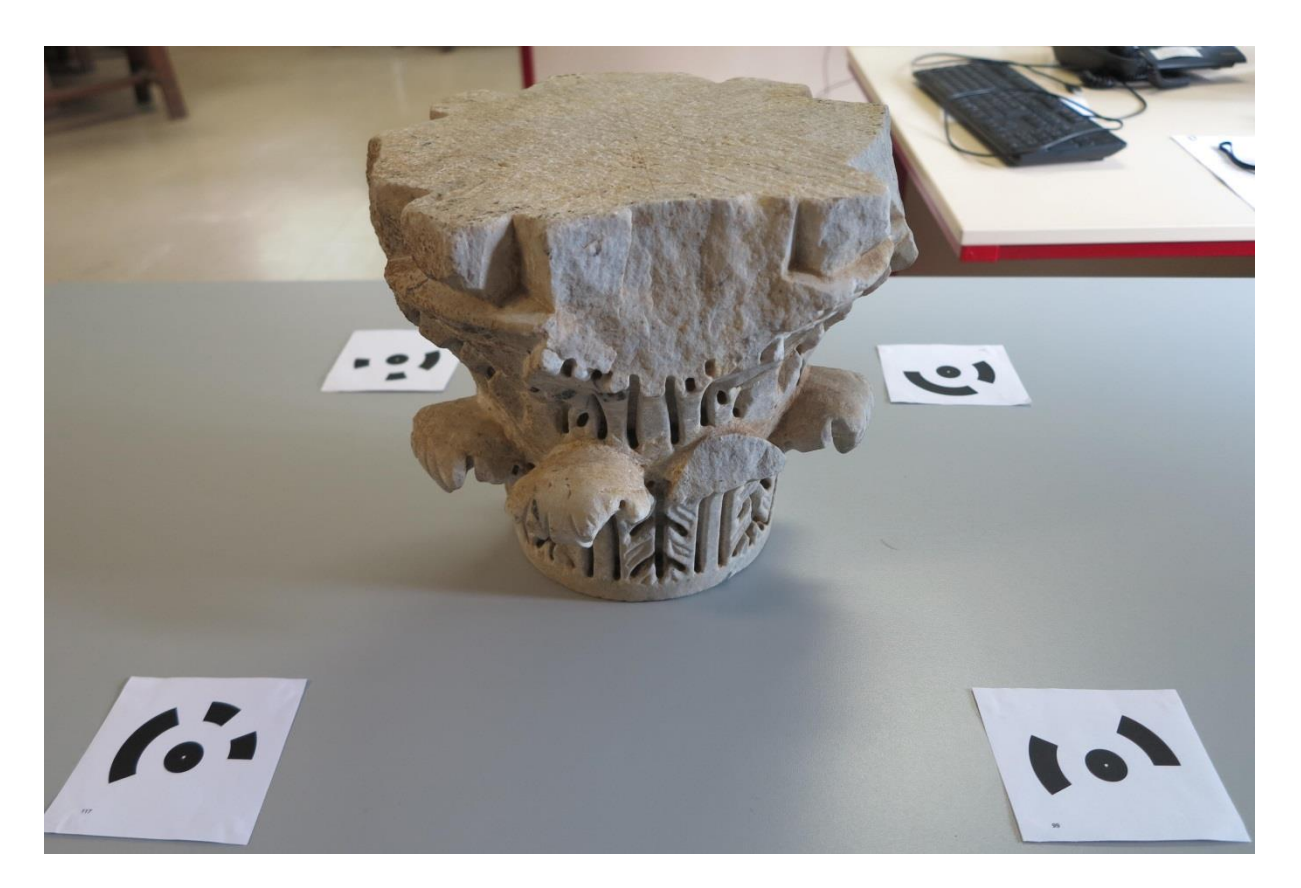

# **Annexe 65 : photogrammétrie coté non numérisé**

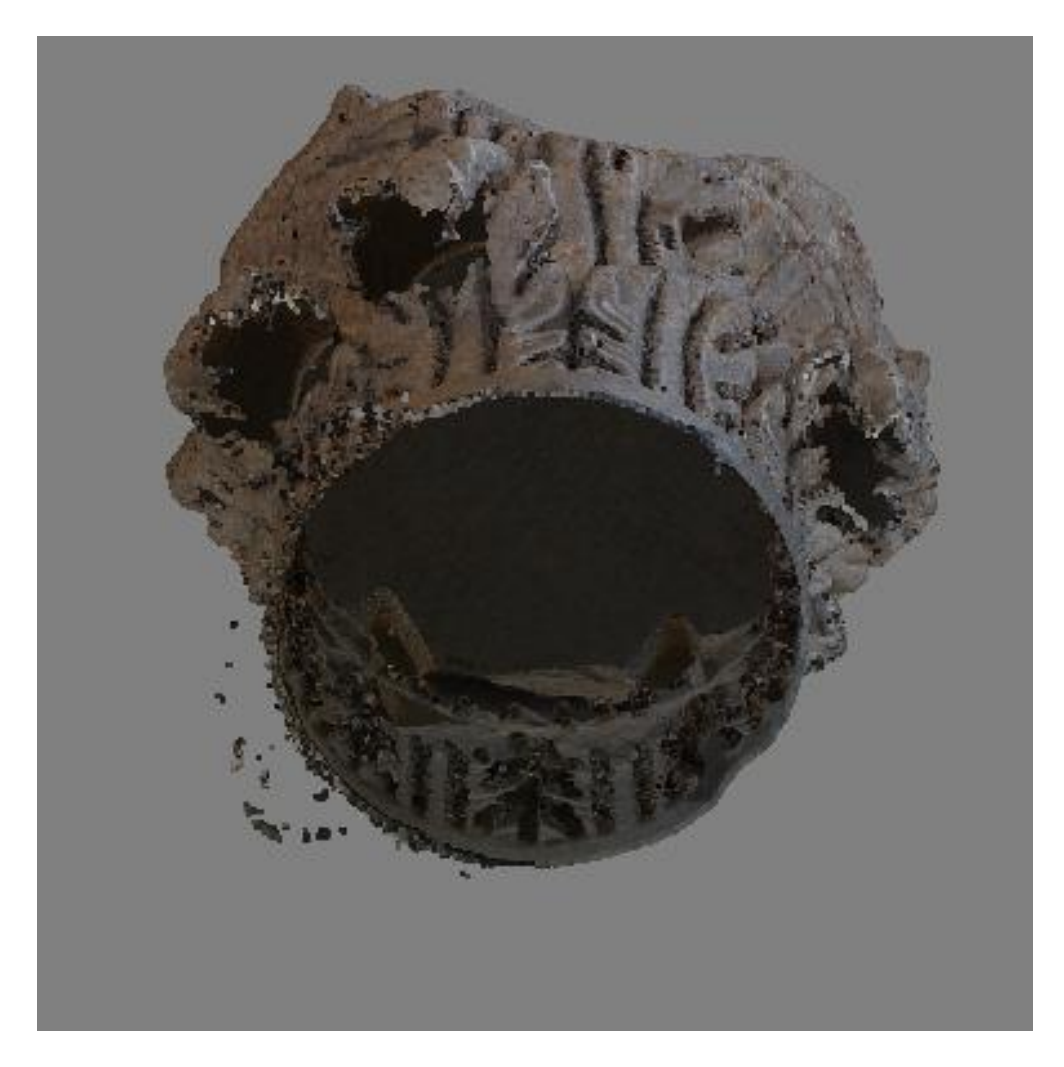

### **Annexe 66 : alignement des photos**

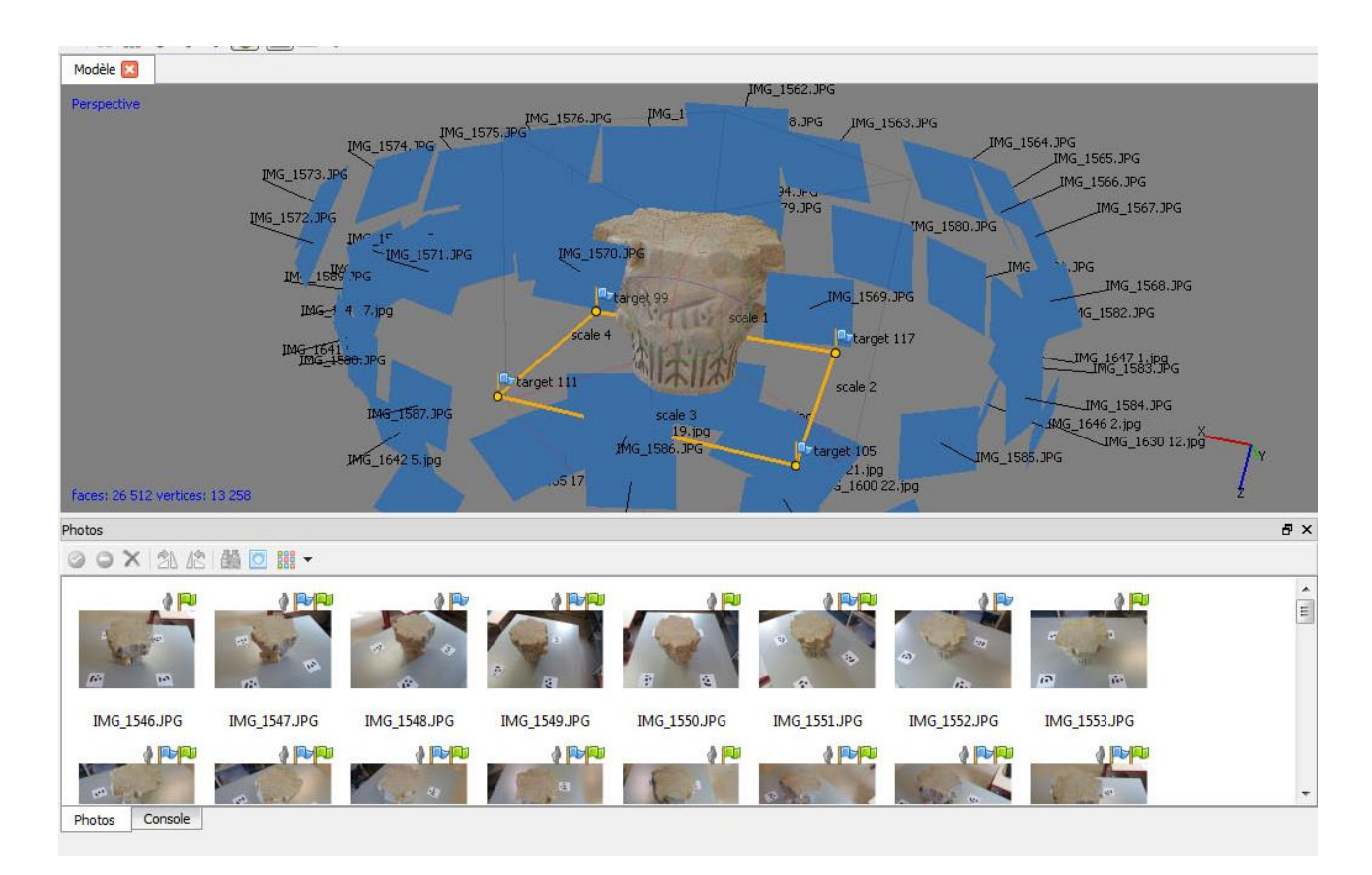

# **Annexe 67 : Le nuage de point**

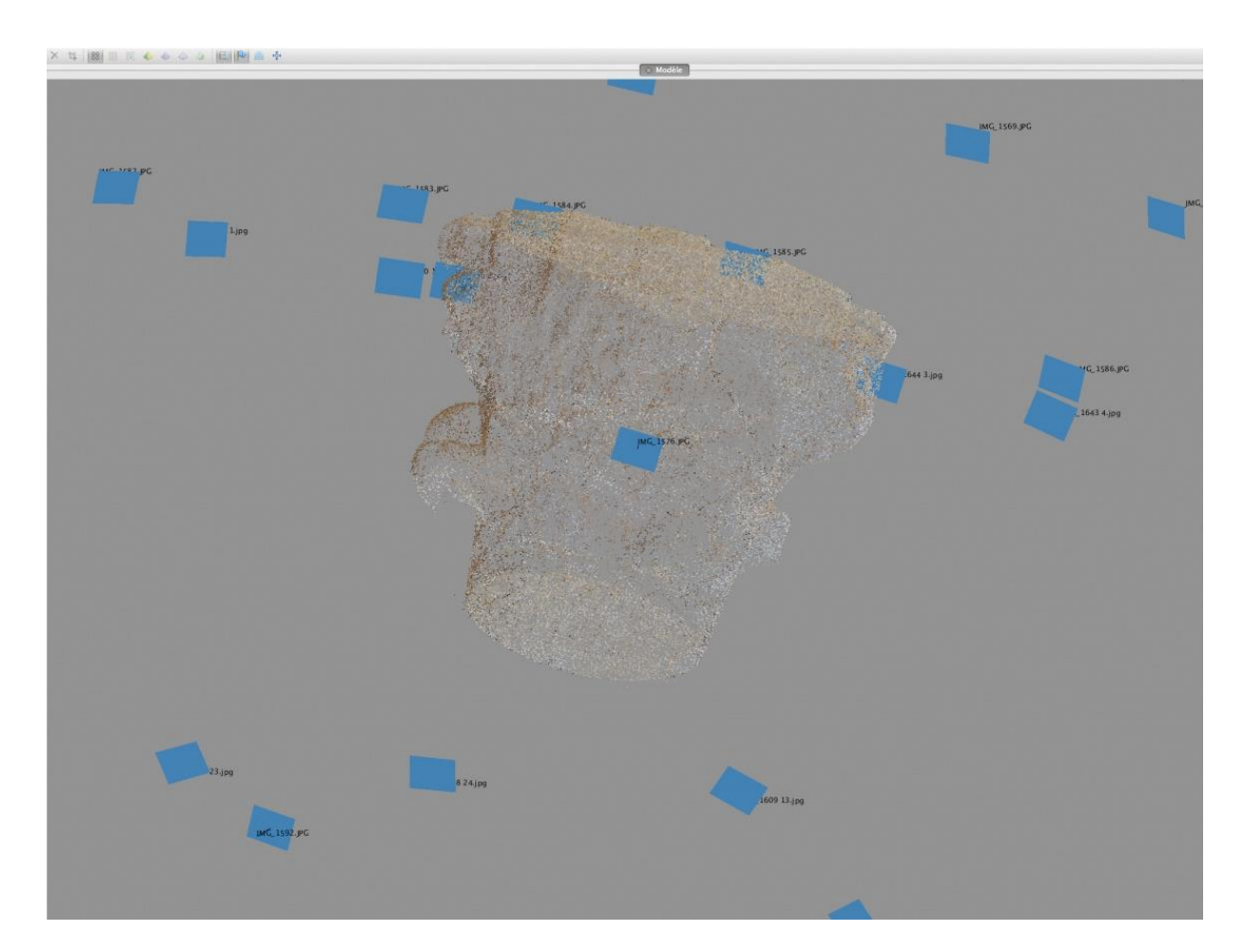

**Annexe 68 : les différentes couches : maillage (a), texture (b)**

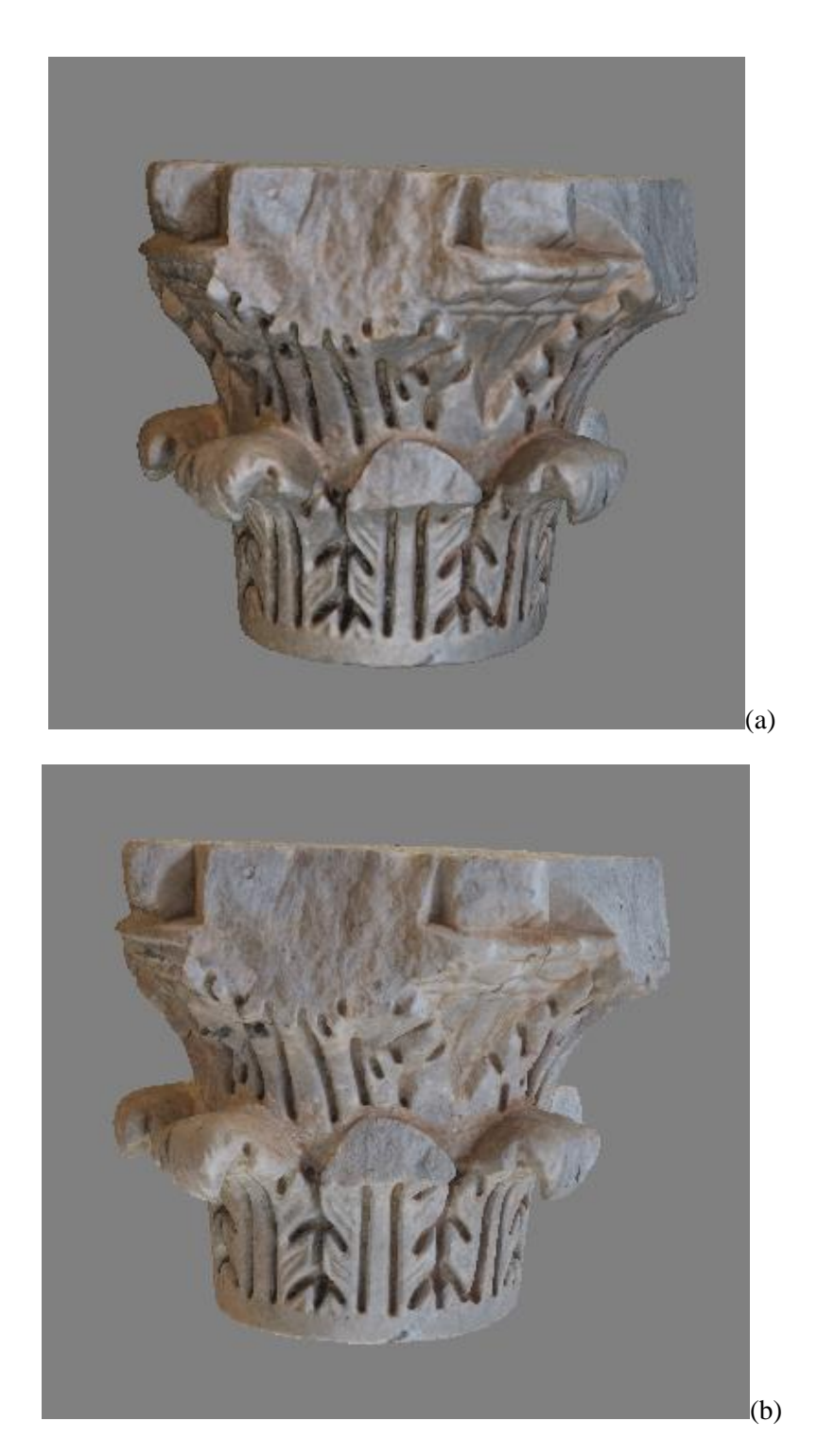

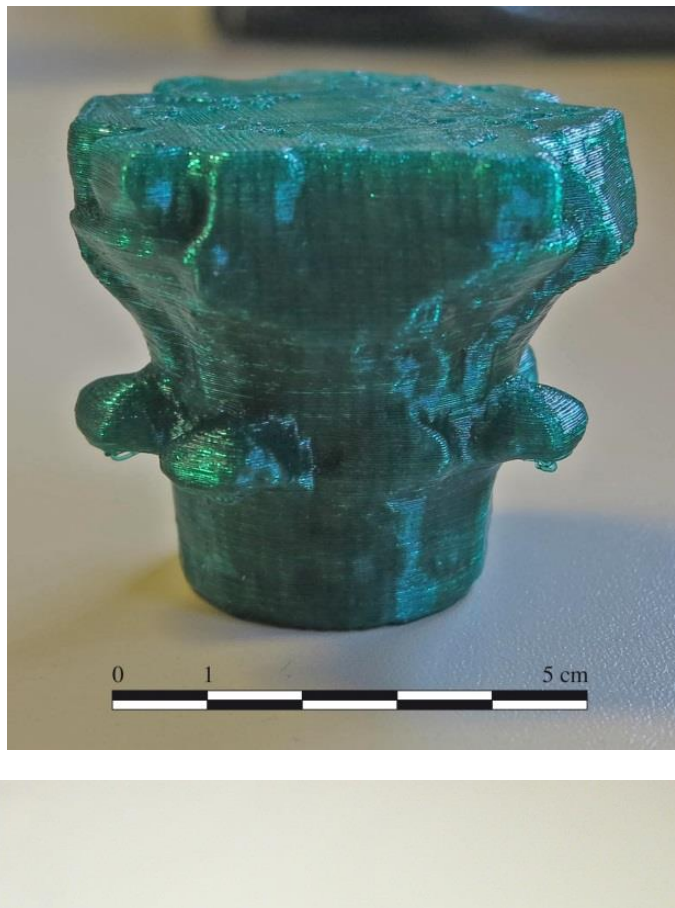

**Annexe 69 : première impression à l'échelle 1/5**

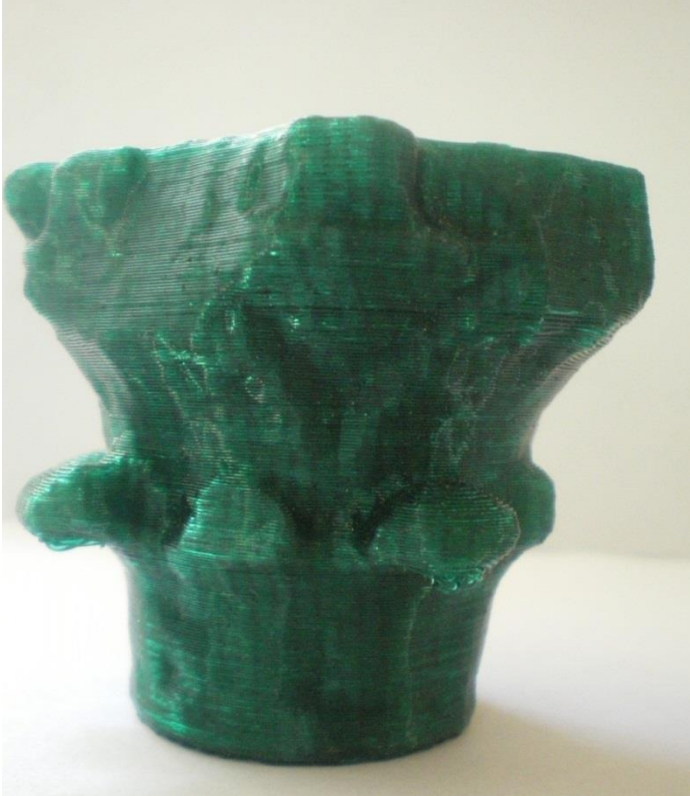

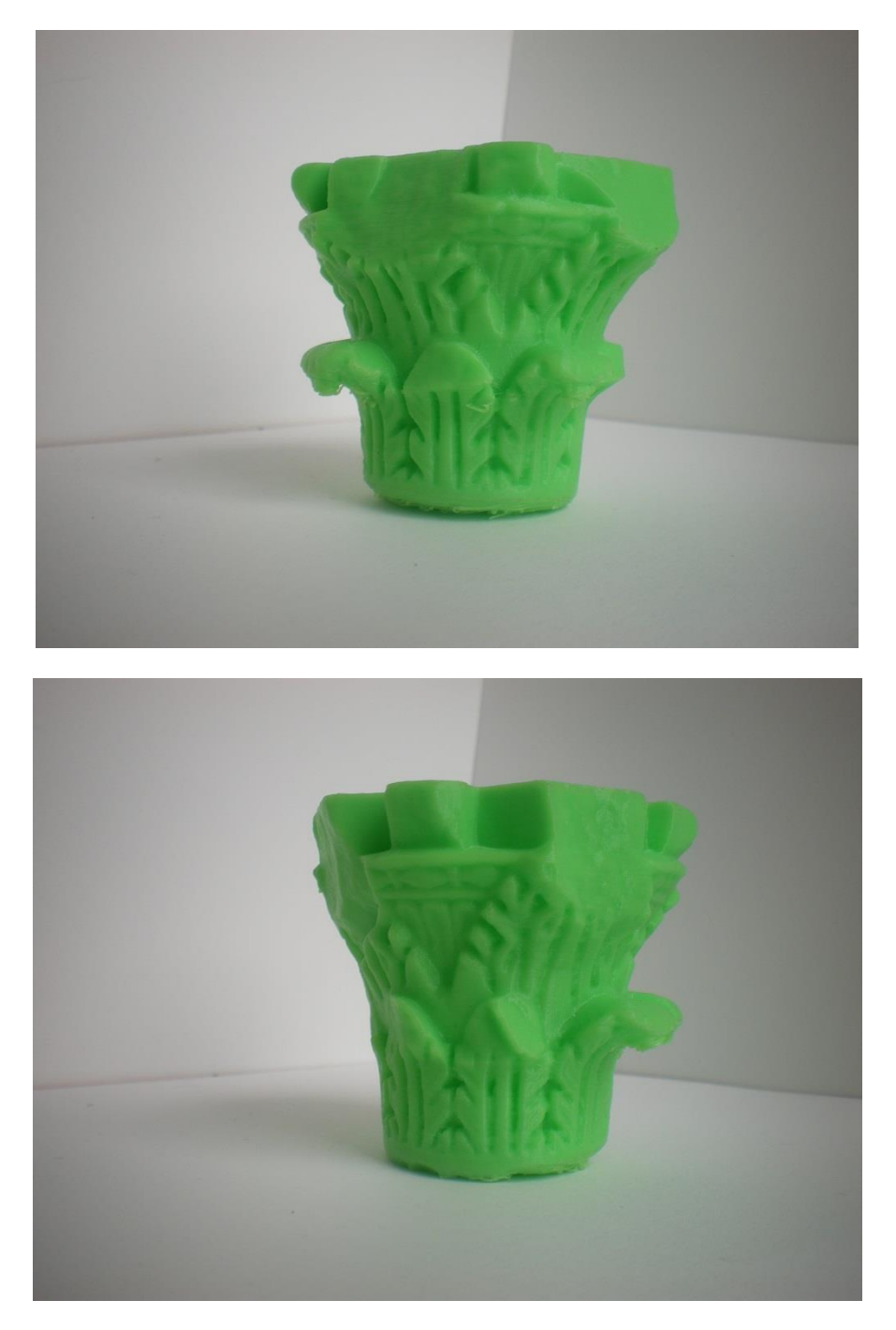

**Annexe 70 : deuxième impression à l'échelle 1/5**

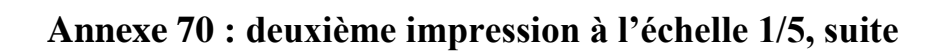

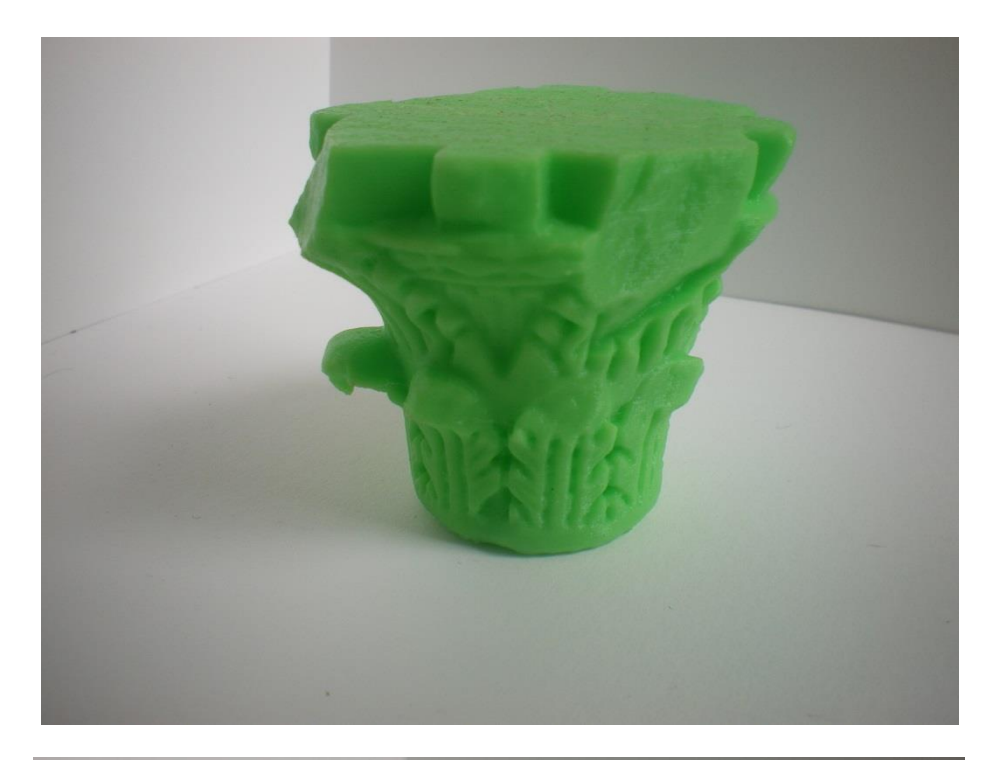

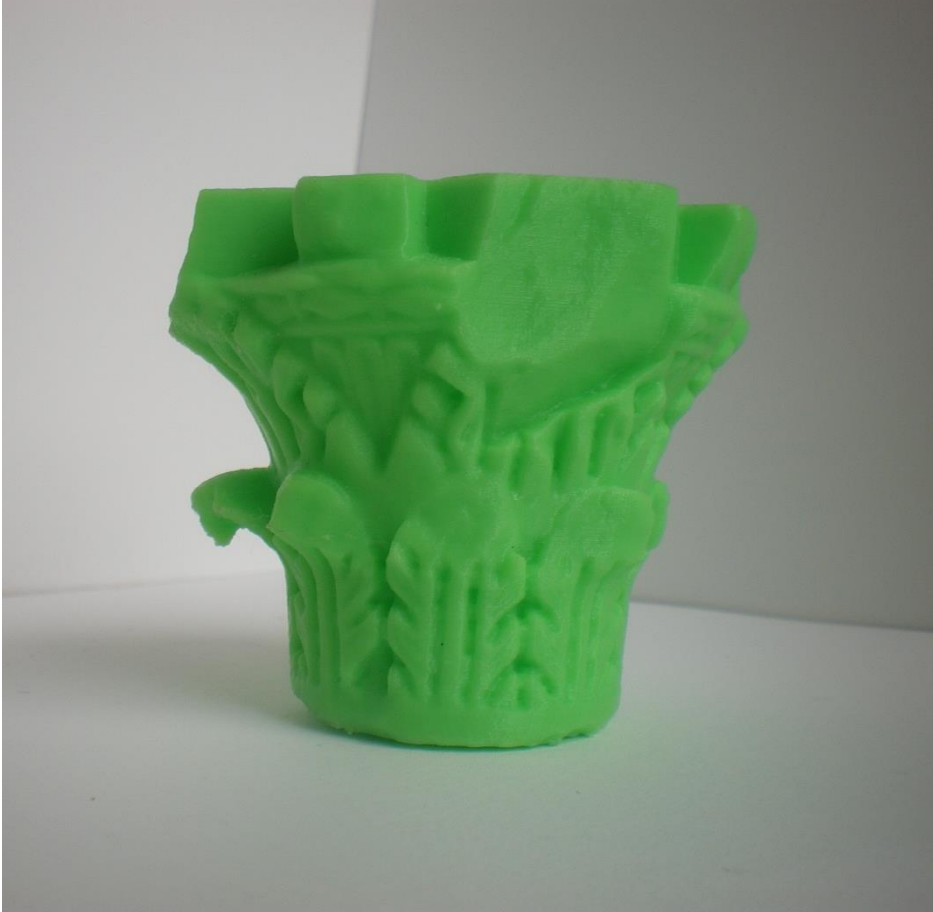

Source personnelle.

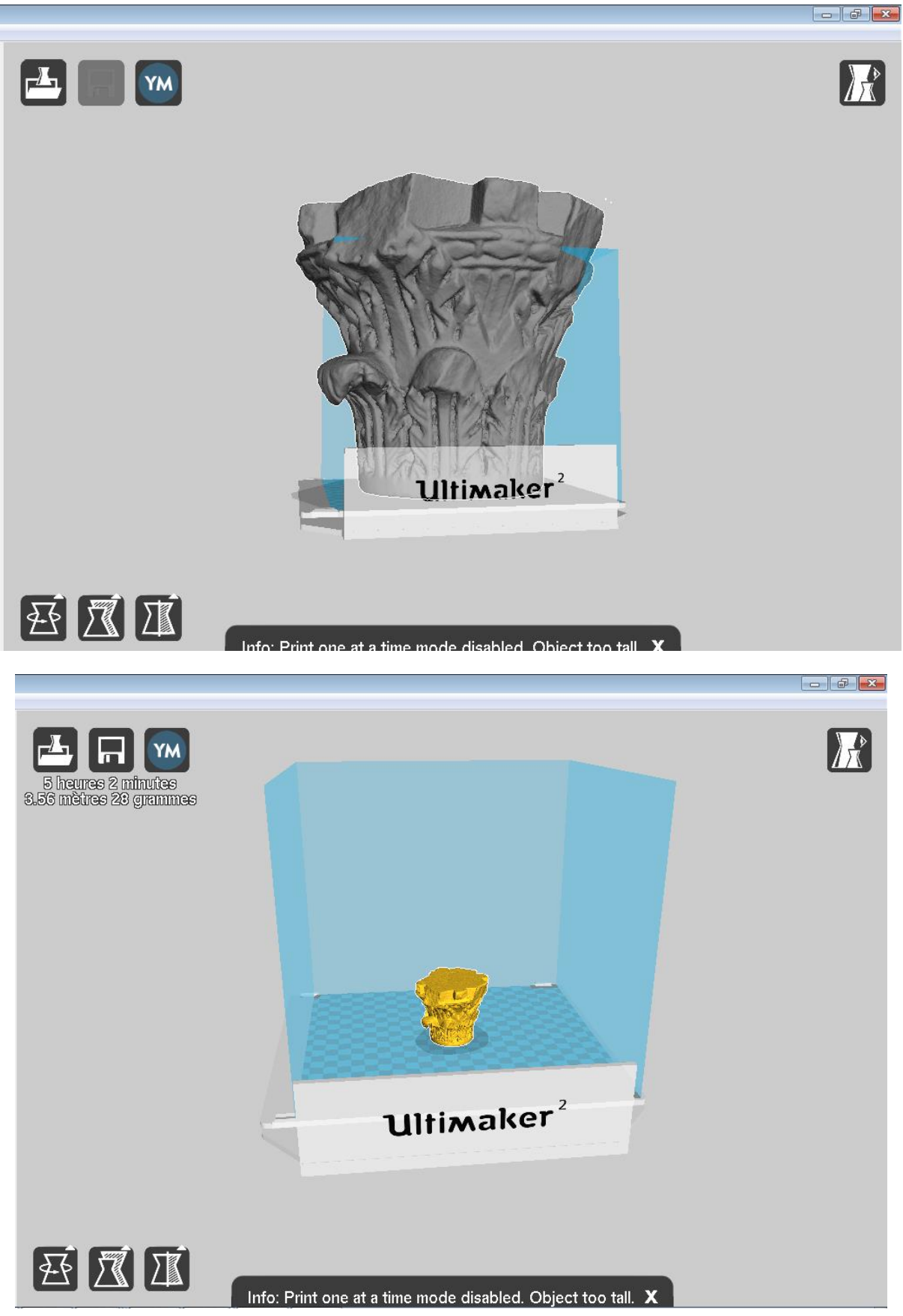

**Annexe 71 : Chapiteau échelle 1 et 1/5 dans le logiciel Cura**

Source personnelle.

#### **Annexe 72 : Le chapiteau découpé à échelle 1/5**

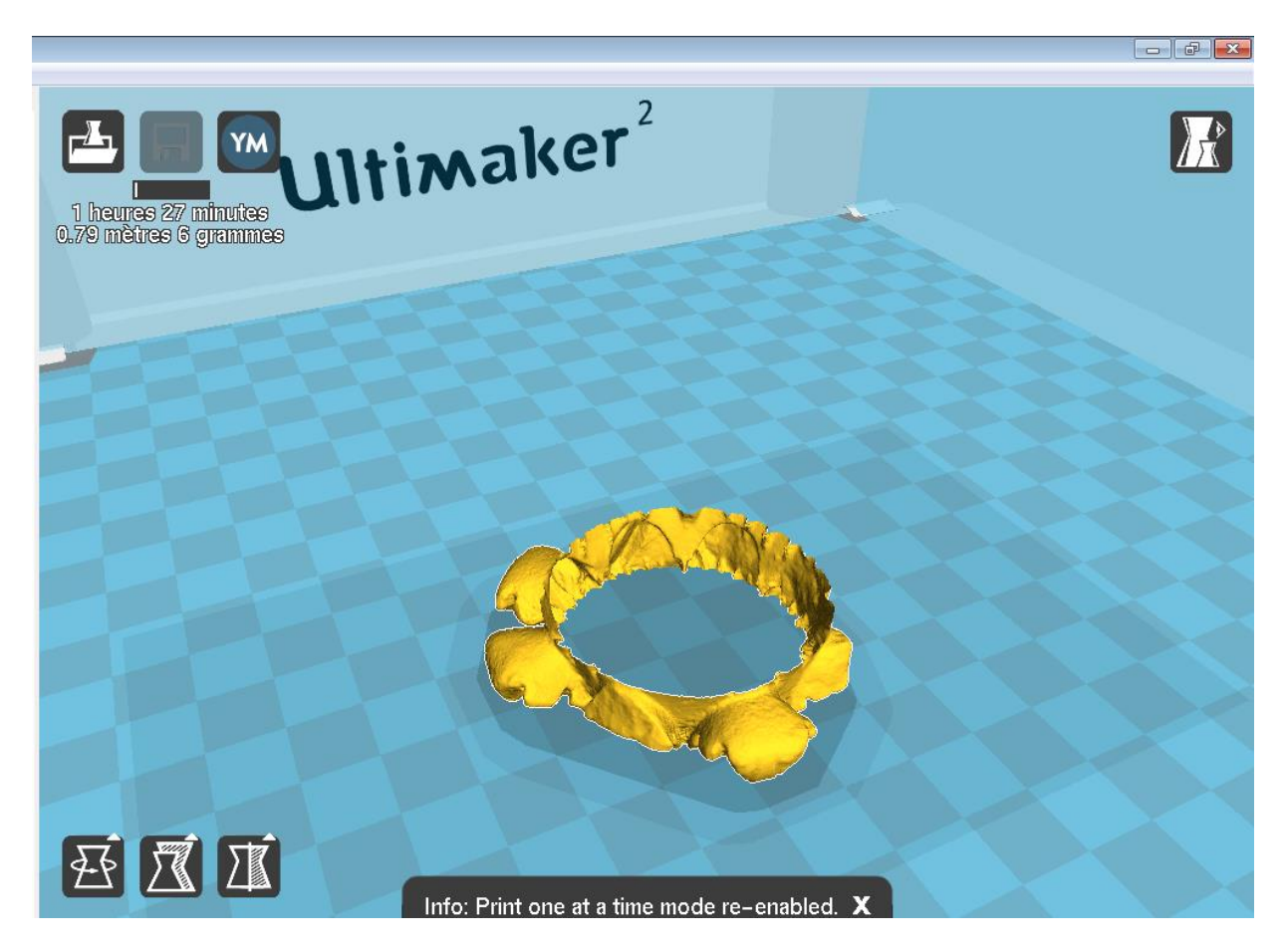

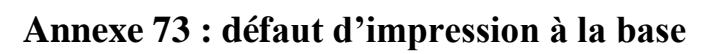

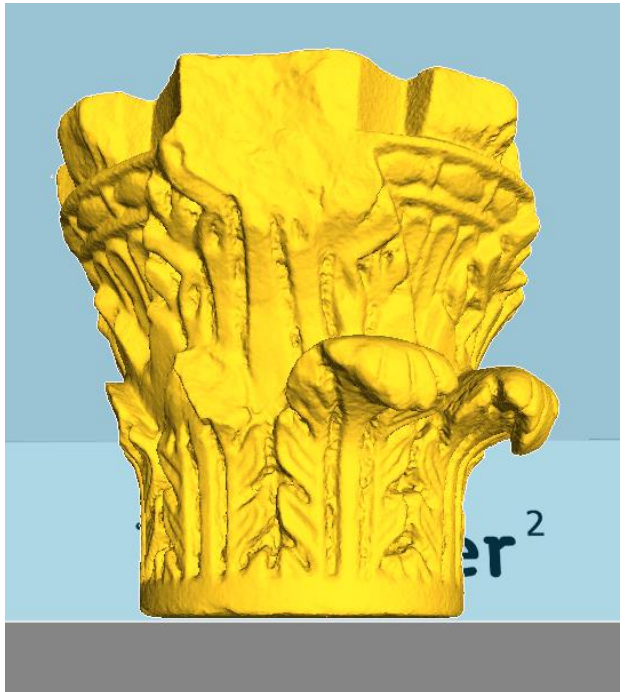

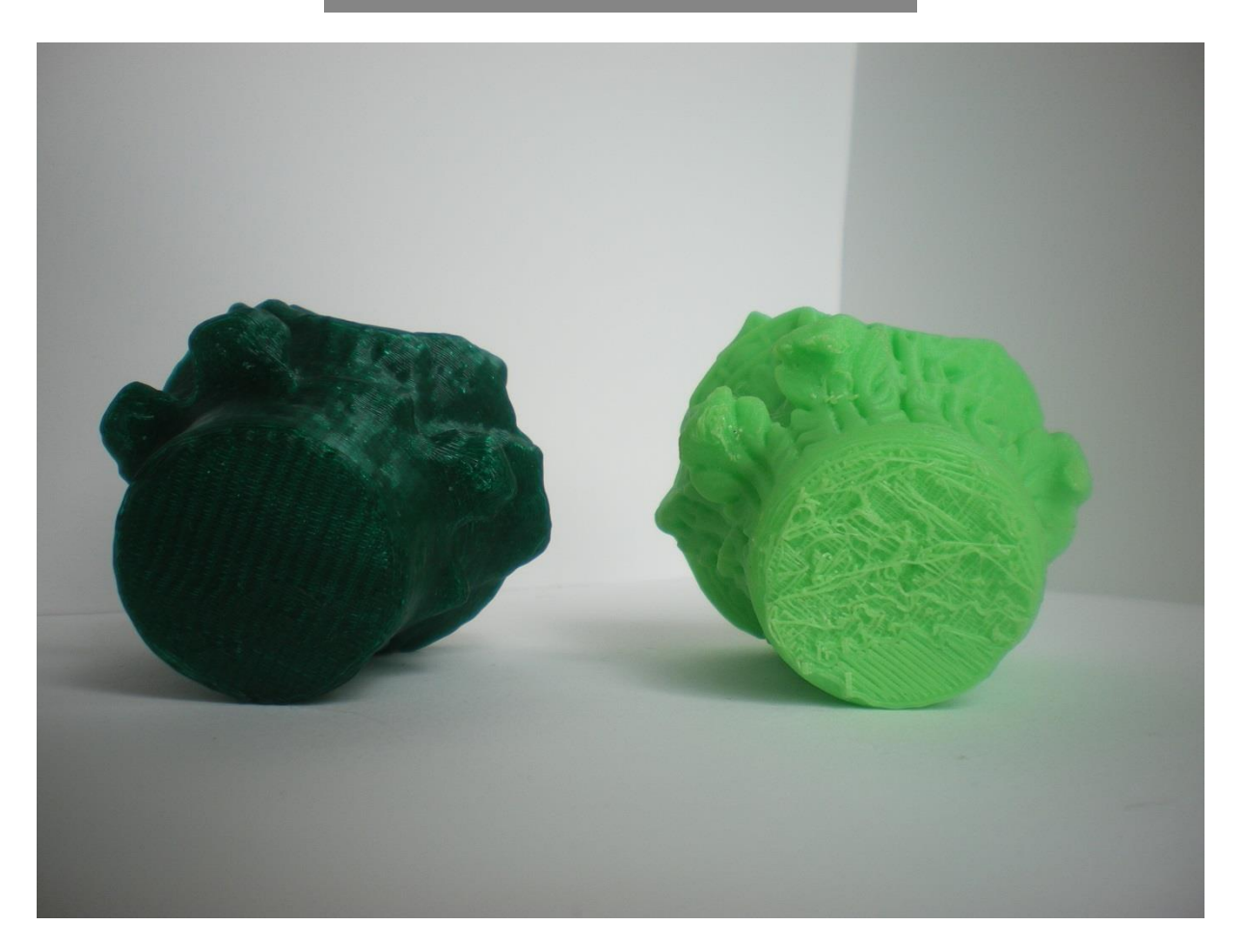

# **Annexe 74 : Comparaison des deux chapiteaux imprimés**

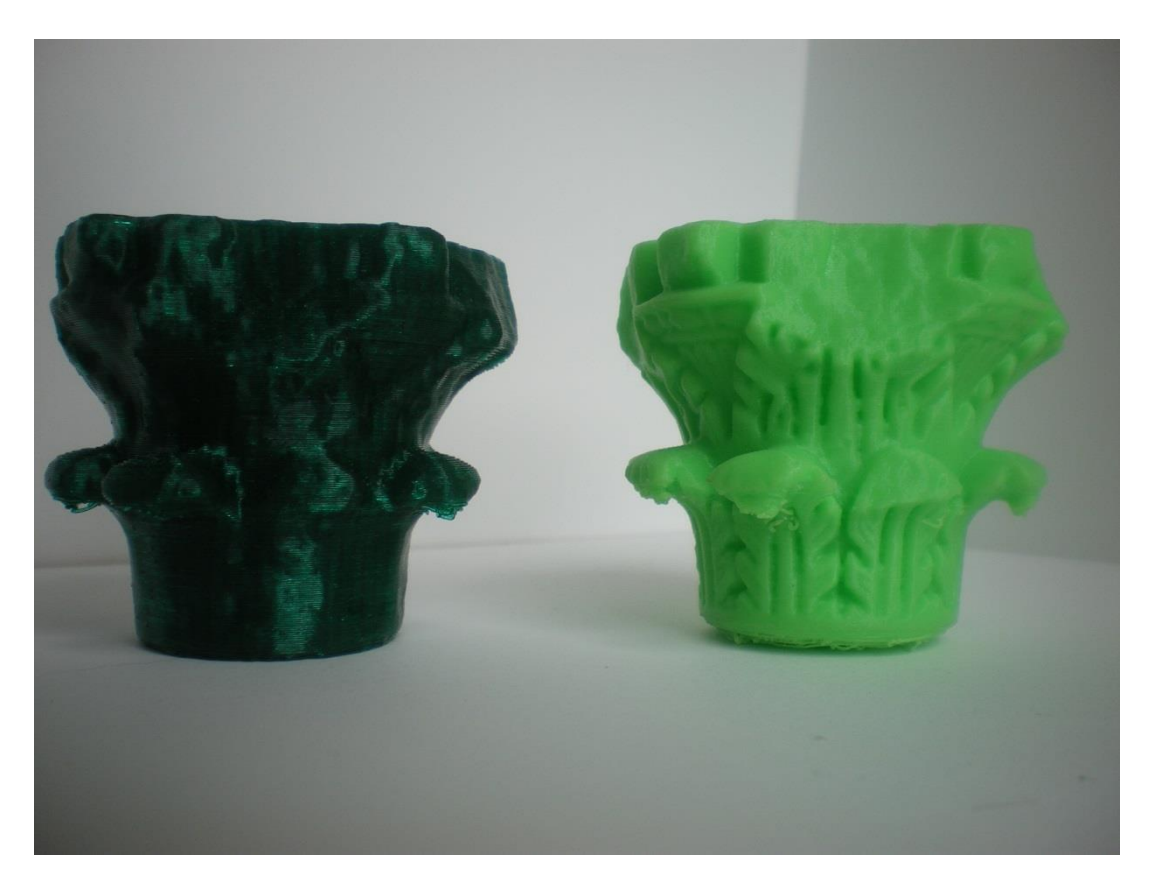

**Annexe 75 : Comparaison des retombées des feuilles à l'échelle ¼ et 1/5.**

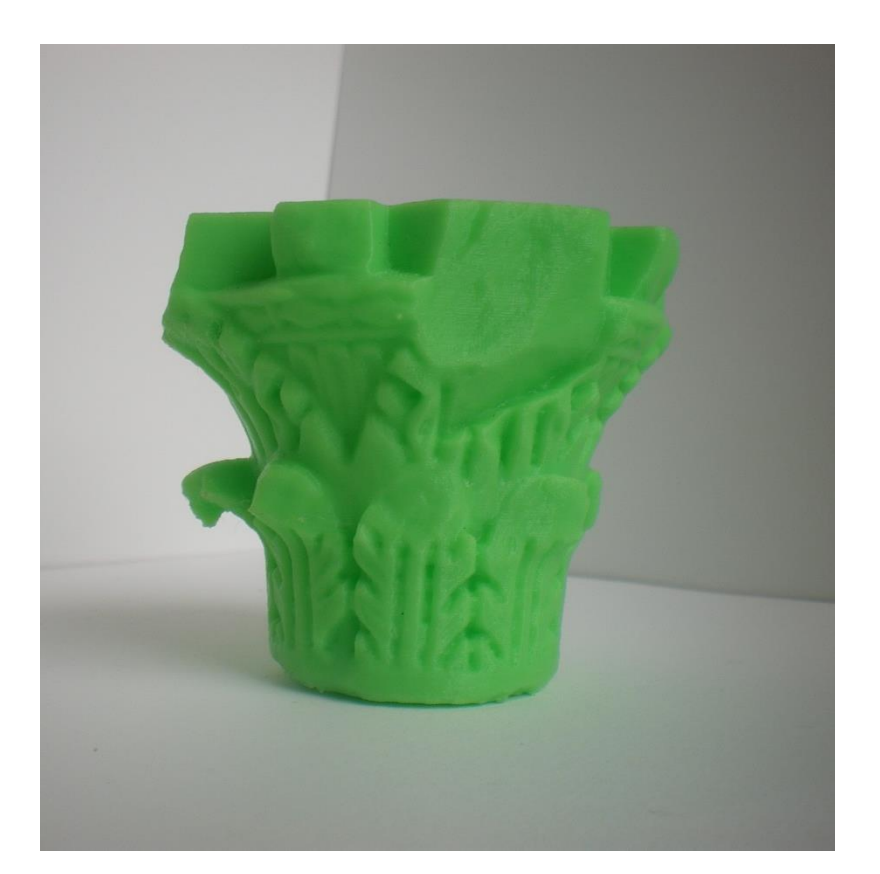

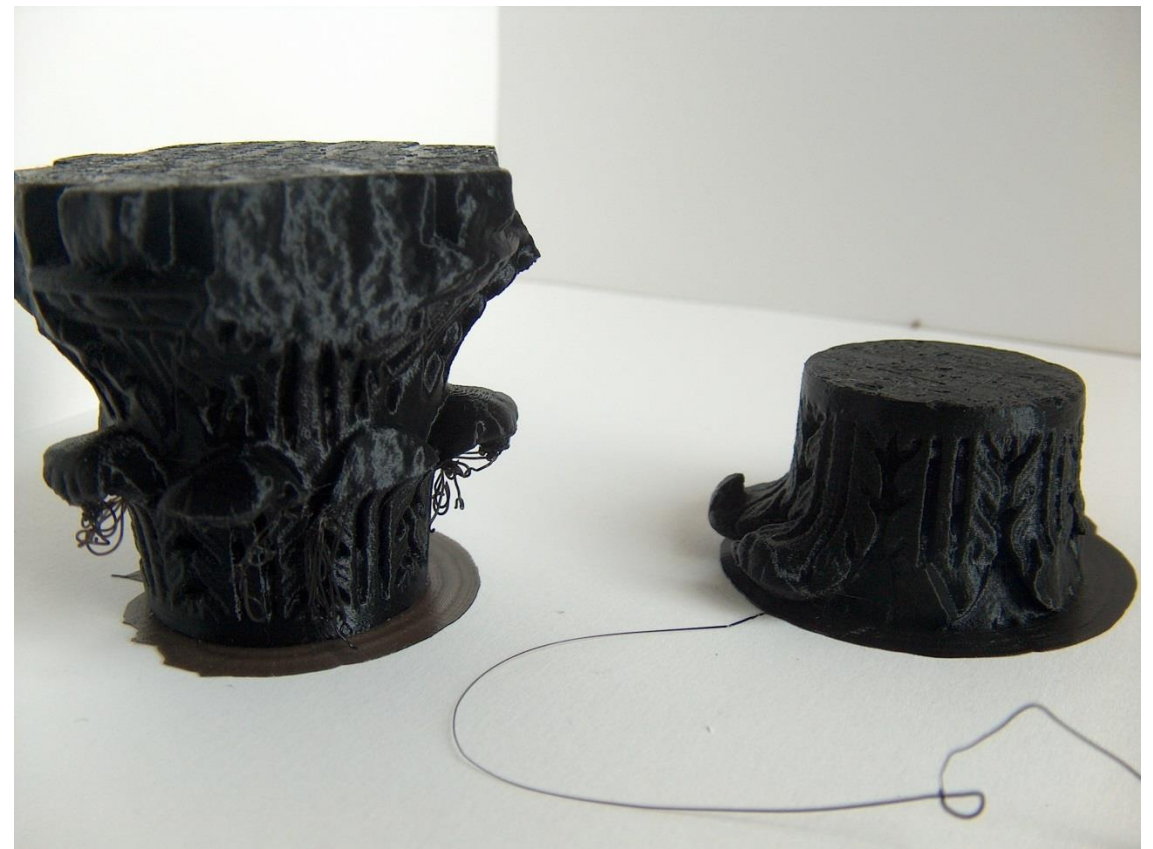

Source personnelle.

**Annexe 76 : Orientation du chapiteau par les axes x, y et z et la fonction « mettre à plat »**

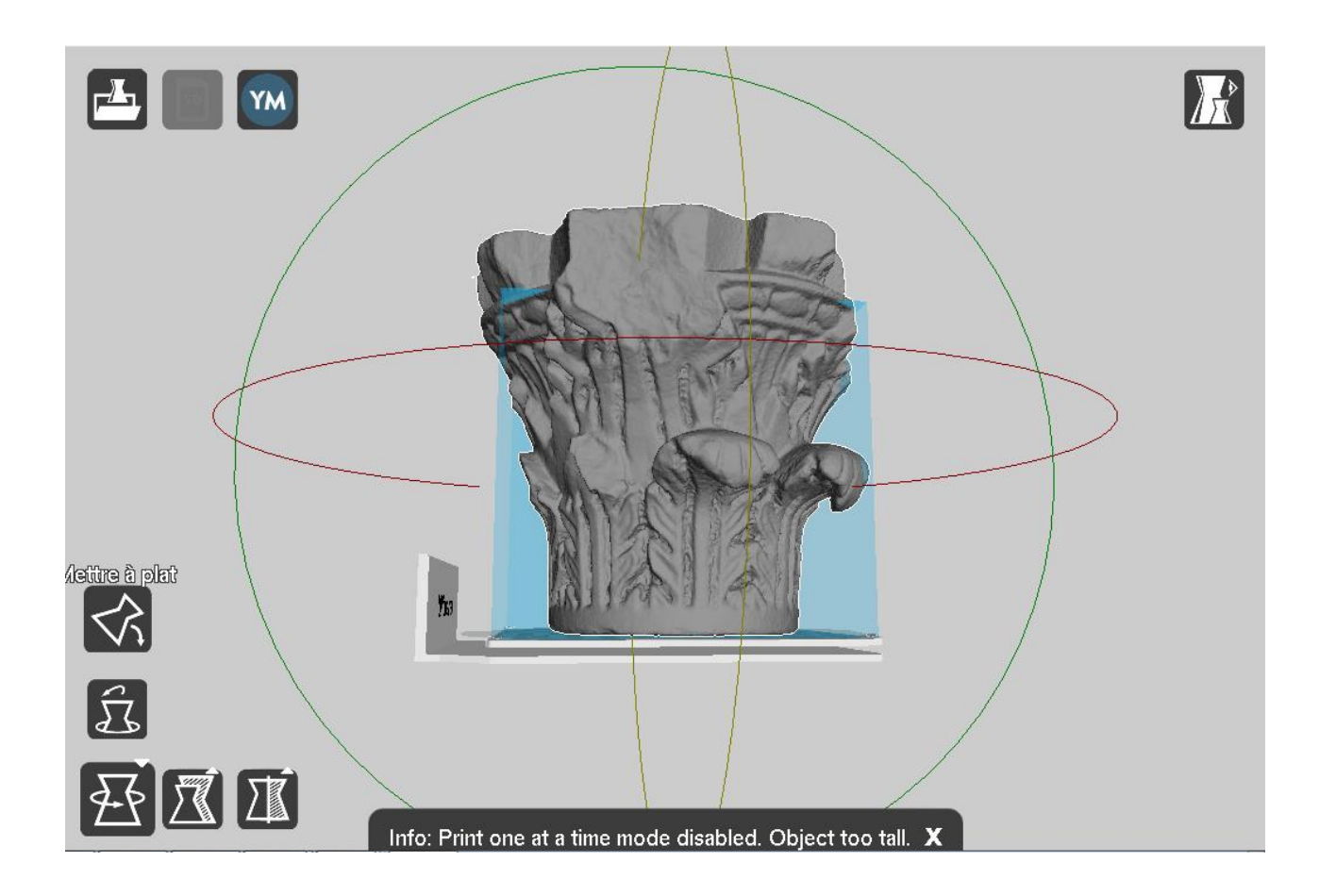

### **Annexe 77 : Ajout d'une bordure (brim)**

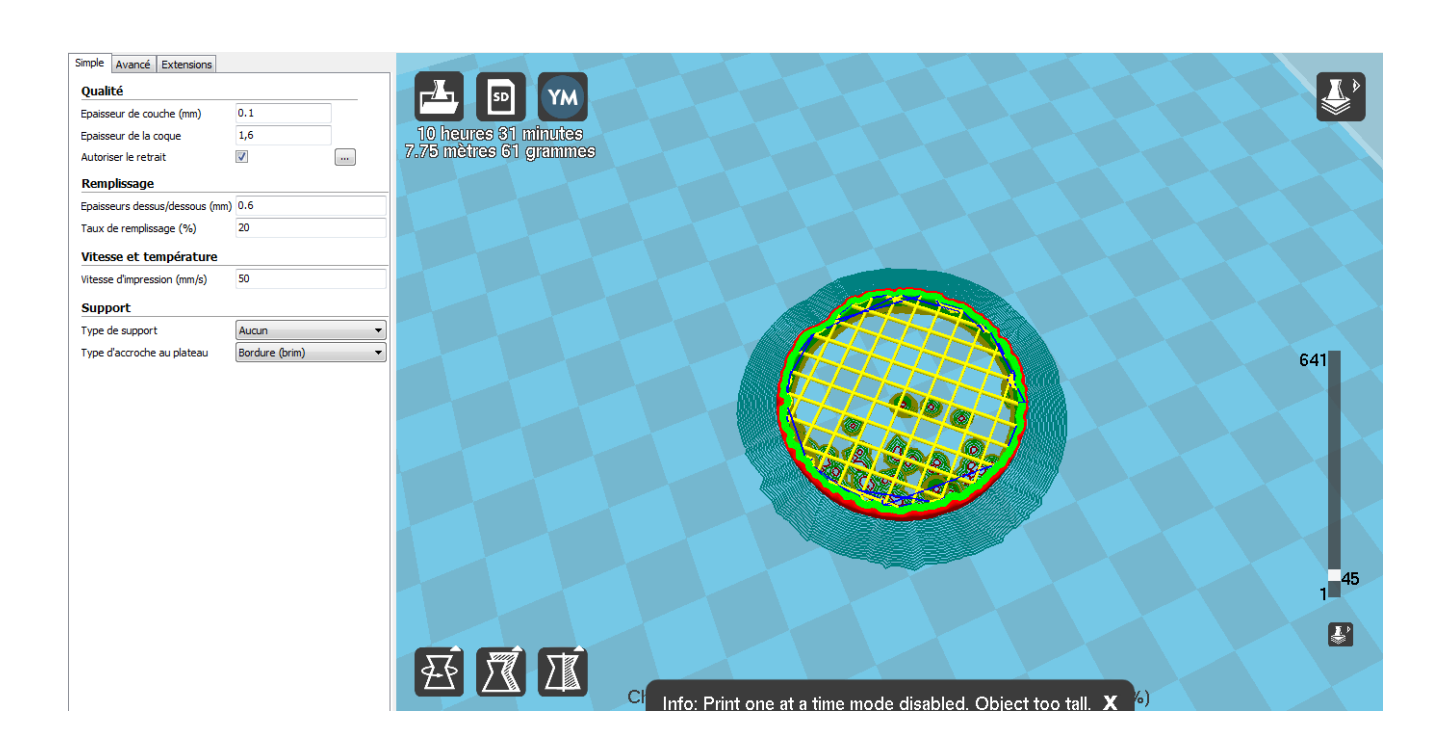

# **Annexe 78 : Photo de la base du chapiteau à l'échelle 1/4<sup>e</sup>**

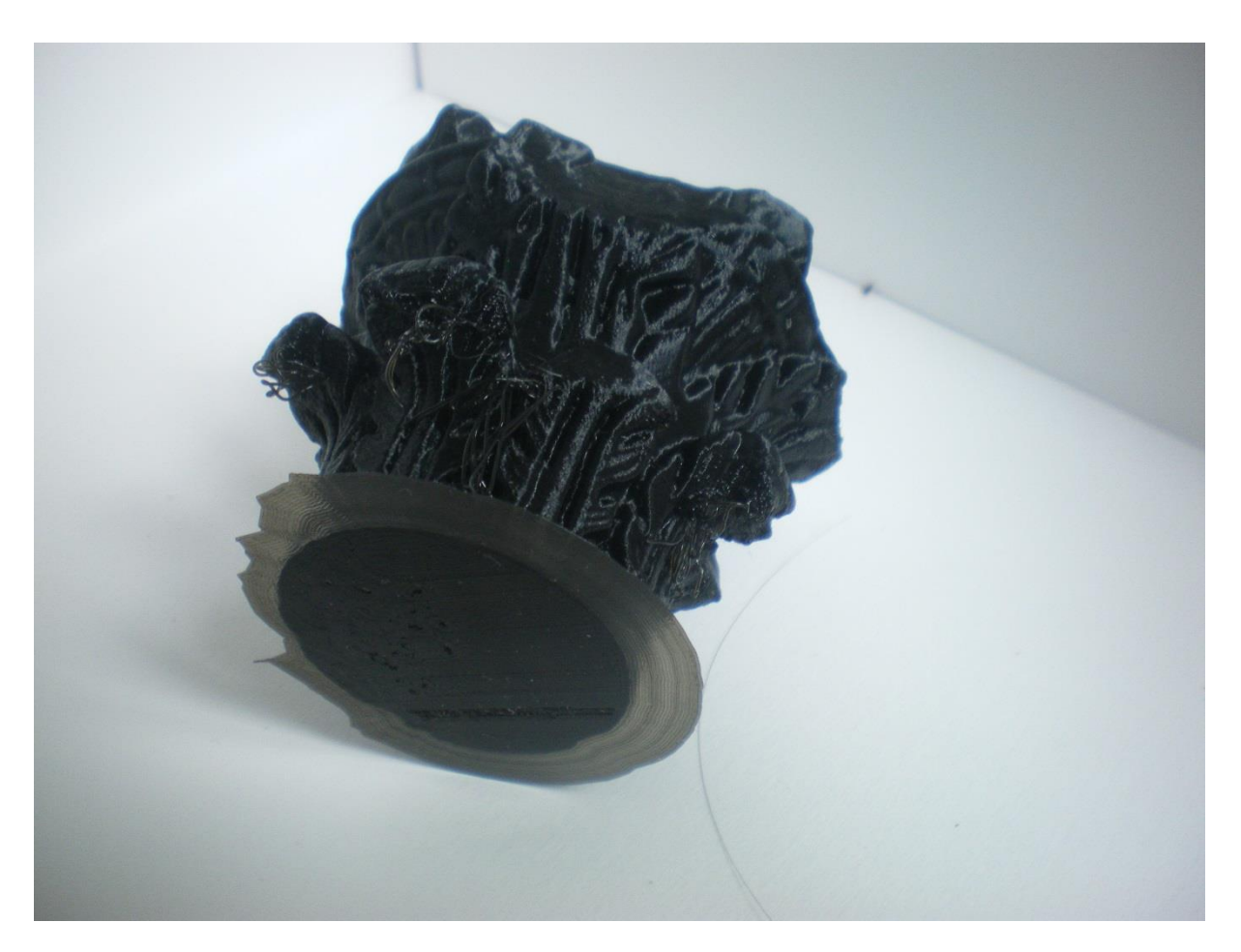

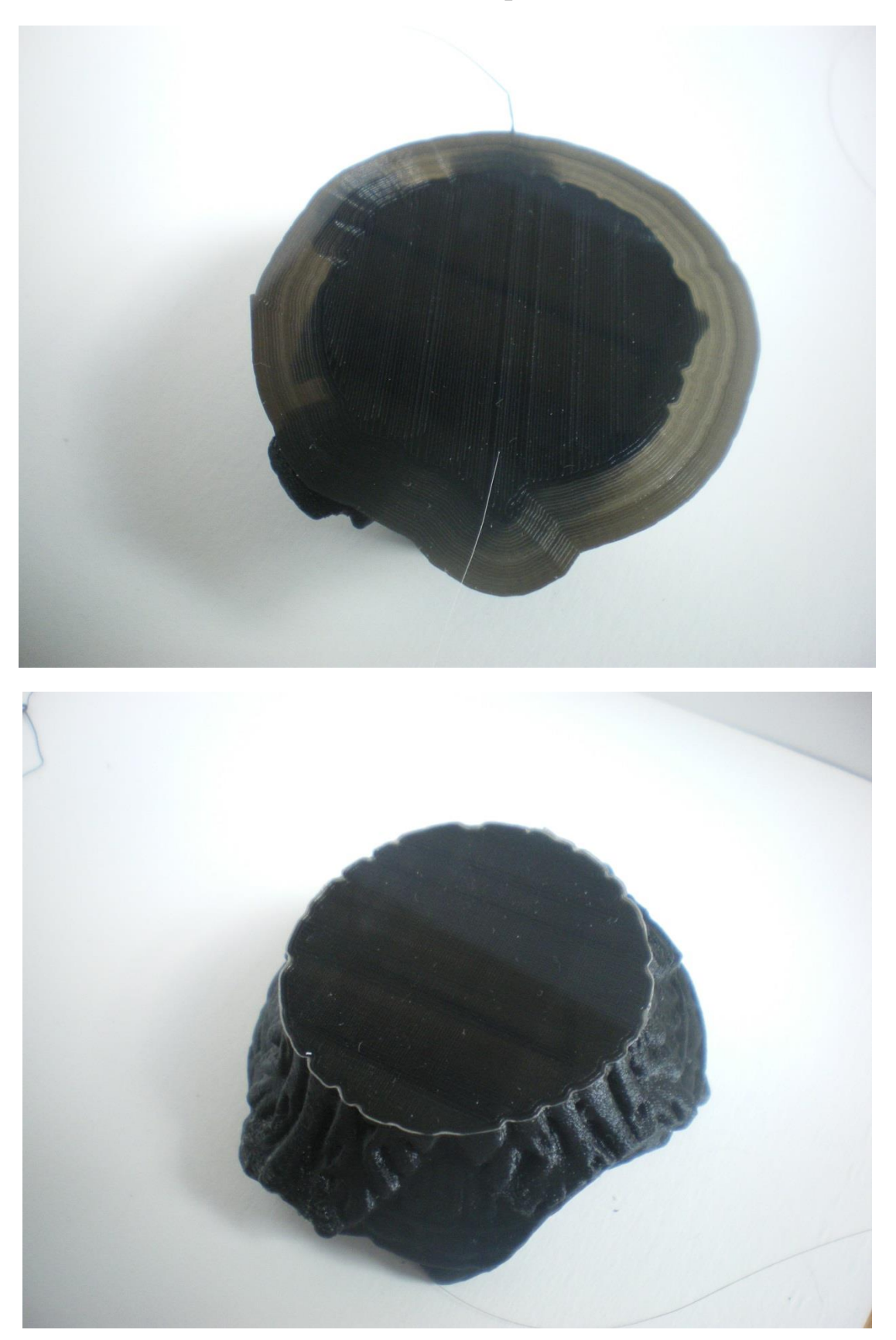

**Annexe 78 : Photo de la base du chapiteau à l'échelle 1/4<sup>e</sup> ,suite**

Source personnelle.

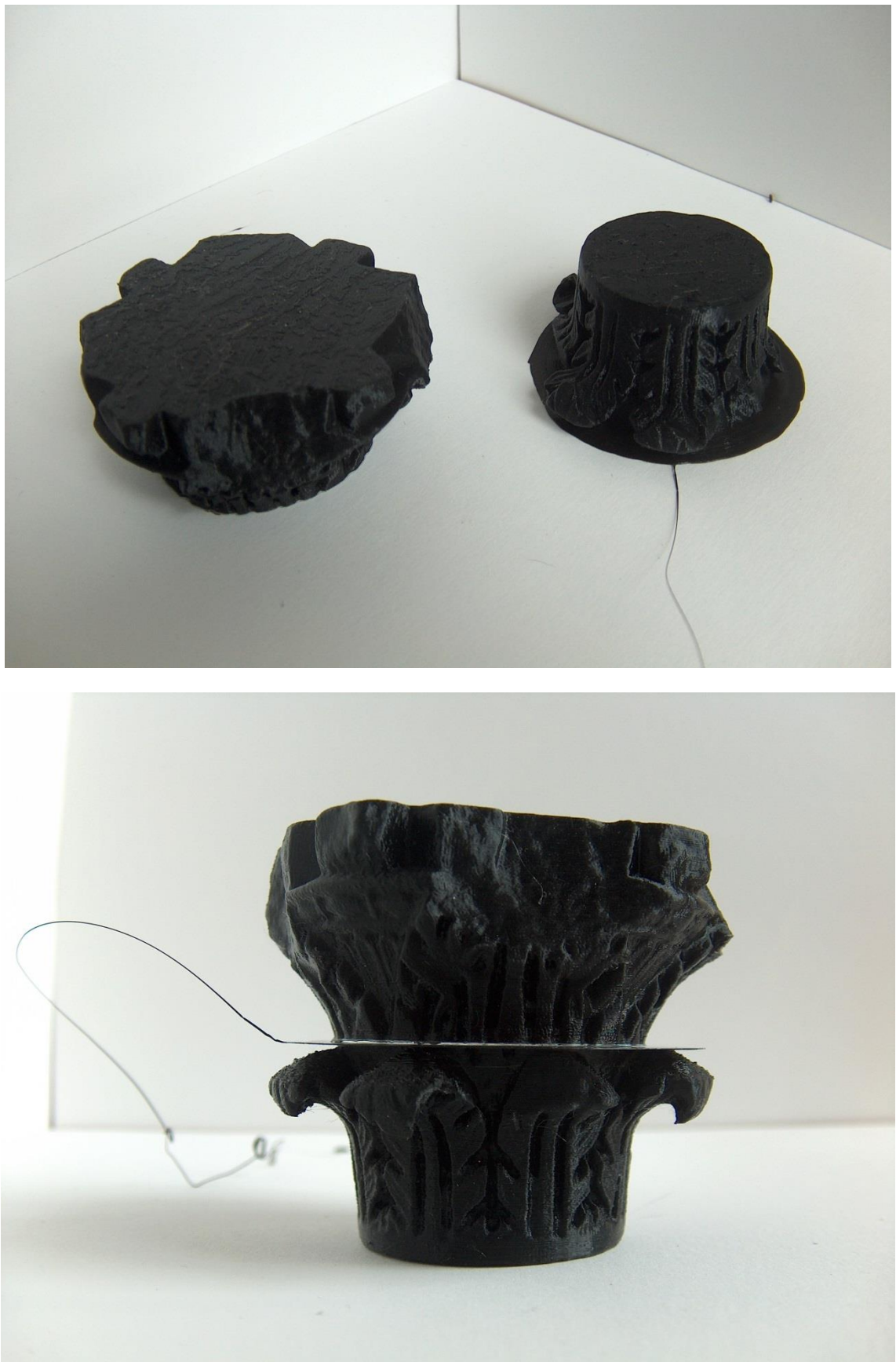

**Annexe 79: Chapiteau imprimé en deux parties**

Source personnelle.